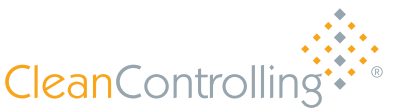

# PARTIKELSAUG-EXTRAKTIONSSYSTEM

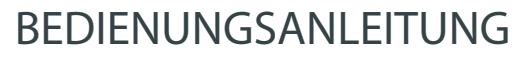

CPS<sup>3</sup>apex

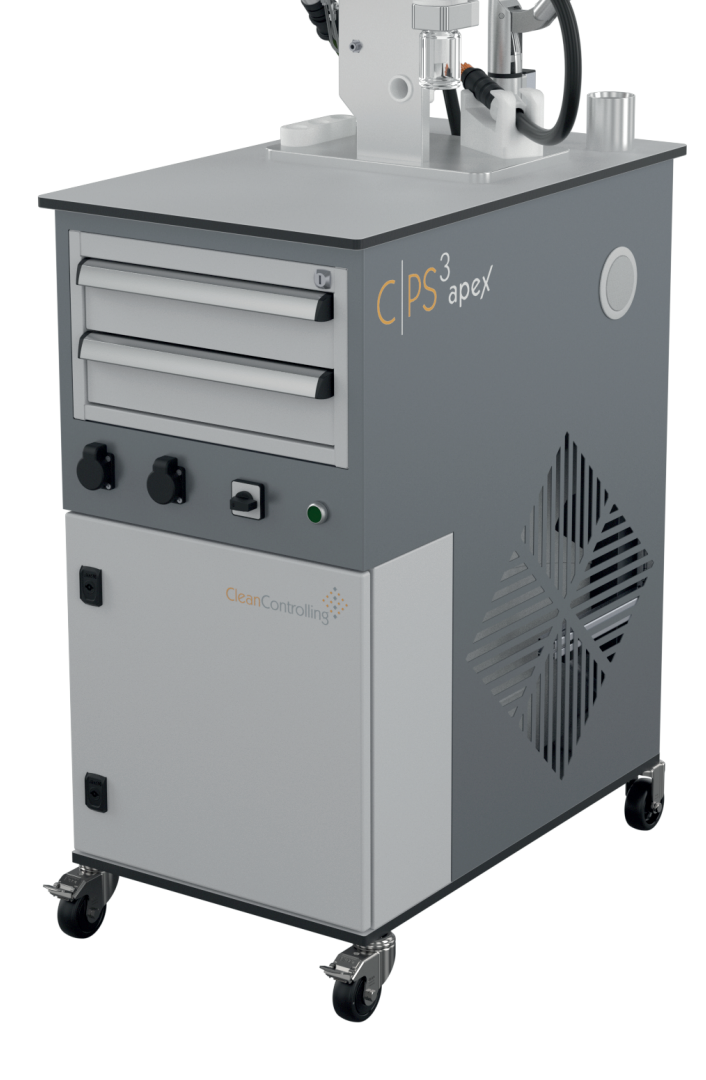

# PARTIKEL IM FOCUS

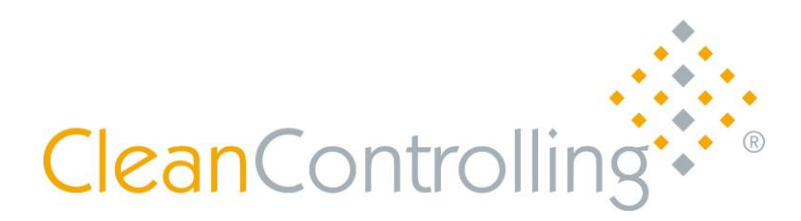

Diese Bedienungsanleitung und alle relevanten Dokumente vor der Verwendung des Systems unbedingt lesen.

Dokument Partikelsaugextraktionssystem C|PS<sup>3</sup> Art-Nr.: 6006100 Bedienungsanleitung - Original Deutsch Version V 1 / Stand 20.04.2023

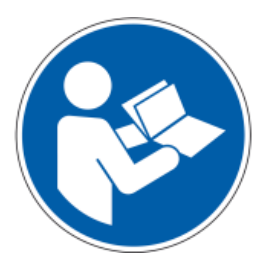

#### **Zusätzlich für diesem Produkt relevante Dokumente:**

EG-Konformitätserklärung C|PS³ Partikelsaugextraktionssystem

EG-Konformitätserklärung zu FESTOOL Absaugmobile

Originalbetriebsanleitung - FESTOOL Absaugmobil CTL MINI I, CTL MIDI I, CTL MINI, CTL MIDI

**CleanControlling GmbH** Gehrenstraße 11 a D-78576 Emmingen-Liptingen

Tel.: 07465/929678-0 Fax: 07465/929678-10<br>
Internet: www.cleancontrolling.de Mail: info@cleancontrolling.de Internet: [www.cleancontrolling.de](http://www.cleancontrolling.dem/)

Copyright © 2023 CleanControlling GmbH

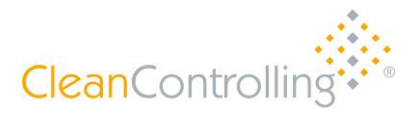

Inhalt

#### *Inhaltsverzeichnis*

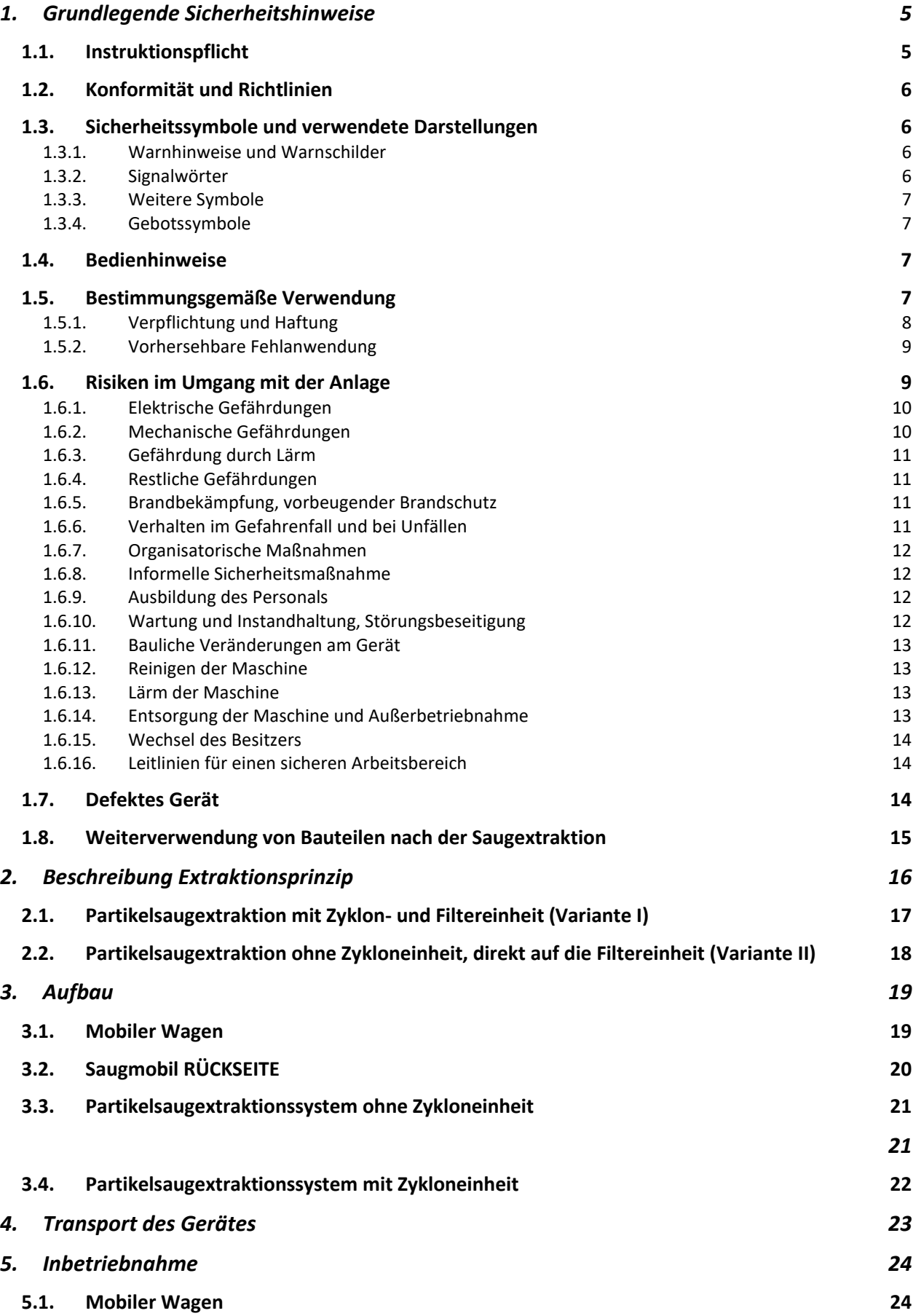

CleanControlling

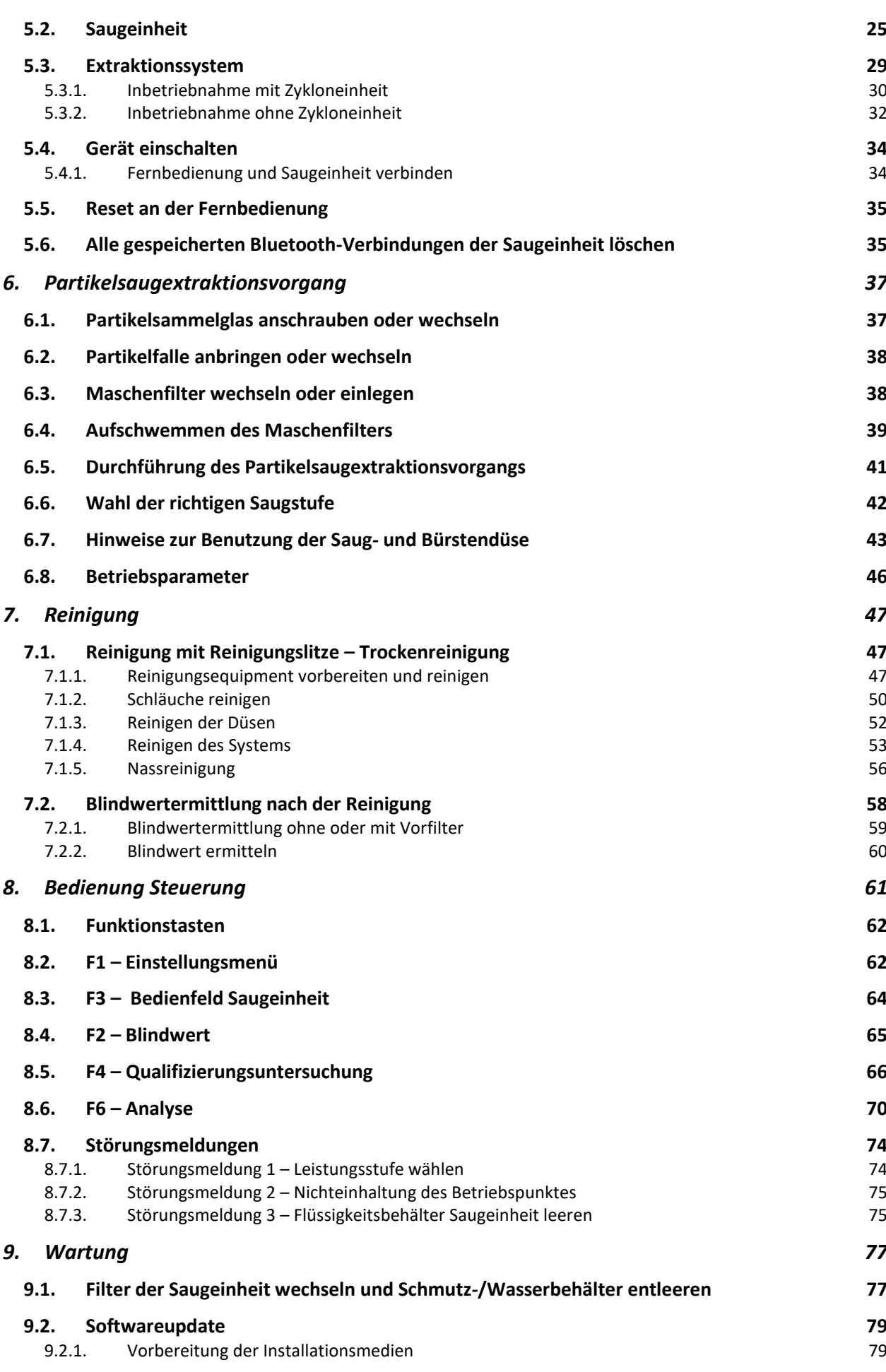

Inhalt

# CleanControlling

#### Inhalt

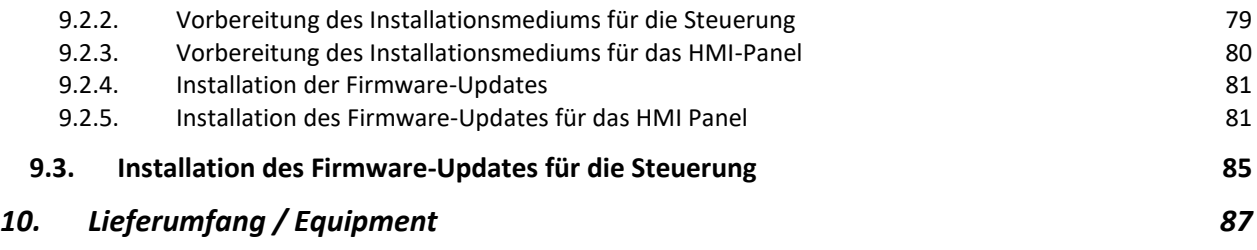

#### <span id="page-5-0"></span>**1. Grundlegende Sicherheitshinweise**

Diese Betriebsanleitung enthält wichtige Hinweise zur sicheren und sachgerechten Nutzung des Geräts. Ihre Beachtung hilft

- Gefahren zu vermeiden,
- Reparaturkosten herabzusetzen,
- Ausfallzeiten zu vermindern und
- die Zuverlässigkeit und Lebensdauer des Geräts zu erhöhen.

Sollten sich durch Nichtbeachten dieser Betriebsanleitung Fehler, Schäden, Betriebsstörungen und daraus resultierende Produktionsausfälle ergeben, übernimmt die Firma CleanControlling GmbH keine Haftung. Die Betriebsanleitung entspricht der europäischen Maschinenrichtlinie 2006/42/EG und der DIN EN ISO 12100 Teil 1 und 2. Die Betriebsanleitung ist Bestandteil des Geräts und gehört zum Lieferumfang der Gerätedokumentation. Bei der Übergabe entspricht die Dokumentation dem letzten Stand bei Auslieferung des Geräts.

Der Inhalt der Betriebsanleitung muss von jedem Verantwortlichen gelesen, verstanden und in jeder Hinsicht beachtet werden. Dies gilt besonders für Sicherheitshinweise, die in der Betriebsanleitung besonders gekennzeichnet sind.

Neben der Betriebsanleitung und den örtlich geltenden verbindlichen Regelungen zur Unfallverhütung am Einsatzort sind auch die allgemein anerkannten technischen Regeln für sicherheitsbewusstes und fachgerechtes Arbeiten zu beachten. Technische Änderungen, die zur Verbesserung des Geräts notwendig werden, behält sich die Firma CleanControlling GmbH vor. Abweichungen vom Inhalt bzw. von den bildlichen Darstellungen in der Betriebsanleitung sind daher möglich.

#### <span id="page-5-1"></span>**1.1. Instruktionspflicht**

Diese Bedienungsanleitung und alle relevanten Dokumente müssen von allen Personen, die an und mit der Maschine arbeiten und für das Gerät verantwortlich sind, gelesen, verstanden und in allen Punkten beachtet werden.

Die Firma CleanControlling GmbH lehnt jede Haftung und Gewährleistung für entstandene Schäden, verursacht durch nicht bzw. unzureichend instruiertes Personal, sowie bei Veränderungen am System die nicht den vorgegebenen Anforderungen entsprechen, ab.

#### <span id="page-6-0"></span>**1.2. Konformität und Richtlinien**

Das Gerät und die zugehörigen Komponenten, Module und Baugruppen erfüllen einzeln und in ihrer Gesamtheit die derzeit gültigen Sicherheitsnormen entsprechend den CE-Richtlinien der Europäischen Union (siehe beiliegende EG-Konformitätserklärung).

#### <span id="page-6-1"></span>**1.3. Sicherheitssymbole und verwendete Darstellungen**

Die verwendeten Symbole entsprechen, soweit genormt, der Unfallverhütungsvorschrift BGV A8 und der DIN 4844-2.

#### <span id="page-6-2"></span>**1.3.1. Warnhinweise und Warnschilder**

Warnhinweise verweisen auf eine unmittelbar auftretende Gefahr und erscheinen vor einem Handlungsschritt am Anfang jeden Kapitels. An verschiedenen Stellen des Gerätes sind zudem Warnschilder angebracht. Sie haben folgende Bedeutung:

*Möglicherweise drohende Gefahr für das Leben und die Gesundheit von Personen. Das Nichtbeachten dieser Hinweise kann schwere gesundheitsschädliche Auswirkungen zur Folge haben, bis hin zu lebensgefährlichen Verletzungen.*

#### <span id="page-6-3"></span>**1.3.2. Signalwörter**

Um die Warnhinweise hervorzuheben, werden Signalwörter in Kombination mit dem Sicherheits-Warnsymbol verwendet. Die drei Signalwörter WARNUNG, VORSICHT und HINWEIS die in dieser Anleitung verwendet werden, stehen für mögliche Personenschäden oder Schäden an Einrichtungen. Die definierten Signalwörter kennzeichnen den Risikograd der Gefährdung. Die beschriebenen Maßnahmen zur Vermeidung der Gefahren sind unbedingt zu beachten. Die Signalwörter können auch dem laufenden Text vorangestellt sein und haben folgende Bedeutung:

# **A WARNUNG**

Eine WARNUNG bezieht sich auf ein Gefahrenpotenzial, das bei Nichtvermeidung schwere Verletzungen oder sogar den Tod verursachen könnte.

# **A VORSICHT**

Ein VORSICHT bezieht sich auf ein Gefahrenpotenzial, das bei Nichtvermeidung leichte Verletzungen verursachen könnte.

#### **HINWEIS**

Das Wort HINWEIS weist auf ein Gefahrenpotenzial hin, welches Schäden am Gerät verursachen kann.

#### <span id="page-7-0"></span>**1.3.3. Weitere Symbole**

Es werden zusätzlich folgende Symbole verwendet:

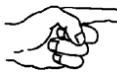

Die bei diesem Symbol stehenden Angaben dienen der Kennzeichnung wichtiger, zusätzlicher Informationen.

 $\Rightarrow$  Dieses Zeichen fordert Sie zur Handlung auf.

• Dieses Zeichen dient als Aufzählungszeichen.

#### <span id="page-7-1"></span>**1.3.4. Gebotssymbole**

Gebotshinweise und -symbole werden innerhalb der Warnsymbole benutzt oder an besonders wichtigen Stellen dem laufenden Text vorangestellt und haben folgende Bedeutung:

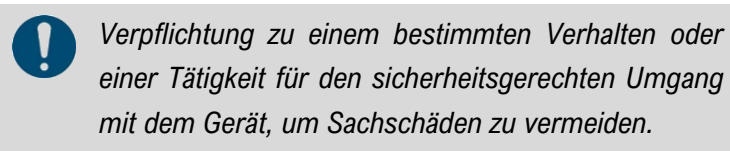

*"Anleitung beachten"*

#### <span id="page-7-2"></span>**1.4. Bedienhinweise**

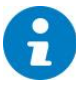

Informationen zur Bedienung der Anlage bestehen aus einem Info-Piktogramm und dem verbalen Hinweis

Das *Partikelsaugextraktionssystem* darf ausschließlich von eingewiesenem Personal bedient werden. Die Einweisung erfolgt durch den Hersteller oder durch Personen, die vom Hersteller zur Einweisung befugt sind.

Das *Partikelsaugextraktionssystem* darf nicht von Personen bedient werden, deren Reaktionsfähigkeit z. B. durch Drogen, Alkohol, Medikamente oder dergleichen beeinträchtigt ist. Die regionalspezifischen Altersvorschriften sind zu beachten.

#### <span id="page-7-3"></span>**1.5. Bestimmungsgemäße Verwendung**

Das Gerät dient ausschließlich dem Absaugen und Einsaugen von Partikeln im Rahmen der für die Partikelsaugextraktion vorgegebenen Anforderungen.

Andere Anwendungen als die oben aufgeführten sind verboten, da bei sachwidrigem Gebrauch Gefahren für Leib und Leben auftreten können.

#### Die Saugeinheit, bzw. dessen Saugschlauch darf nur in Kombination mit dem **A WARNUNG** Partikelsaugextraktionssystem verwendet werden. Um die Betriebssicherheit der Anlage sicherzustellen darf diese ausschließlich bestimmungsgemäß und in sicherheitstechnisch einwandfreiem Zustand betrieben werden. Bei nicht bestimmungsgemäßer Verwendung können Gefahren auftreten.

Die Komponenten der aktuellen Anlagenkonfiguration sind im Anhang IV Datenblätter verbauter Komponenten aufgeführt. Die im Anhang definierten Einsatzbedingungen und Betriebsparameter müssen unbedingt eingehalten werden.

Zur bestimmungsgemäßen Verwendung gehören auch:

- Beachten aller Hinweise aus dieser Betriebsanleitung und den Herstellerdokumentationen der Komponenten
- Regelmäßiges Reinigen der Anlage
- Einhalten der Inspektions- & Wartungszyklen Ausschließliches Verwenden von Originalteilen

#### <span id="page-8-0"></span>**1.5.1. Verpflichtung und Haftung**

Das *Partikelsaugextraktionssystem* ist nach dem Stand der Technik und anerkannten sicherheitstechnischen Regeln gebaut. Dennoch können bei ihrer Verwendung Gefahren für Leib und Leben des Benutzers oder Dritter bzw. Beeinträchtigungen am Gerät oder anderen Sachwerten entstehen.

Das Gerät ist nur für die bestimmungsgemäße Verwendung zu benutzen. Störungen, welche die Sicherheit beeinträchtigen können, sind umgehend zu beseitigen.

Für Gewährleistung und Haftung gelten grundsätzlich unsere "Allgemeinen Verkaufs- und Lieferbedingungen". Gewährleistungs- und Haftungsansprüche bei Personen- und Sachschäden sind ausgeschlossen, wenn sie auf eine oder mehrere der folgenden Ursachen zurückzuführen sind:

- Nicht bestimmungsgemäße Verwendung des Geräts.
- Unsachgemäßes Montieren, in Betrieb nehmen, Bedienen und Instandhalten des Geräts.
- Betreiben des Geräts bei defekten Sicherheitseinrichtungen oder nicht ordnungsgemäß angebrachten bzw. nicht funktionsfähigen Sicherheits- und Schutzvorrichtungen.
- Nichtbeachten der Hinweise in der Betriebsanleitung bezüglich Transport, Montage, Inbetriebnahme, Betrieb, Instandhaltung und Rüsten des Geräts.
- Eigenmächtige bauliche Veränderungen am Gerät.
- Eigenmächtiges Verändern der Betriebsparameter.
- Mangelhafte Überwachung von Geräteteilen, die einem Verschleiß unterliegen.
- Unsachgemäß durchgeführte Reparaturen und höhere Gewalt.

#### <span id="page-9-0"></span>**1.5.2. Vorhersehbare Fehlanwendung**

Jede andere als die unter der "bestimmungsgemäßen Verwendung" festgelegte oder über diese hinausgehende Benutzung gilt als nicht bestimmungsgemäß und ist verboten.

Für Schäden aus nicht bestimmungsgemäßer Verwendung trägt der Betreiber die alleinige Verantwortung. Der Hersteller übernimmt keinerlei Haftung. Das Risiko trägt allein der Betreiber.

Nicht bestimmungsgemäße Verwendungen sind z. B.:

- Arbeiten mit veränderten Betriebsparametern
- Eigenmächtige An- oder Umbauten
- Verwenden von nicht vom Hersteller freigegebenen Ersatz- und Verschleißteilen oder **Hilfsstoffen**
- Verstöße gegen die Abwasser- und Umweltvorschriften am Betriebsstandort der Anlage
- Einsetzen anderer als der definierten Medien und Wasserqualitäten
- Verarbeiten von explosionsfähigen Materialien
- Betreiben der Anlage in explosionsfähiger Atmosphäre

#### <span id="page-9-1"></span>**1.6. Risiken im Umgang mit der Anlage**

Der C|PS<sup>3</sup> ist nach dem derzeitigen Stand der Technik und den anerkannten sicherheitstechnischen Regeln gebaut. Dennoch können bei seiner Verwendung Risiken und Beeinträchtigungen für Leib und Leben der Bediener oder Dritter, für die Anlage selbst oder für andere Sachwerte entstehen.

Grundvoraussetzung für den sicherheitsgerechten Umgang und den störungsfreien Betrieb ist die Kenntnis der Sicherheitshinweise und Sicherheitsvorschriften.

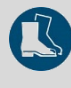

*Bei allen Arbeiten an der Anlage die vorgeschriebene Schutzausrüstung, bestehend aus Sicherheitsschuhen tragen.*

#### <span id="page-10-0"></span>**1.6.1. Elektrische Gefährdungen**

Bei Arbeiten an der elektrischen Ausrüstung besteht Lebensgefahr durch elektrische Spannung.

Achtung ESD geschützter Bereich Vorsichtsmaßnahmen bei Handhabung elektrostatisch entladungsgefährdeter Bauelemente beachten.

Gefahr einer Beschädigung von ESDS. Auf diese Fläche keine elektronischen Bauteile oder Baugruppen ablegen! Dieses Warnsymbol warnt vor einer Beschädigung von ESDS durch deren Ablage auf den gekennzeichneten Flächen.

Arbeiten an der elektrischen Ausrüstung dürfen nur von Elektrofachkräften ausgeführt werden.

Die an der Anlage beschäftigten Elektrofachkräfte müssen über die Stromführung zur Anlage, deren Abschaltmöglichkeiten und über die Durchführungsanweisungen nach DGUV Vorschrift 3 informiert sein.

Die Unversehrtheit der elektrischen Ausrüstung der Anlage ist regelmäßig zu überprüfen und bei Bedarf unmittelbar und fachgerecht auszutauschen. Schaltschränke und Steuereinheiten sind stets verschlossen zu halten. Der Zugang ist nur autorisiertem Personal mit Schlüssel oder Werkzeug erlaubt.

#### <span id="page-10-1"></span>**1.6.2. Mechanische Gefährdungen**

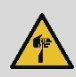

An den scharfen Kanten der Bleche besteht Verletzungsgefahr.

Bei Reinigungsarbeiten sind schnittfeste Schutzhandschuhe zu tragen.

#### <span id="page-11-0"></span>**1.6.3. Gefährdung durch Lärm**

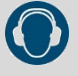

Abhängig von den örtlichen Bedingungen kann ein höherer Schalldruckpegel entstehen, der Lärmschwerhörigkeit verursacht. Für diese Bereiche muss der Betreiber das Bedienpersonal mit entsprechenden Schutzausrüstungen und Schutzmaßnahmen gemäß Arbeitnehmer-Lärmschutz-Richtlinie 2003/10/EG absichern.

#### **1.6.4. Restliche Gefährdungen**

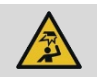

<span id="page-11-1"></span>*"Warnung vor Hindernissen im Kopfbereich"*

#### <span id="page-11-2"></span>**1.6.5. Brandbekämpfung, vorbeugender Brandschutz**

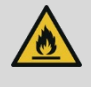

Bei Überhitzung von Motoren und Ventilen besteht Brandgefahr.

Der Betreiber der Anlage muss gewährleisten, dass die gültigen Brandschutzvorschriften eingehalten werden. Er muss das Personal zum Verhalten im Brandfall regelmäßig belehren und die erfolgten Unterweisungen dokumentieren.

Rettungswege, Notausgänge und Sicherheitseinrichtungen müssen gemäß ASR A1.3 gekennzeichnet sein.

#### <span id="page-11-3"></span>**1.6.6. Verhalten im Gefahrenfall und bei Unfällen**

Der Betreiber der Anlage muss das Personal regelmäßig über das Verhalten im Gefahrenfall und bei Unfällen unterweisen. Prinzipielles Vorgehen im Gefahrenfall:

- Maschine abstellen bzw. Not-Halt auslösen, Gefahrenstelle absichern
- Notruf wählen
- Ersthelfer und Vorgesetzten informieren
- Erste Hilfe leisten

#### <span id="page-12-0"></span>**1.6.7. Organisatorische Maßnahmen**

Die erforderlichen persönlichen Schutzausrüstungen sind vom Betreiber bereitzustellen. Alle vorhandenen Sicherheitseinrichtungen sind regelmäßig zu prüfen.

Pflicht des Betreibers: Benennung eines Verantwortlichen, der für den sicheren Betrieb der Maschine und die Koordination aller Arbeiten an der Maschine verantwortlich ist.

#### <span id="page-12-1"></span>**1.6.8. Informelle Sicherheitsmaßnahme**

Die Bedienungsanleitung ist ständig am Gerät aufzubewahren. Ergänzend zur Bedienungsanleitung sind die allgemeingültigen sowie die örtlichen Regelungen zur Unfallverhütung und zum Umweltschutz bereitzustellen und zu beachten.

Alle Sicherheits- und Gefahrenhinweise am Gerät sind in lesbarem Zustand zu halten und gegebenenfalls zu erneuern.

#### <span id="page-12-2"></span>**1.6.9. Ausbildung des Personals**

Nur geschultes und eingewiesenes Fachpersonal darf am Gerät arbeiten. Die Zuständigkeiten des Personals werden durch folgende Tabelle festgelegt:

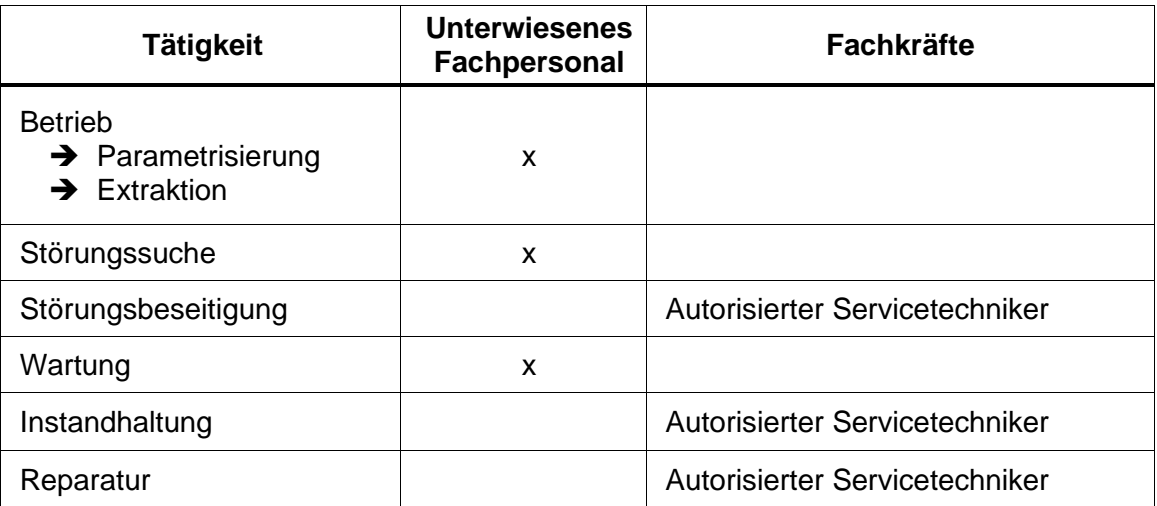

#### <span id="page-12-3"></span>**1.6.10. Wartung und Instandhaltung, Störungsbeseitigung**

Arbeiten am Gerät nur nach dem Trennen des Gerätes von der Netzstromversorgung ausführen. Vor Wiederinbetriebnahme alle Abdeckungen, Verschraubungen und Sicherheitseinrichtungen vorschriftmäßig montieren und auf Funktion prüfen. Vorgeschriebene Einstell-, Wartungs- und Inspektionsarbeiten sach- und fristgemäß durchführen.

#### <span id="page-13-0"></span>**1.6.11. Bauliche Veränderungen am Gerät**

Veränderungen, An- oder Umbauten am Gerät bedürfen der Genehmigung des Herstellers.

#### <span id="page-13-1"></span>**1.6.12. Reinigen der Maschine**

Die Funktionsfähigkeit des Geräts kann nur über einen längeren Zeitraum gewährleistet werden, wenn das Gerät regelmäßig entsprechend der üblichen Methoden sauber gehalten und gereinigt wird. Nur mit milden, nicht scheuernden und nicht kratzenden Mitteln reinigen. Niemals aggressive Reinigungsmittel, wie z.B. Lösungsmittel verwenden. Verwendete Stoffe und Materialien (z.B. Lösungs- und Schmiermittel) sachgerecht handhaben und umweltfreundlich entsorgen.

#### <span id="page-13-2"></span>**1.6.13. Lärm der Maschine**

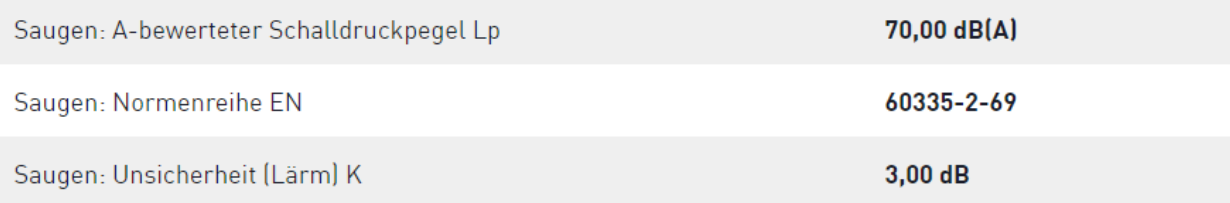

#### <span id="page-13-3"></span>**1.6.14. Entsorgung der Maschine und Außerbetriebnahme**

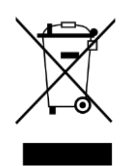

Dieses Gerät ist entsprechend der europäischen Richtlinie über Elektro- und Elektronik-Altgeräte (waste electrical and electronic equipment – WEEE) gekennzeichnet.

Bei Außerbetriebnahme des Geräts, oder Entsorgung von Teilen des Geräts, müssen immer die lokal geltenden Vorschriften bezüglich Gesundheit, Sicherheit und Umwelt eingehalten werden.

• Nach Ablauf der Lebensdauer ist das Gerät als Elektronikschrott zu entsorgen.

Erfragen Sie die für Sie zuständige Sammelstelle bitte bei Ihrem

Entsorgungsunternehmen oder CleanControlling.

- Trennen Sie unterschiedliche Materialien, wie Kunststoff, Metall und Elektronikkomponenten und entsorgen Sie diese separat.
- Entsorgen Sie gebrauchte Flüssigkeiten korrekt und sicher, so dass sie keinen Schaden an Gesundheit und Umwelt verursachen.

• Entsorgen Sie alle Komponenten korrekt und sicher nach den lokal geltenden Vorschriften für Gesundheit, Sicherheit und Umwelt.

#### <span id="page-14-0"></span>**1.6.15. Wechsel des Besitzers**

Stellen Sie sicher, dass im Falle des Verkaufs des Geräts an einen neuen Eigentümer, alle Komponenten inklusive der Ersatzteile und dem Zubehör mitgeliefert werden. Dies beinhaltet alle Bedienungsanleitungen, Handbücher, Wartungsanleitungen, Instruktionen, Änderungen und Ergänzungen die Sie als Besitzer erhalten haben.

#### <span id="page-14-1"></span>**1.6.16. Leitlinien für einen sicheren Arbeitsbereich**

Stellen Sie sicher, dass die Arbeitsbereiche und ihre Umgebungen sauber und übersichtlich geordnet sind und kein Gefahrenpotential enthalten. Der Arbeitsbereich muss den örtlichen und nationalen Sicherheitsvorschriften entsprechen.

Rund um das Gerät herum muss genug Platz zum bequemen und sicheren Arbeiten mit dem System und zum Durchführen von Anpassungs- und Wartungsarbeiten sein.

Stellen Sie sicher, dass die Kabel und Schläuche nicht deformiert sind und nicht beschädigt werden können.

Stellen Sie sicher, dass die Umweltbedingungen innerhalb der angegebenen Bereiche liegen.

Stellen Sie sicher, dass durch Kabel und Schläuche keine Stolpergefahr besteht.

#### <span id="page-14-2"></span>**1.7. Defektes Gerät**

Von einem defekten Gerät geht schwerwiegende Verletzungsgefahr für Bediener und andere Personen aus. Funktioniert das Gerät nicht fehlerfrei und kann es nicht sofort instandgesetzt werden, muss die verantwortliche Person das Gerät ausschalten und stilllegen. Das Gerät kann defekt sein, wenn:

- das Gerät Zeichen von Beschädigungen aufweist
- elektrische Bauteile und Drähte beschädigt sind
- das Gerät die geforderte Funktion, selbst nachdem sie angepasst wurde, nicht fehlerfrei ausführt

• das Gerät für längere Zeit unter ungünstigen Bedingungen, wie zum Beispiel zu hohen oder niedrigen Temperaturen oder hoher Luftfeuchte, gelagert oder nicht betrieben wurde.

#### <span id="page-15-0"></span>**1.8. Weiterverwendung von Bauteilen nach der Saugextraktion**

Bei einer Weiterverwendung der durch das Partikelsaugextraktionssystem beprobten Bauteile, obliegt es dem Betreiber die Unversehrtheit durch nachgeschaltete Prüfungen zu Gewährleisten.

#### <span id="page-16-0"></span>**2. Beschreibung Extraktionsprinzip**

Das mobile Partikelsaugextraktionssystem dient der Absaugung von trocken anhaftenden Partikeln auf großen Oberflächen oder von spezifischen Kontrollbereichen an Werkstückträgern und Prozessumfeldern. Die Partikel werden durch ein Saugprinzip von der Oberfläche mittels Düsen und Bürsten gelöst und mit Hilfe eines Saugmobils abgesaugt. Der mobile Wagen ermöglicht den einfachen, sicheren Aufbau und Transport des Partikelsaugextraktionssystems und des zugehörigen Equipments. Das Saugmobil und die damit verbundenen Extraktion kann mit Hilfe der integrierten Steuerung analog zur VDA 19.1 durchgeführt werden.

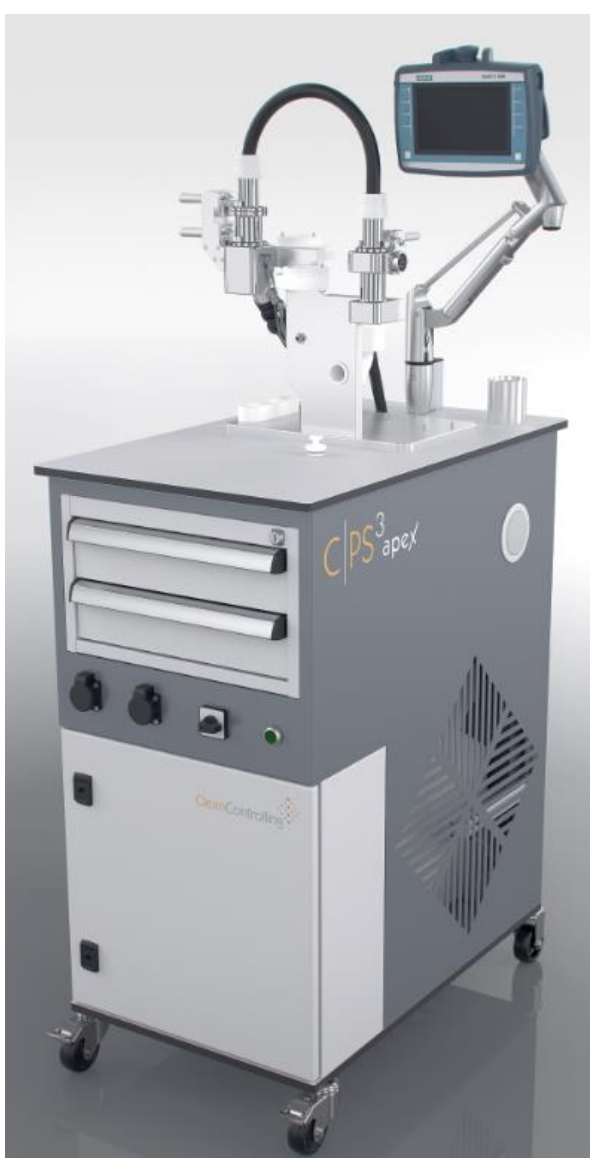

*Partikelsaugextraktionssystem – Vorderansicht*

Die Partikelsaugextraktion ist **mit oder ohne Zykloneinheit** möglich. Das geeignete Verfahren hängt von verschiedenen Faktoren, hauptsächlich vom Anwendungsfall und vom Verschmutzungsgrad ab.

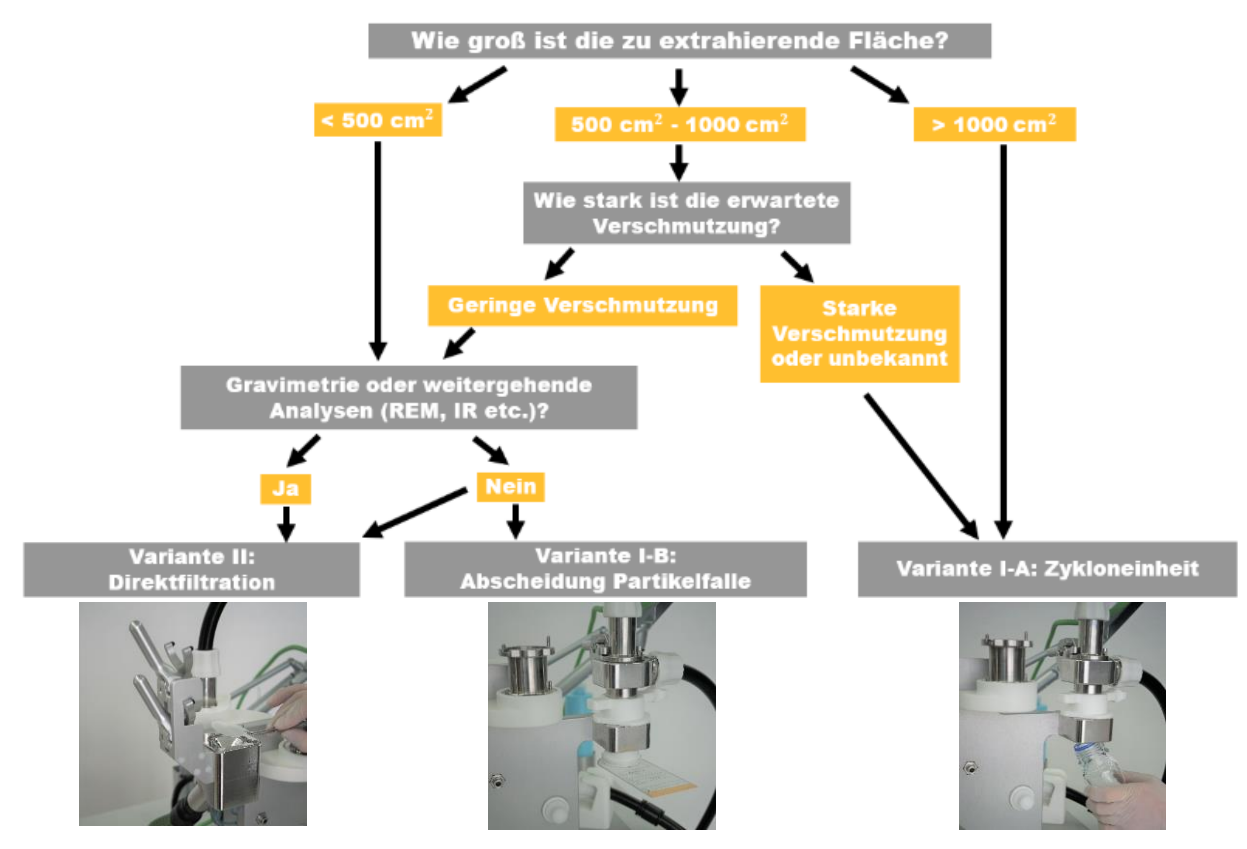

*Auswahl des geeigneten Verfahrens nach Verschmutzungsgrad*

#### <span id="page-17-0"></span>**2.1. Partikelsaugextraktion mit Zyklon- und Filtereinheit (Variante I)**

*Variante I-A*: Über die Zykloneinheit (1) werden die abgesaugten Partikel (2) in eine saubere Laborflasche (3) abgeschieden. Zusätzlich sorgt die Filtereinheit (4) als Überlastungsschutz mittels speziellen Analysefilter (> 5 µm) für eine Absicherung bei zu hoher Partikelfracht. Für die nachfolgende mikroskopische Analyse werden die im Partikelsammelglas gesammelten Partikel mittels Sekundärextraktion (mit wässrigem Medium) auf Analysefilter umgelagert und anschließend mikroskopisch analysiert.

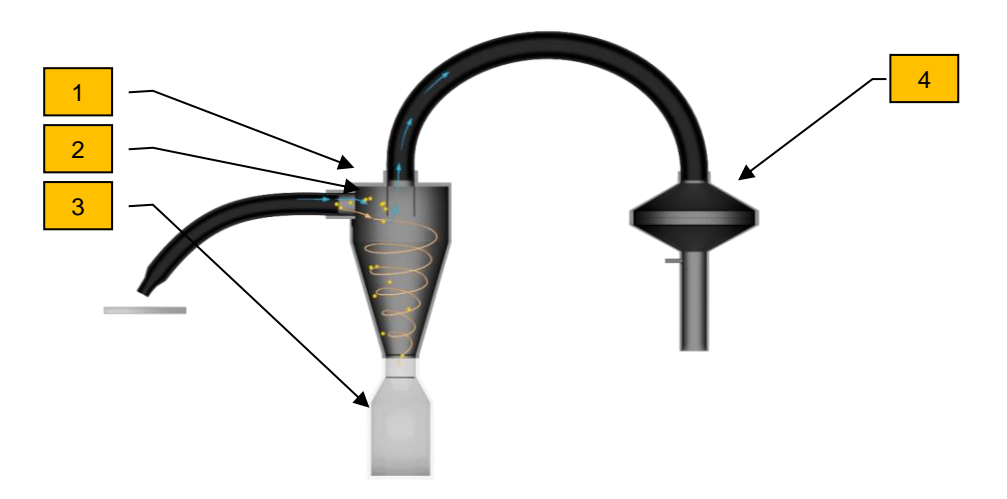

*Funktionsprinzip Variante I-A: Partikelsaugextraktion mit Zykloneinheit und Laborflasche*

Die Saugextraktion über die Zykloneinheit eignet sich besonders für große Bauteiloberflächen mit höherer Partikelfracht. Im Vergleich zur Nassextraktion erfolgt diese trockene Partikelgewinnung durch den Wegfall flüssiger Extraktionsmedien, dem reduzierten Logistik-Aufwand und den einfach abzugrenzenden Kontrollbereichen sehr wirtschaftlich.

*Variante I-B*: Über die Zykloneinheit können die abgesaugten Partikel auch direkt auf eine Partikelfalle abgeschieden werden, anstelle des Laborgläschen. Zusätzlich sorgt die Filtereinheit als Überlastungsschutz mittels speziellen Analysefilter (> 5 µm) für eine Absicherung bei zu hoher Partikelfracht. Für die nachfolgende mikroskopische Analyse werden die in der Partikelfalle gesammelten Partikel mikroskopisch analysiert.

#### <span id="page-18-0"></span>**2.2. Partikelsaugextraktion ohne Zykloneinheit, direkt auf die Filtereinheit (Variante II)**

Die Partikel werden direkt über die Filtereinheit abgesaugt und mittels speziellen Analysefilter (>5µm) aus dem Luftstrom abgeschieden. Der Analysefilter kann unmittelbar nach der Saugextraktion und evtl. nachfolgender Aufschwemmung mikroskopisch analysiert werden. Mit der Aufschwemmeinheit kann die Filterbelegung für die mikroskopische Analyse präpariert werden (siehe Kapitel [6.4\)](#page-39-0)

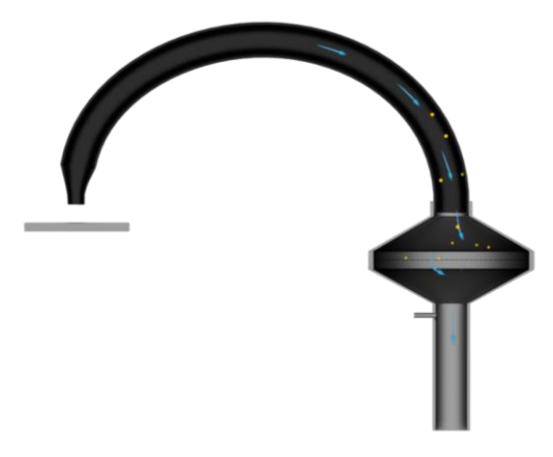

*Funktionsprinzip Variante II: Partikelsaugextraktion ohne Zykloneinheit*

Die Saugextraktion direkt über die Filtereinheit bietet sich bei kleinen Flächen mit geringerer Partikelfracht, zum Beispiel im Prozessumfeld an Werkstückträgern oder auf Leiterplatten, an. Die Partikelgewinnung erfolgt schnell, sodass Prozessunterbrechungen minimiert werden.

Die speziell entwickelte Aufschwemmeinheit ermöglicht die Optimierung einer homogenen Filterbelegung. Das manuelle Aufschwemmen (siehe Kapitel [6.4\)](#page-39-0) erfolgt nach der Saugextraktion mit Hilfe eines wässrigen Mediums. Das Analysefilter kann nach der Trocknung unmittelbar der mikroskopischen Analyse zugeführt werden.

Bei der Extraktion von höherem Partikelaufkommen ist die Verwendung der Aufschwemmeinheit auch als Filterkaskade (z.B. 5 µm / 60 µm) möglich.

#### <span id="page-19-0"></span>**3. Aufbau**

#### <span id="page-19-1"></span>**3.1. Mobiler Wagen**

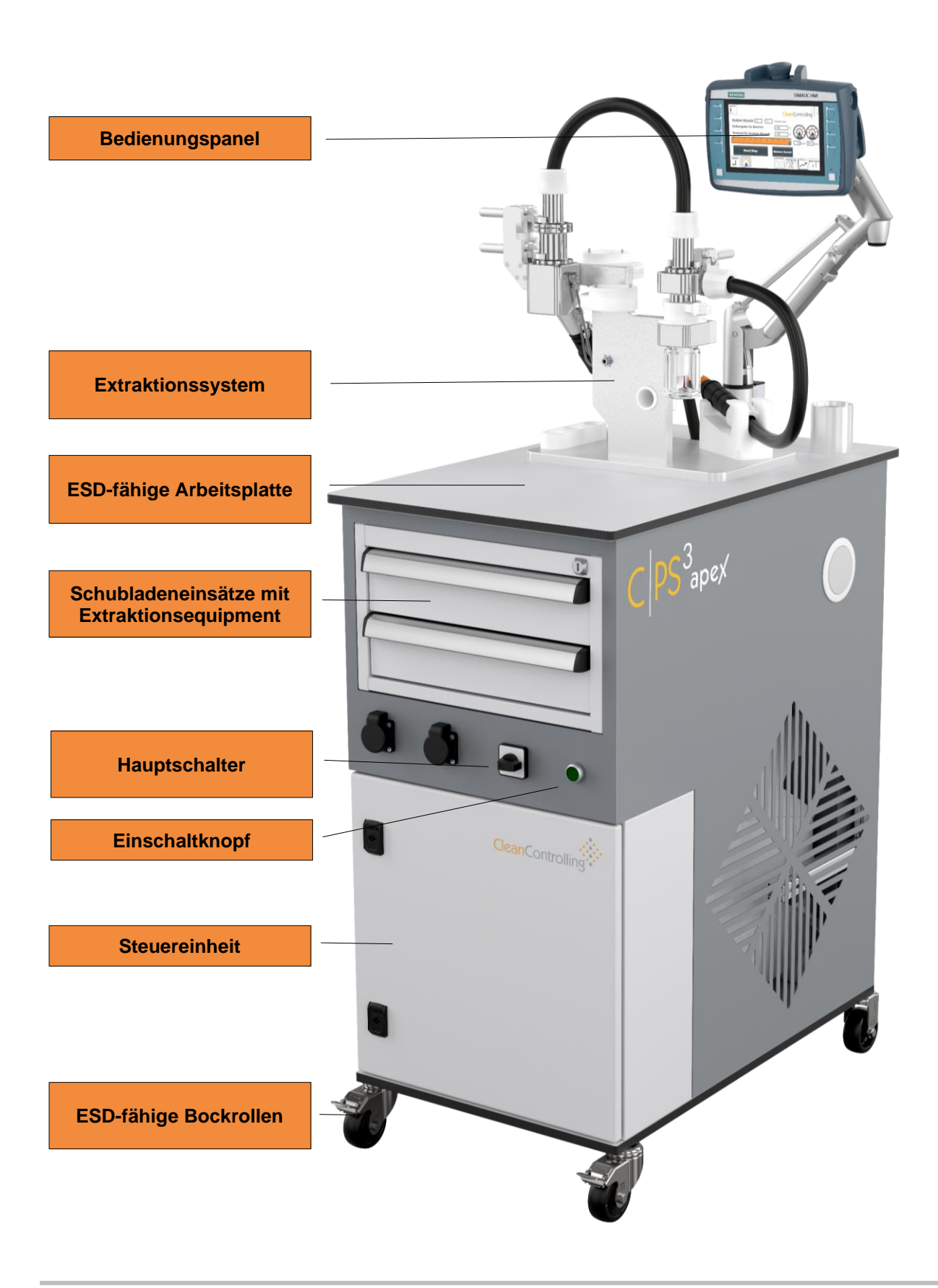

# <span id="page-20-0"></span>**3.2. Saugmobil RÜCKSEITE**

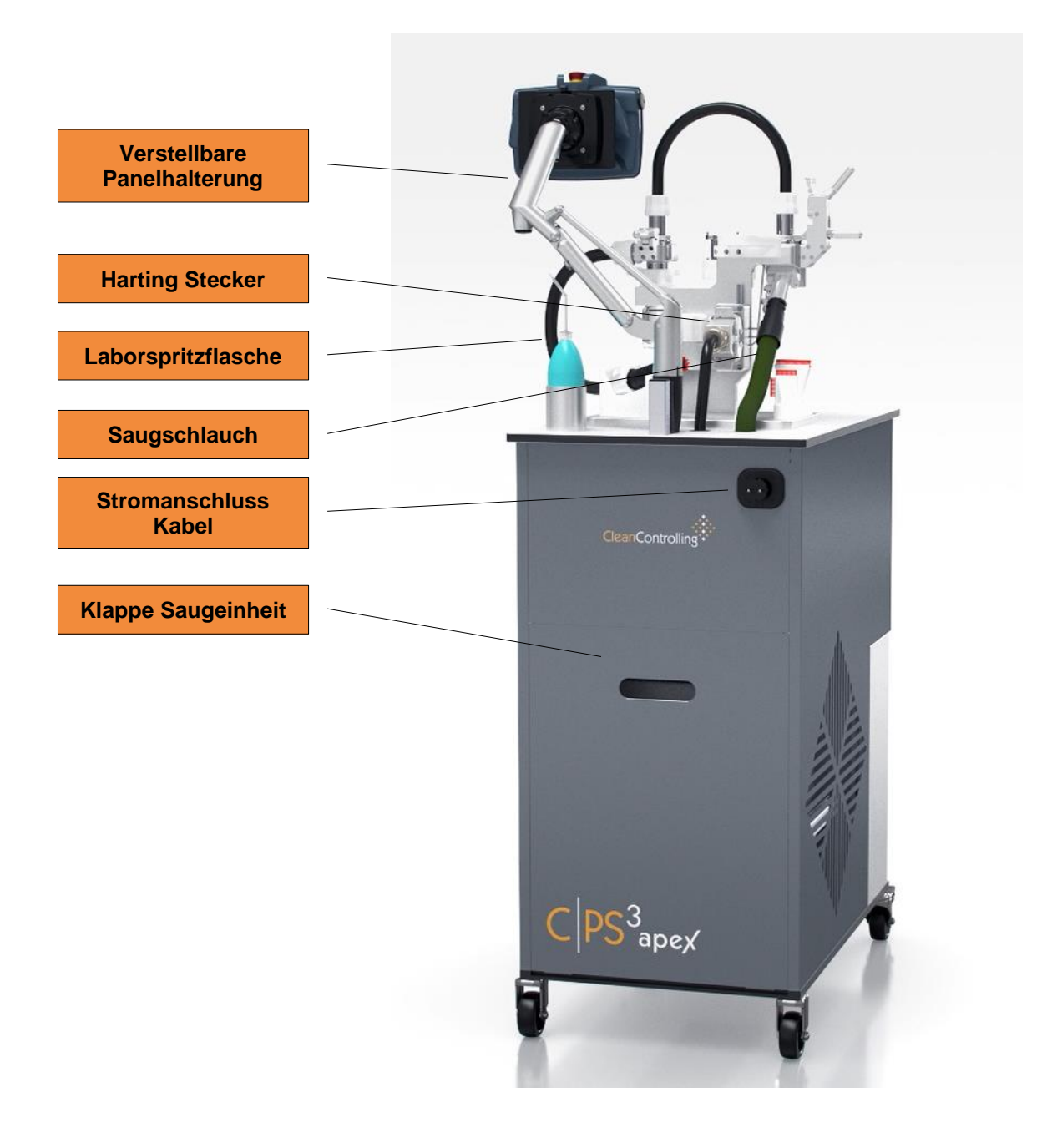

# <span id="page-21-0"></span>**3.3. Partikelsaugextraktionssystem ohne Zykloneinheit**

<span id="page-21-1"></span>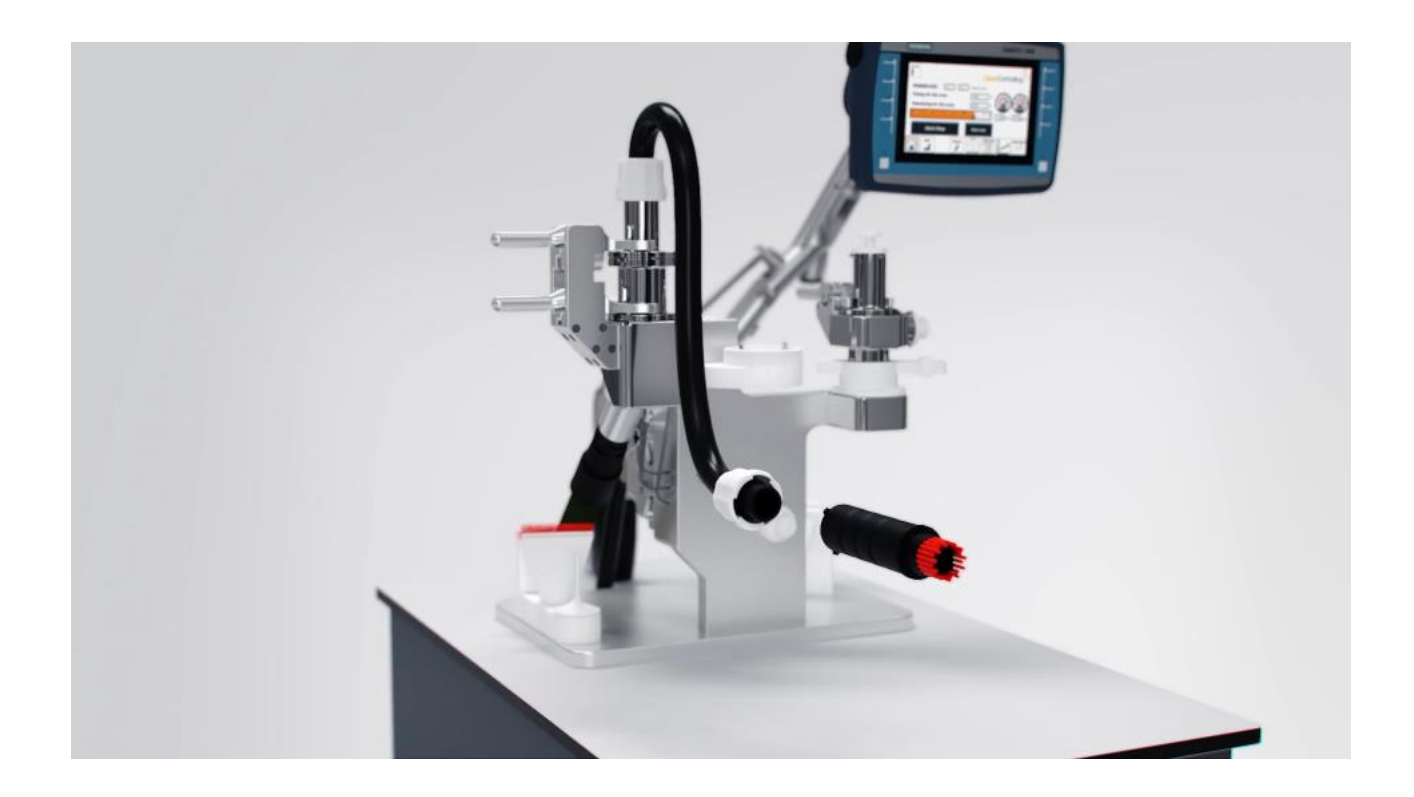

#### <span id="page-22-0"></span>**3.4. Partikelsaugextraktionssystem mit Zykloneinheit**

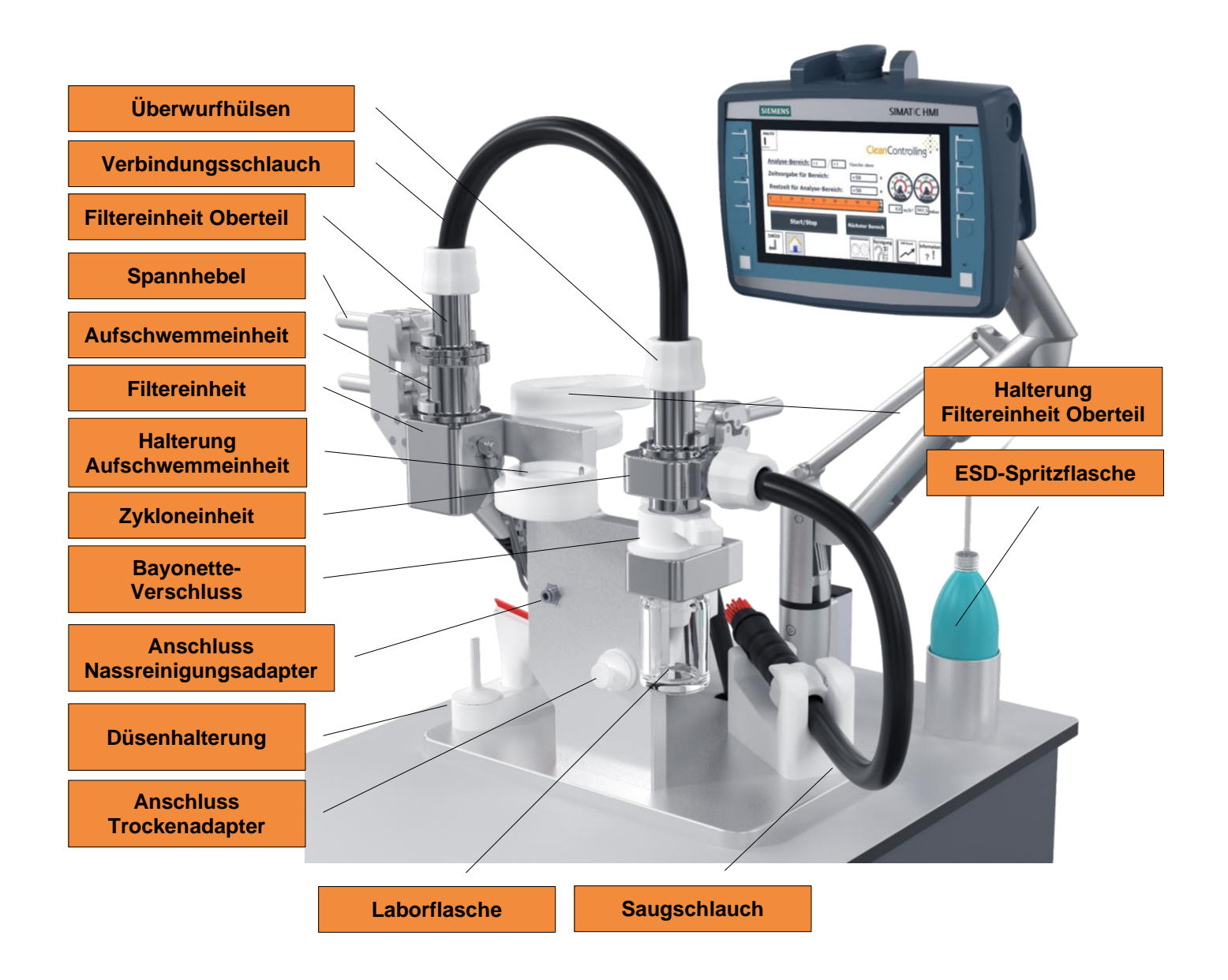

#### <span id="page-23-0"></span>**4. Transport des Gerätes**

Beim Transport des Gerätes muss auf folgende Punkte geachtet werden. Um das Gerät vor äußerlicher Partikelkontamination zu schützen, sollte die Schutzhaube übergezogen werden. Während des Transports des Systems darf dieses nur mit Schrittgeschwindigkeit fortbewegt werden.

Es muss darauf geachtet werden, dass die Spannhebel und Überwurfmuttern **A VORSICHT** korrekt verschlossen sind, da es sonst zu unerwartetem Lösen und Herunterfallen von Maschinenbestandteilen kommen kann.

#### Bei Überschreitung des Kipppunktes oder zu hoher Geschwindigkeit kann das **A VORSICHT** C|PS³ kippen und zu Beschädigungen des Systems oder Verletzung des Anwenders führen.

#### Wenn die Feststellbremsen gelöst sind, ist ein Sicherheitsabstand von 30cm **A VORSICHT** zu den Rollen einzuhalten. Ansonsten kann es zu Verletzungen kommen.

# **A VORSICHT**

Bei steilen Wegstrecken muss das Gerät mindestens zu zweit bewegt werden, da sonst ein Kontrollverlust entstehen kann.

#### <span id="page-24-0"></span>**5. Inbetriebnahme**

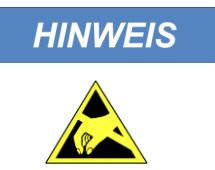

Um mögliche Schäden an den zu beprobenden Bauteilen zu vermeiden, diese während der Durchführung von Arbeiten am C|PS<sup>3</sup>-Systems, ESD-geschützt verpacken oder das C|PS<sup>3</sup>-Systems aus der EPA-Umgebung entfernen.

#### <span id="page-24-1"></span>**5.1. Mobiler Wagen**

Die Inbetriebnahme des Partikelsaugextraktionssystem C|PS<sup>3</sup> erfolgt in folgenden Schritten

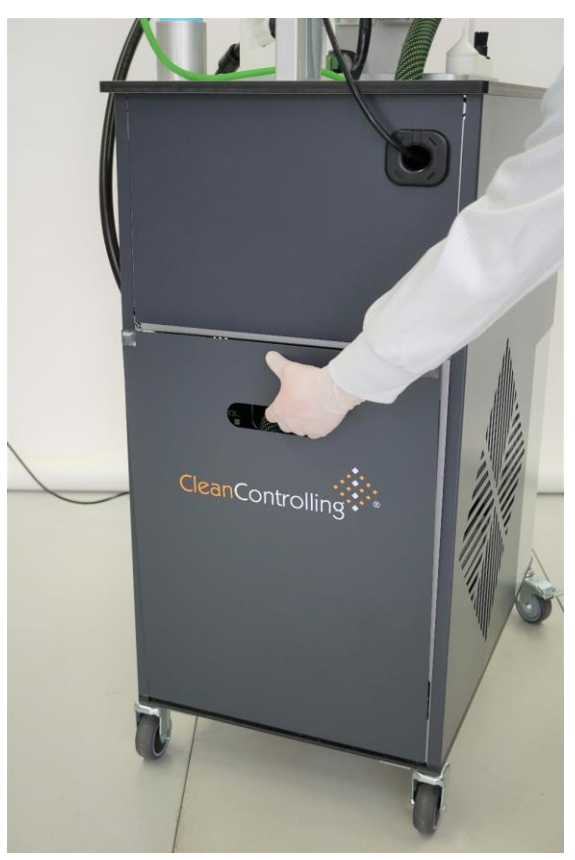

*Heckklappe öffnen*

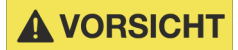

#### **Gefahr von Verletzungen**

Heckklappe beim Öffnen und Schließen immer in der Grifföffnung halten. Das Zuschlagen der Frontklappe könnte sonst zu Quetschungen an den Fingern führen.

#### <span id="page-25-0"></span>**5.2. Saugeinheit**

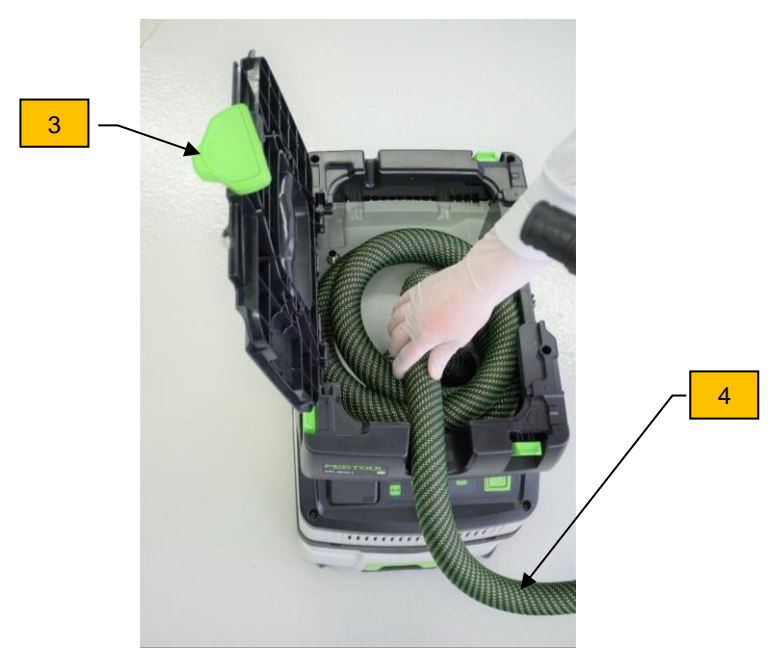

*Saugeinheit vorbereiten 1*

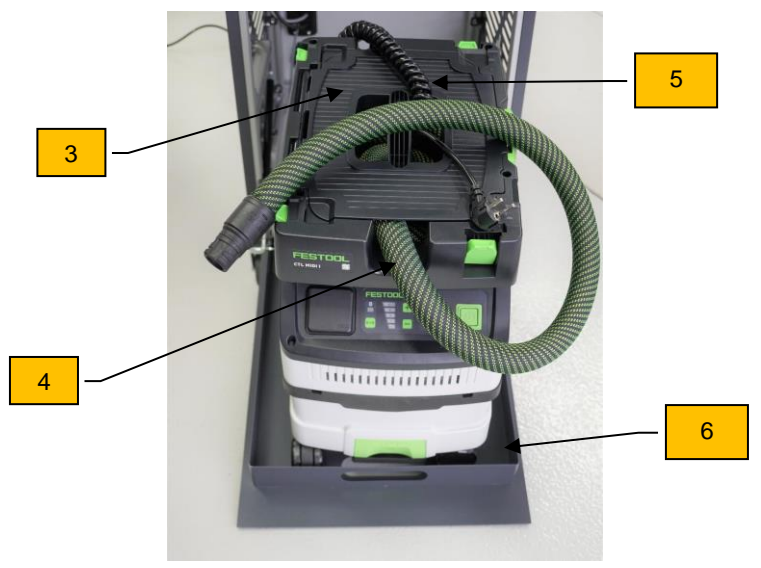

*Saugeinheit vorbereiten 2*

- $\Rightarrow$  Klappe (3) der Saugeinheit öffnen und Stromkabel entnehmen. Anschließend ca. 1,5 m des Saugschlauchs (4) durch die dafür vorgesehene Aussparung herausführen und Klappe (3) wieder schließen und verriegeln.
- $\Rightarrow$  Stromkabel (5) und Saugschlauch (4) auf der geschlossenen Klappe ablegen.
- $\Rightarrow$  Saugeinheit auf die Vorrichtung (6) des Wagens stellen

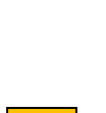

1

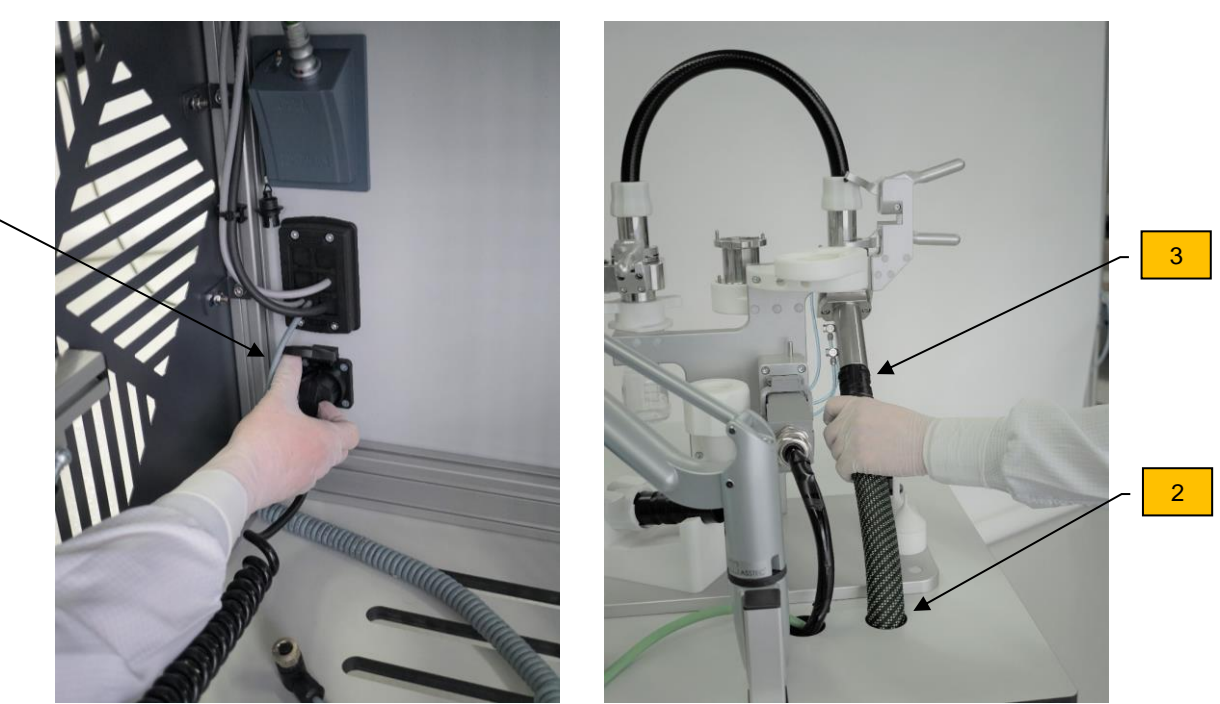

- $\Rightarrow$  Stromkabel an Steckdose (1) anschließen
- $\Rightarrow$  Führen Sie den Saugschlauch durch die Öffnung (2) des Wagens und schließen diesen an dem dafür vorgesehenen Anschluss (3) an.

# AWARNUNG

Es ist darauf zu achten, dass der Hauptschalter des Geräts auf "AUS" (OFF) ist, da es sonst zu Stromschlägen kommen kann.

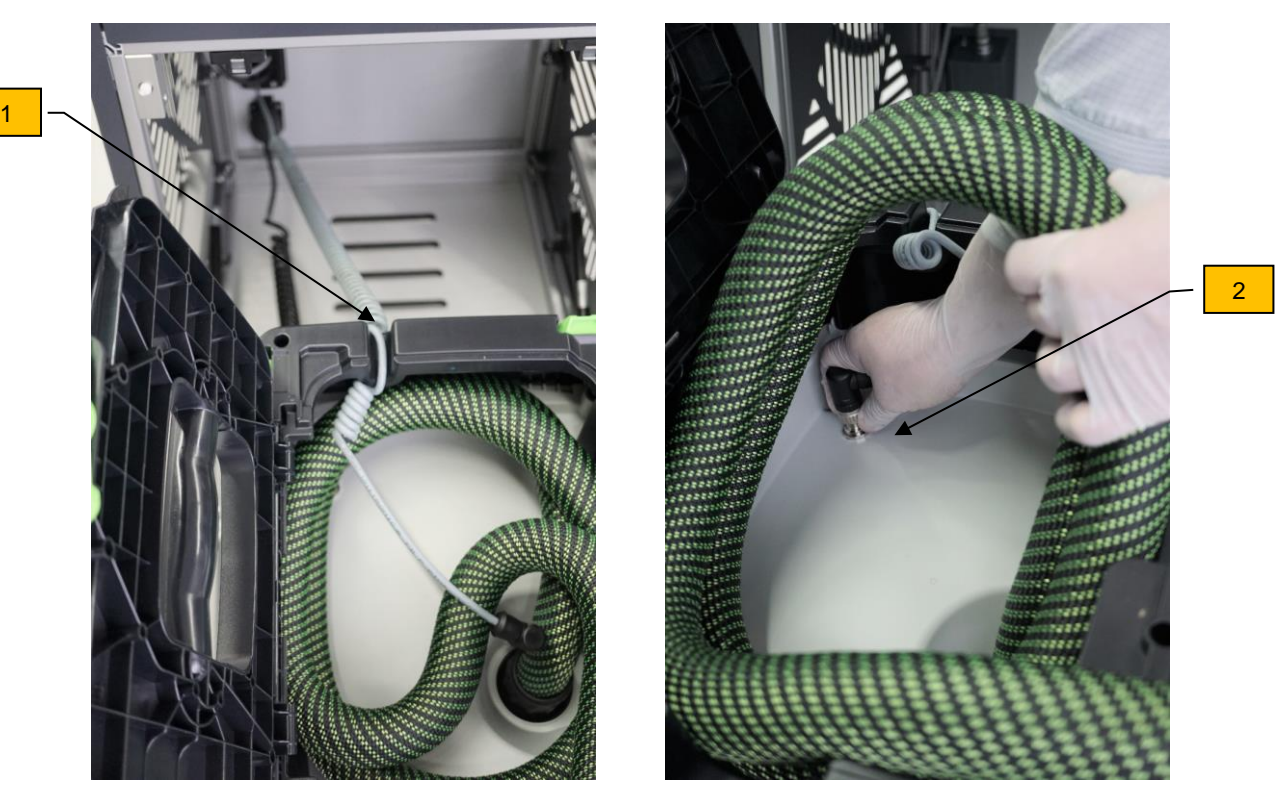

- $\Rightarrow$  Klappe des Saugers wieder Öffnen und das Steuerungskabel (1) in die Vorrichtung einlegen.
- $\Rightarrow$  Saugschlauch etwas anheben und den Stecker (2) des Steuerungskabels am Sauger anschließen.
- $\Rightarrow$  Saugschlauch wieder in den Sauger legen und Saugklappe schließen.

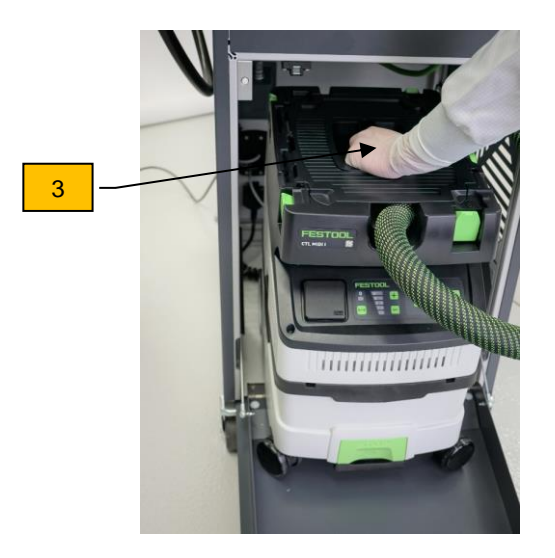

- $\Rightarrow$  Greifen Sie den Sauger am Handgriff (3) und rollen diesen in den Wagen.
- $\Rightarrow$  Schieben Sie den überstehenden Schlauch in den Sauger und schließen Sie anschließend die Klappe des Wagens.

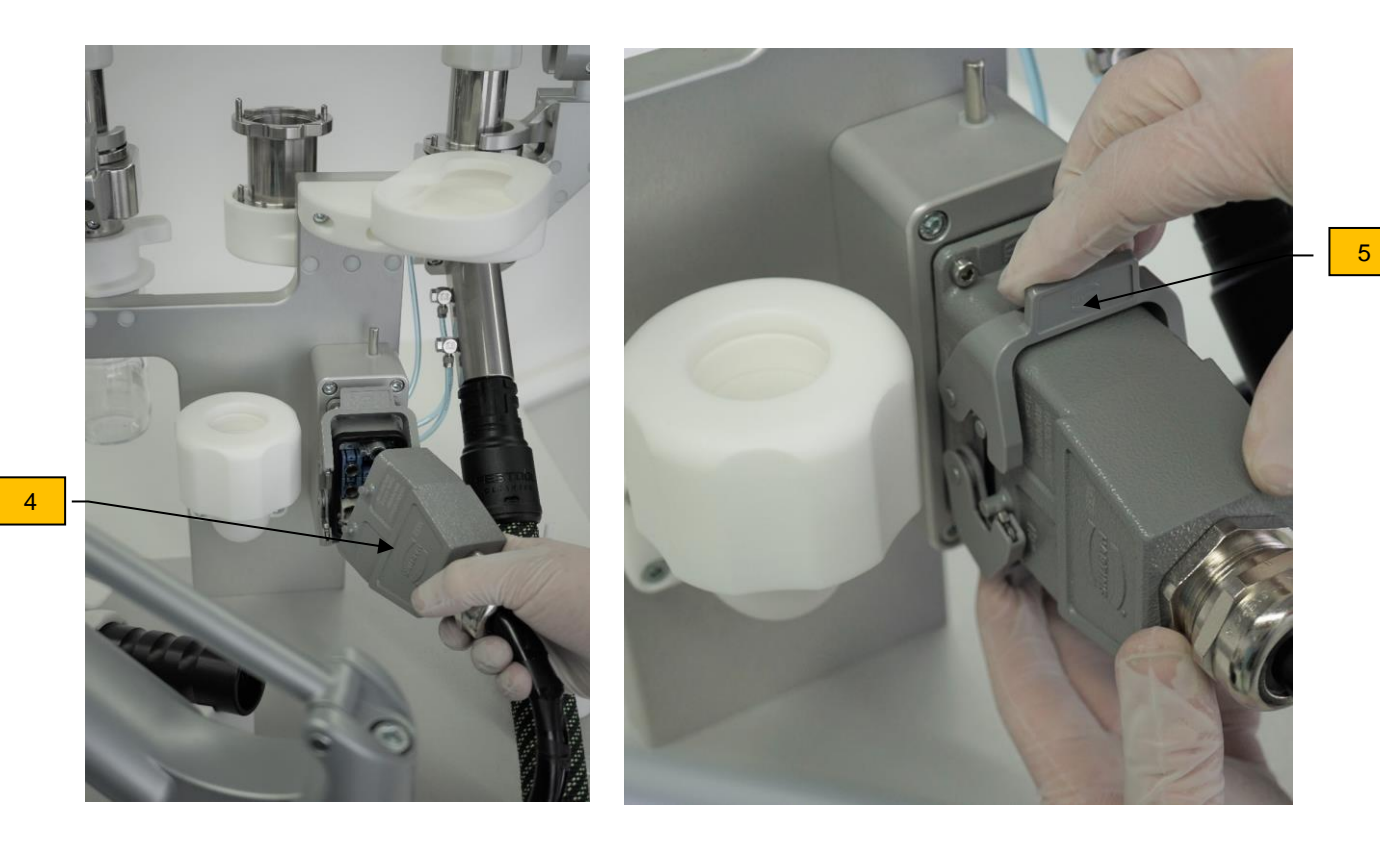

- $\Rightarrow$  Falls der Harting-Stecker (4) nicht am Saugsystem angeschlossen sein sollte, stecken Sie diesen an der Steckeinheit ein.
- $\Rightarrow$  Ziehen Sie die Haltebügel (5) oben und unten fest, um den Stecker am Gerät zu fixieren.

# **HINWEIS**

Die Haltebügel müssen fest verschlossen werden, da es ansonsten zu Messfehlern kommen kann.

#### <span id="page-29-0"></span>**5.3. Extraktionssystem**

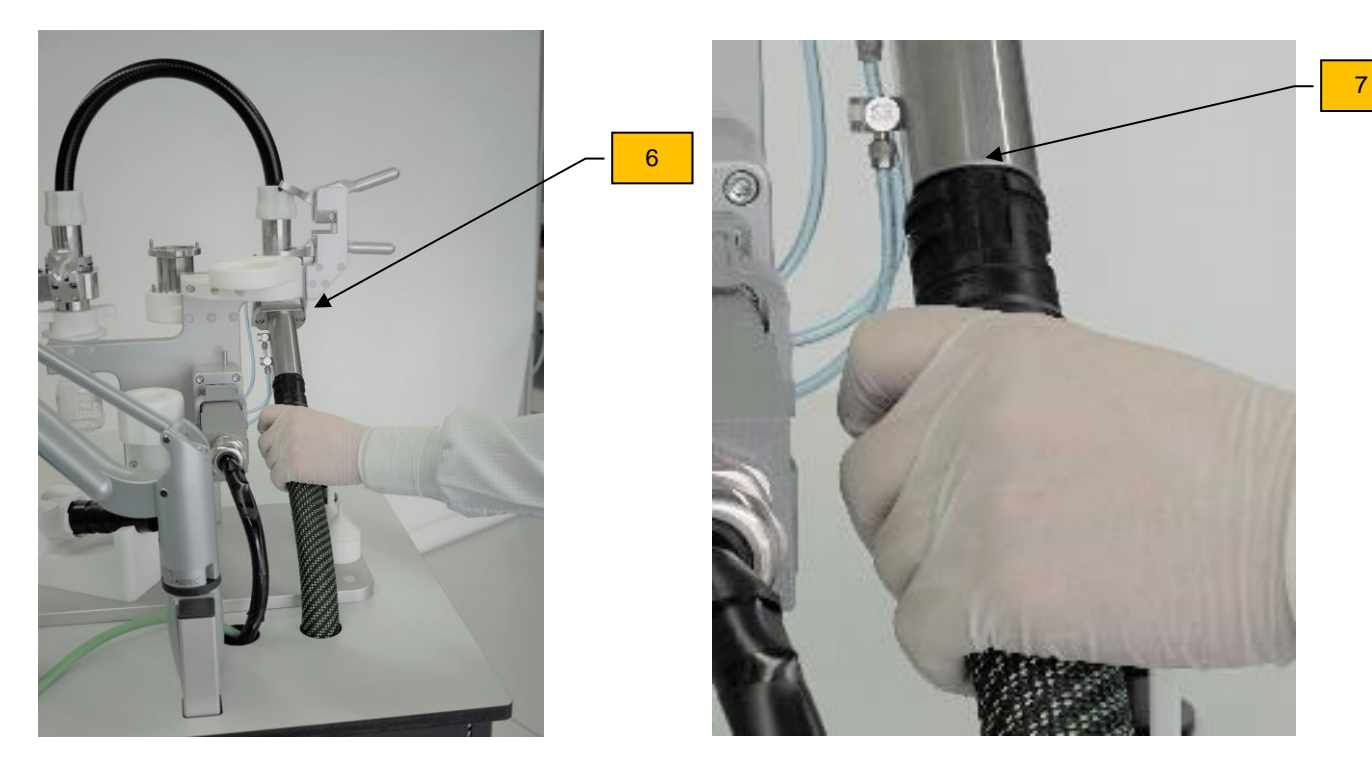

*Verbindungsschlauch der Saugeinheit anschließen*

 $\Rightarrow$  Den Verbindungsschlauch zur Saugeinheit am C|PS<sup>3</sup> anschließen - dabei muss der Pfeil (6) auf dem Verbindungschlauch zur Kerbe (7) des Anschlussstutzens zeigen.

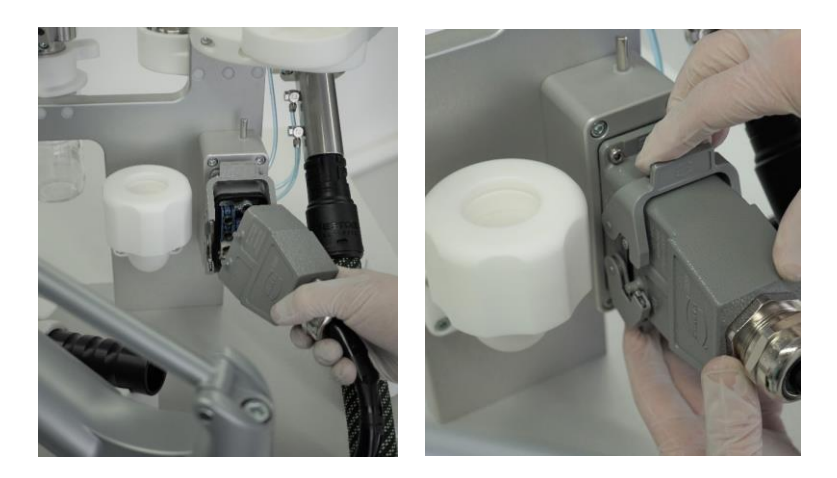

*Anschluss Harting-Stecker*

### **HINWEIS**

Die Haltebügel müssen fest verschlossen werden, da es ansonsten zu Messfehlern kommen kann.

#### <span id="page-30-0"></span>**5.3.1. Inbetriebnahme mit Zykloneinheit**

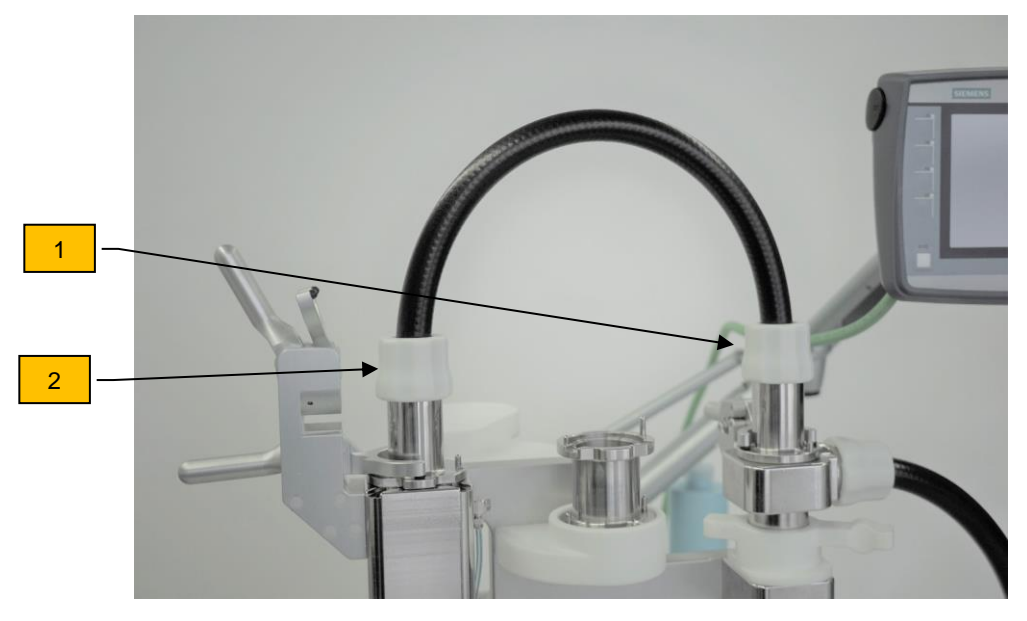

*Zykloneinheit und Filtereinheit verbinden*

- $\Rightarrow$  Nach dem Entfernen der Schutzstopfen Zykloneinheit (1) und Filtereinheit (2) mit dem Verbindungschlauch 0,5 m verbinden.
- $\Rightarrow$  Verbindungsschlauch bis zum Anschlag einführen und Überwurfhülse fest drehen

**HINWEIS** 

Bei nicht fest angezogenen Überwurfhülsen können Partikelverluste oder Fehlverhalten des Gerätes erfolgen.

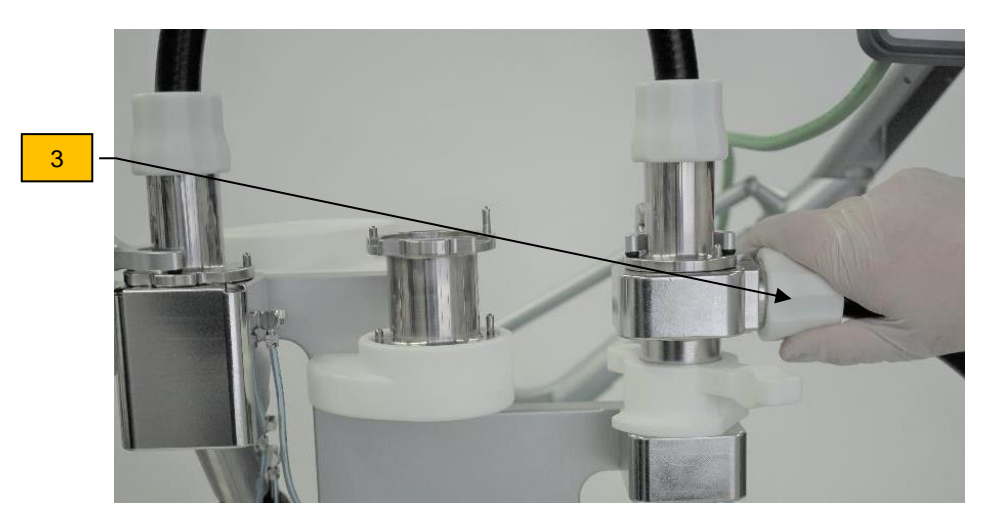

*Saugschlauch (1 oder 2 m) anschließen*

 $\Rightarrow$  Nach dem Entfernen der Schutzstopfens den Saugschlauch an die Zykloneinheit anschließen und Überwurfhülse (3) anziehen.

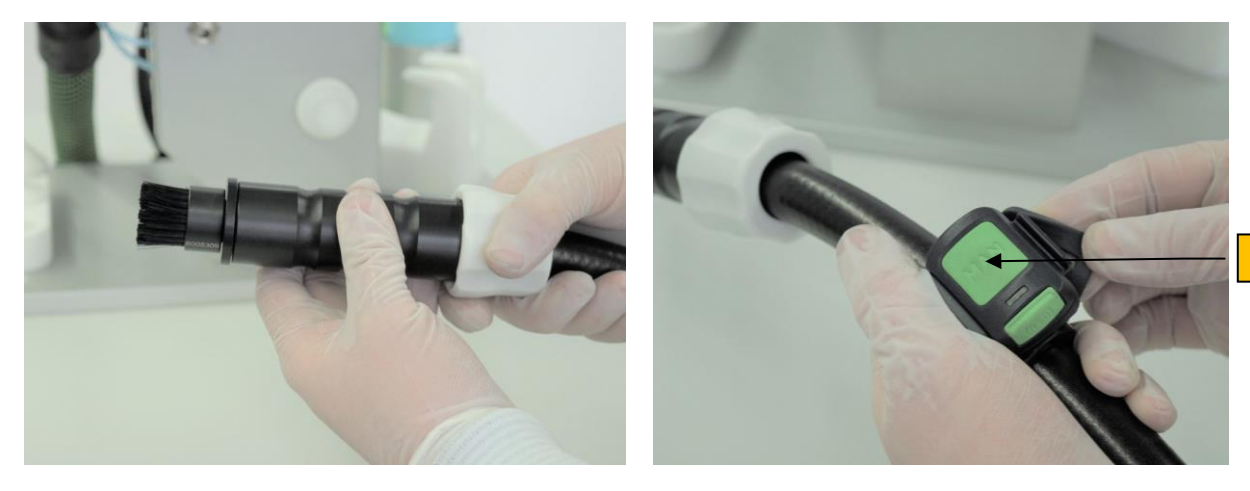

*Saugdüse aufstecken Bluetooth Fernbedienung anbringen*

- $\Rightarrow$  Gewünschte, zum vorgesehenen Partikelsaugextraktionsvorgang passende Saugdüse aufstecken.
- $\Rightarrow$  Saugschlauch und Saugdüsen bis zum Anschlag einführen und Überwurfhülse festziehen.
- $\Rightarrow$  Bluetooth Fernbedienung (9) am Schlauch befestigen.

9

#### <span id="page-32-0"></span>**5.3.2. Inbetriebnahme ohne Zykloneinheit**

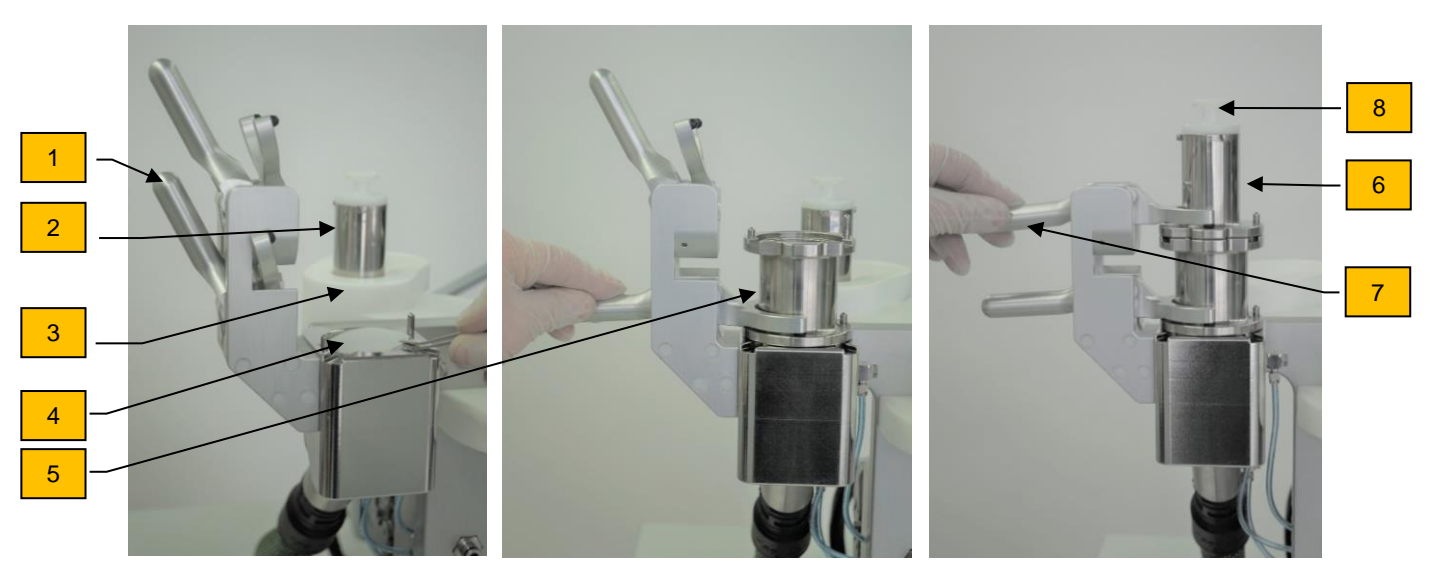

*Saugschlauch anschließen und Saugdüse aufstecken*

- $\Rightarrow$  Unterer Spannhebel (1) öffnen und Oberteil Filtereinheit (2) in Halterung (3) legen.
- $\Rightarrow$  Filter einlegen (4)
- $\Rightarrow$  Aufschwemmeinheit (5) aufsetzen und unteren Spannhebel betätigen.
- $\Rightarrow$  Oberteil Filtereinheit (6) auf Aufschwemmeinheit setzen und oberen Spannhebel (7) betätigen und Schutzstopfen (8) abnehmen

Das Herunterfallen von Maschinenbestandteilen kann zu Verletzungen führen. **A VORSICHT** 

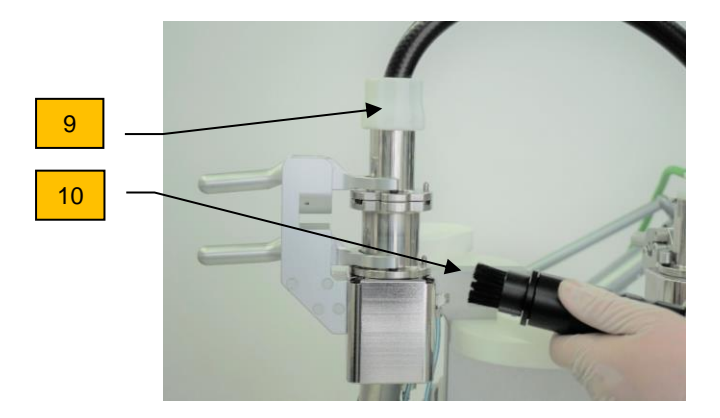

- $\Rightarrow$  Saugschlauch bis zum Anschlag aufstecken und Überwurfhülse (9) festziehen.
- $\Rightarrow$  Gewünschte, zum vorgesehenen Partikelsaugextraktionsvorgang passende Saugdüse (10) aufstecken.

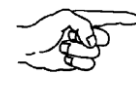

Die Saugextraktion kann auch ohne die im Bild oben dargestellte Aufschwemmeinheit erfolgen

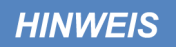

Bei nicht fest angezogenen Überwurfhülsen und Spannhebeln können Partikelverluste oder Fehlverhalten des Gerätes erfolgen.

#### <span id="page-34-0"></span>**5.4. Gerät einschalten**

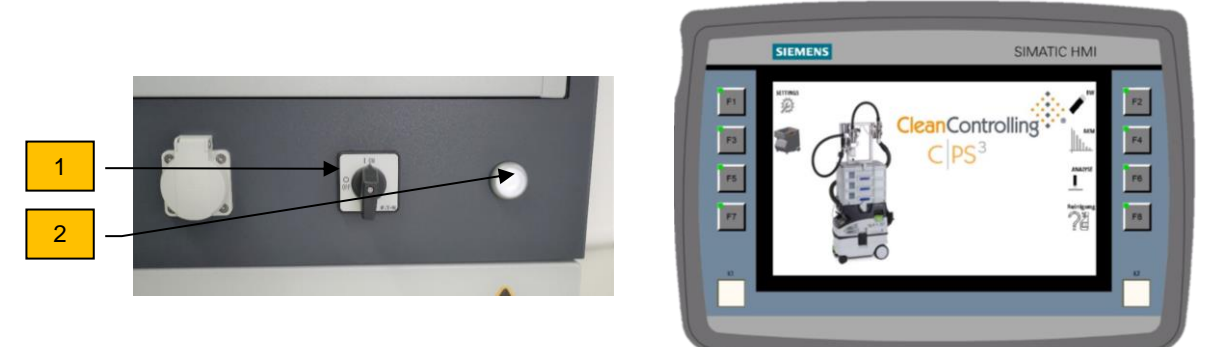

#### *Hauptschalter und Bildschirm*

- $\Rightarrow$  Drehen Sie den Hauptschalter (1) auf "ON"
- $\Rightarrow$  Anschließend den Taster (2) betätigen.

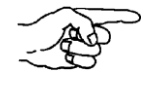

Das Gerät ist betriebsbereit, sobald das Licht am Taster leuchtet und der Bildschirm an und das Hauptmenü auf dem Bildschirm zu sehen ist.

#### <span id="page-34-1"></span>**5.4.1. Fernbedienung und Saugeinheit verbinden**

Um eine Fernbedienung mit einer Saugeinheit verbinden zu können, muss ggf. ein Reset der Fernbedienung durchgeführt werden (siehe Kapitel [5.5](#page-35-0) Reset der Fernbedienung bzw. Originalbetriebsanleitung Festool - Absaugmobil).

Bisher **nicht verbundene** Fernbedienungen können **direkt** verbunden werden.

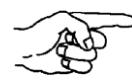

 Eine hergestellte Verbindung zwischen Fernbedienungen und der Saugeinheit bleibt auch nach dem manuellen Ausschalten, oder ziehen des Netzsteckers der Saugeinheit bestehen.

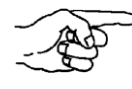

 Die Saugeinheit kann gleichzeitig mit bis zu fünf Fernbedienungen verbunden werden. Eine Fernbedienung kann jedoch nur mit einer Saugeinheit verbunden sein.

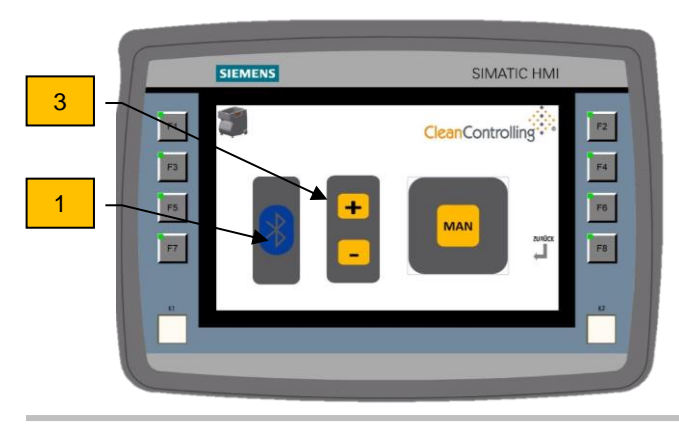

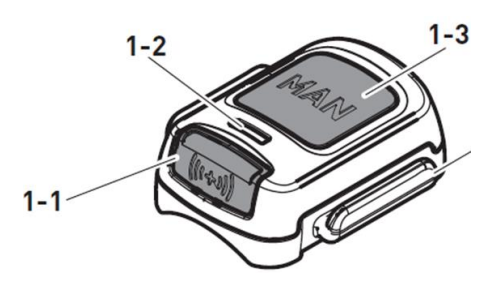

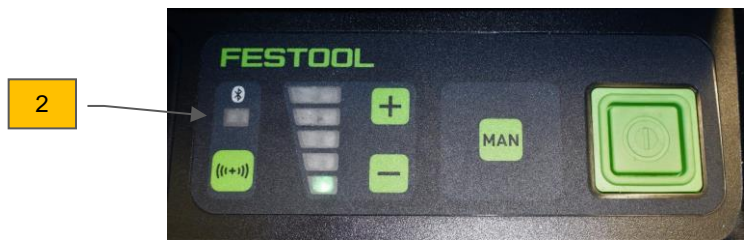

*Funktionstasten und Anzeigen Bedienpanel und Fernbedienung*

Folgende Schritte sind zu befolgen, um eine noch nicht verbundene Fernbedienung (bzw. nach erfolgten Reset) mit der Saugeinheit zu verbinden:

- $\Rightarrow$  Im Stand-by-Modus die Verbindungstaste (1) der Saugeinheit für 3 Sekunden gedrückt halten.
- $\Rightarrow$  Klappe Saugeinheit öffnen.
- $\Rightarrow$  Die Verbindungsanzeige an der Saugeinheit (2) blinkt schnell. Die Saugeinheit ist für 60 Sekunden verbindungsbereit.
- ⇒ Die MAN-Taste [1-3] an der Fernbedienung drücken.
- $\Rightarrow$  Die Fernbedienung ist dauerhaft in der Saugeinheit gespeichert.
- $\Rightarrow$  Nachdem die Fernbedienung mit der Saugeinheit verbunden ist, kann die Saugeinheit mit der Fernbedienung ein und ausgeschaltet werden.
- ⇒ Zum Ein-/Ausschalten die MAN-Taste **[1-3]** an der Fernbedienung drücken.

#### <span id="page-35-0"></span>**5.5. Reset an der Fernbedienung**

Mit dem Reset wird die Verbindung von einer Fernbedienung zur Saugeinheit gelöscht.

- Die Verbindungstaste **[1-1]** und die MAN-Taste **[1-3]** für 10 Sekunden gedrückt halten.
- ⇒ Die LED-Anzeige [1-2] leuchtet in Magenta, wenn der Reset erfolgt ist.

#### <span id="page-35-1"></span>**5.6. Alle gespeicherten Bluetooth-Verbindungen der Saugeinheit löschen**

Bei Bedarf können alle gespeicherten Geräte-Verbindungen mit folgenden Schritten gelöscht werden:

- $\Rightarrow$  Die Verbindungstaste (1) mindestens 3 Sekunden gedrückt halten.
- $\Rightarrow$  Verbindungsanzeige (2) blinkt schnell.
- $\Rightarrow$  Verbindungstaste (1) wieder loslassen.
- $\Rightarrow$  Innerhalb von 3 Sekunden, Plus- und Minus-Taste (3) gleichzeitig für mindestens 3 Sekunden gedrückt halten
- $\Rightarrow$  Die Saugeinheit bestätigt das Kommando durch dreimaliges schnelles blinken der Verbindungstaste (2).
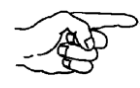

 Bevor eine Fernbedienung wieder mit der Saugeinheit verbunden werden kann, die bereits vorher mit dieser oder einer anderen Saugeinheit verbunden war, sollte die Fernbedienung resettet werden.

# **6. Partikelsaugextraktionsvorgang**

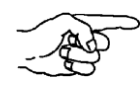

Der hier gezeigte Extraktionsvorgang wird **mit Zykloneinheit** durchgeführt und gilt sinngemäß auch für eine Extraktionsvorgang ohne Zykloneinheit.

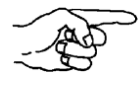

Gegebenenfalls muss vor der Partikelsaugextraktion das Gerät gereinigt und eine Blindwertermittlung vorgenommen werden – sehen Sie dazu Kapitel [7.1.5.](#page-56-0)

#### <span id="page-37-0"></span>**6.1. Partikelsammelglas anschrauben oder wechseln**

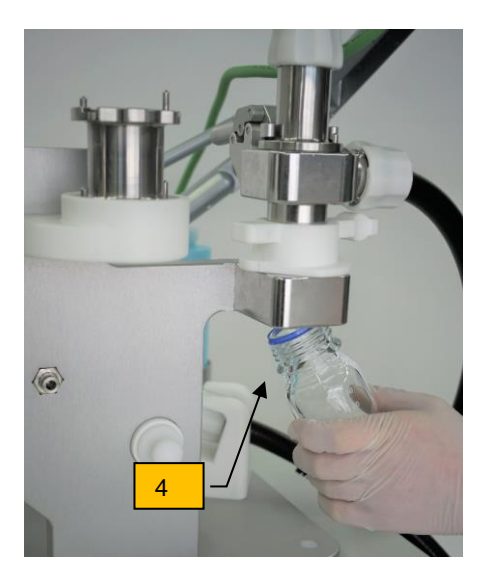

*Partikelsammelglas wechseln*

- $\Rightarrow$  Neues, sauberes Partikelsammelglas (4) von unten in die Zykloneinheit einschrauben.
- $\Rightarrow$  Nach der Partikelsaugextraktion das zu analysierendes Partikelsammelglas abschrauben, mit Deckel verschließen und mit den entsprechenden Entnahmedaten beschriften.
- $\Rightarrow$  Für die nachfolgende mikroskopische Analyse die im Partikelsammelglas gesammelten Partikel mittels Sekundärextraktion (mit wässrigem Medium) auf Analysefilter umlagern und anschließend mikroskopisch analysieren.

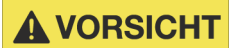

Das Laborglas kann herunterfallen und durch Splitter können Verletzungen entstehen.

## **6.2. Partikelfalle anbringen oder wechseln**

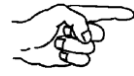

 Bei weniger starker Verschmutzung kann von der Zykloneinheit auch direkt auf die Partikelfalle extrahiert werden.

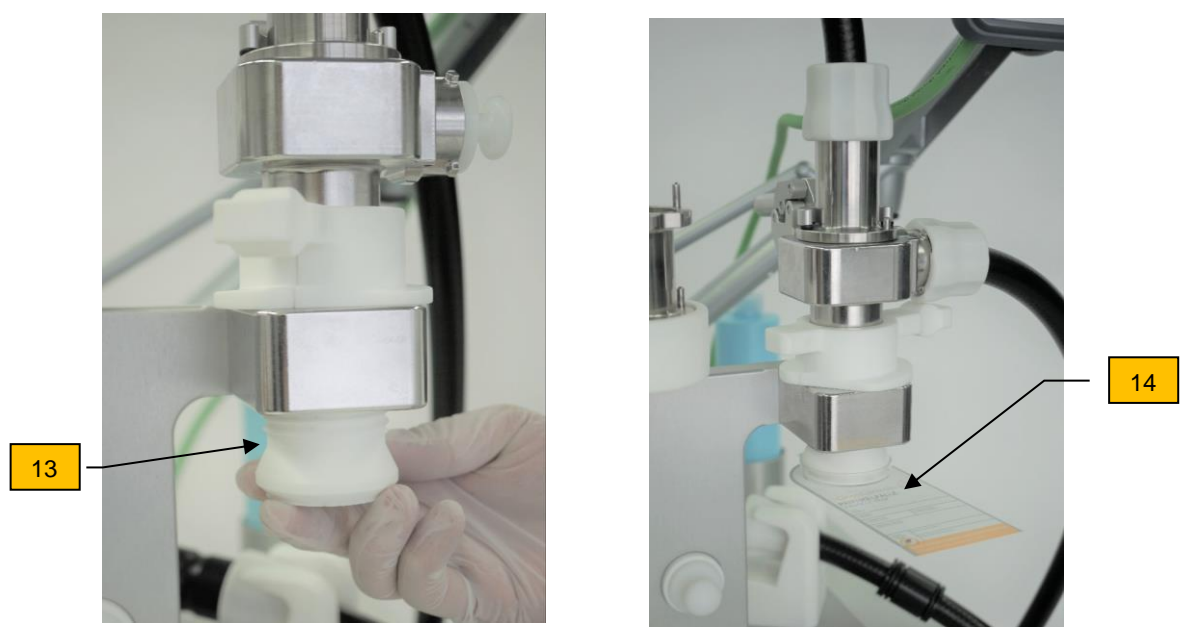

*Partikelfalle anbringen*

- $\Rightarrow$  Gqf. Partikelsammelglas abschrauben und Adapter (13) für Partikelfalle einschrauben.
- $\Rightarrow$  Partikelfalle (14) auf den Adapter (13) aufstecken.
- $\Rightarrow$  Partikelfalle (14) nach der Extraktion nach unten abziehen, mit Deckel verschließen und mit den entsprechenden Entnahmedaten beschriften.
- $\Rightarrow$  Die Partikelfalle anschließend mikroskopisch analysieren.

#### <span id="page-38-0"></span>**6.3. Maschenfilter wechseln oder einlegen**

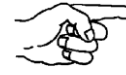

 Bei eventueller Weiterleitung der nicht in der Zykloneinheit abgeschiedenen Partikel, ist eine Filtereinheit zur Absicherung und zum Überlastschutz vorhanden. Der Überlastschutz des Zyklons ist bei sehr großen, stoßartigen Ansaugmengen von Partikel notwendig.

- $\Rightarrow$  Filtereinheit durch Lösen des Spannhebels (16) öffnen
- $\Rightarrow$  Den Maschenfilter (15) mittels der Pinzette entnehmen. Die Pinzette dazu in der entsprechenden Aussparung (gekennzeichnet mit Kreis) der Filtereinheit ansetzen und Maschenfilter entnehmen
- $\Rightarrow$  Den Maschenfilter in einen Filterrahmen mit Archivierungskarte (17) archivieren und mit den entsprechenden Entnahmedaten auf der Rückseite beschriften.

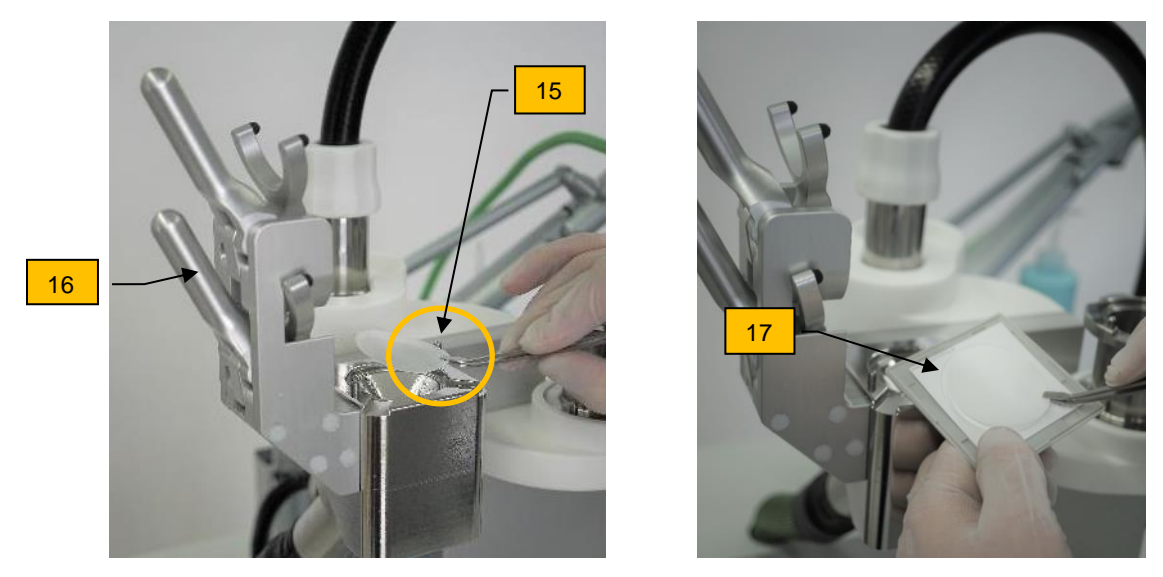

*Maschenfilter entnehmen und archivieren*

- $\Rightarrow$  Den Maschenfilter anschließend mikroskopisch (nach ISO 16232) analysieren. Die Partikel auf dem entnommenen Maschenfilter der Filtereinheit ergänzen die mikroskopische Auswertung.
- $\Rightarrow$  Neuen Maschenfilter (15) in die Filterspannstelle einlegen.
- $\Rightarrow$  Filtereinheit wieder aufsetzen, dabei auf korrekten Sitz des Maschenfilters (15) achten und mittels Spannhebels (16) befestigen.

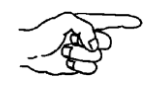

Bei einer Partikelsaugextraktion ohne Zykloneinheit erfolgt die Analyse ausschließlich durch die Auswertung des Maschenfilters.

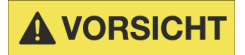

Beim Herunterfallen des Archivierungsrahmens können Glassplitter entstehen, welche zu Verletzungen führen können.

Das Herunterfallen von Maschinenbestandteilen kann zu Verletzungen führen. **A VORSICHT** 

#### **6.4. Aufschwemmen des Maschenfilters**

Die speziell entwickelte Aufschwemmeinheit ermöglicht die Optimierung einer homogenen Filterbelegung. Das manuelle Aufschwemmen erfolgt nach der Saugextraktion mit Hilfe eines wässrigen Mediums. Der Analysefilter kann nach der Trocknung unmittelbar der mikroskopischen Analyse zugeführt werden. Bei der Extraktion von höherem Partikelaufkommen ist die Verwendung der Aufschwemmeinheit auch als Filterkaskade (z.B. 5 µm / 60 µm) möglich.

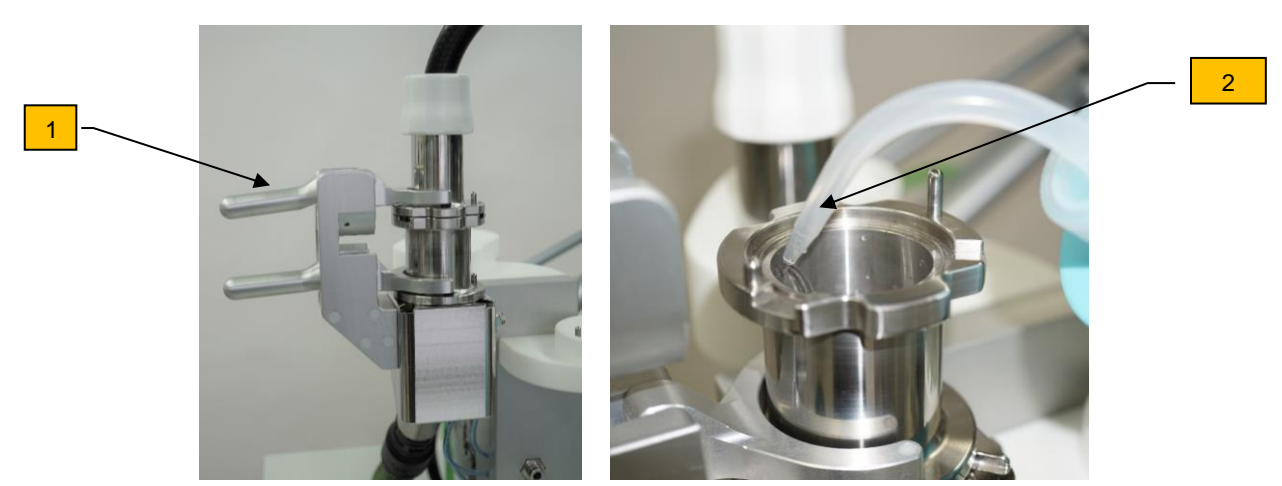

*Aufschwemmen zur Optimierung der Partikelverteilung*

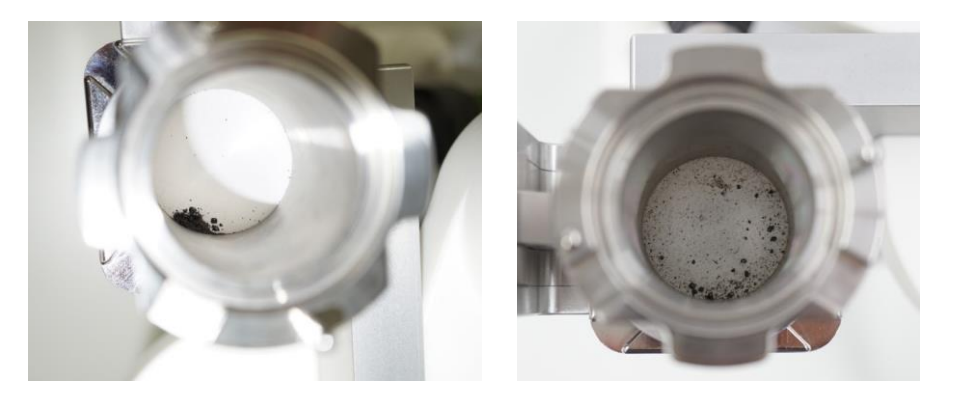

*Links vor dem Aufschwemmen und rechts nach dem Aufschwemmen*

- $\Rightarrow$  Button "Aufschwemmen" drücken.
- $\Rightarrow$  Oberer Spannhebel (1) lösen und Oberteil abnehmen.
- $\Rightarrow$  Flüssigkeit mit Spritzflasche ca. 2 cm hoch einfüllen (2).
- $\Rightarrow$  Flasche kreisförmig bewegen, um eine bessere Verteilung der Partikel zu gewährleisten.
- $\Rightarrow$  Button "ja" drücken
- $\Rightarrow$  Mit Button "Start" den Sauger starten und gleichzeitig die Randflächen der Aufschwemmeinheit nachspülen.
- $\Rightarrow$  Button "Weiter" drücken
- $\Rightarrow$  Filtereinheit zusammensetzen und mit oberem Spannhebel schließen.

**A VORSICHT** 

Das Herunterfallen von Maschinenbestandteilen kann zu Verletzungen führen.

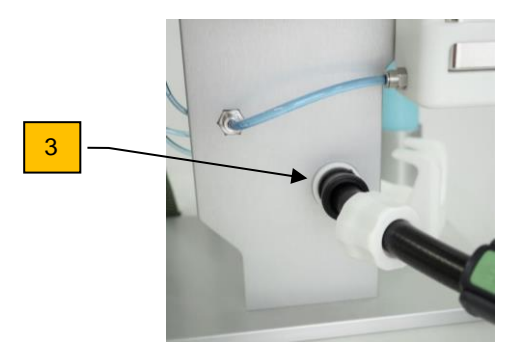

- $\Rightarrow$  Saugschlauch am Trockenadapter (3) anschließen und danach mit Button "nachsaugen" das Trockensaugen starten.
- $\Rightarrow$  Filter entsprechend entnehmen und auf beschrifteten Filterrahmen legen.

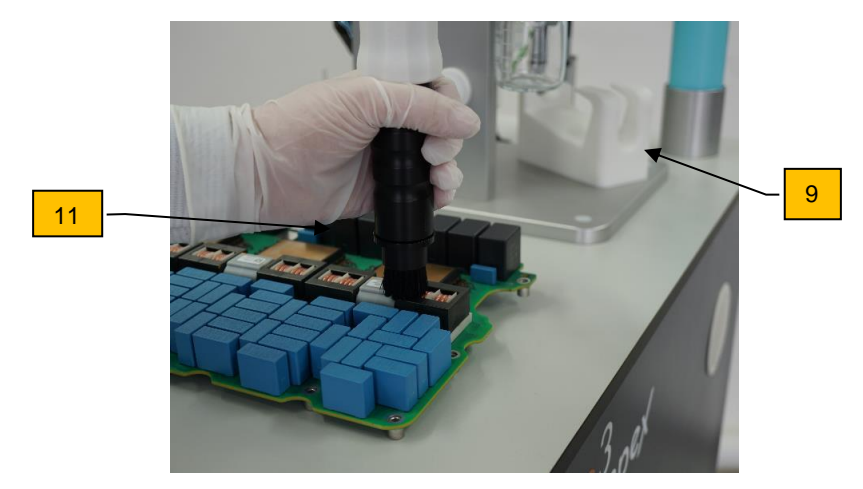

## **6.5. Durchführung des Partikelsaugextraktionsvorgangs**

*Partikel absaugen*

- $\Rightarrow$  Düse aus Halterung (9) entnehmen.
- $\Rightarrow$  Die Partikel mit der gewählten Saugdüse, im Bild z.B. Bürstendüse (11) absaugen.
- $\Rightarrow$  Die Saugdüse nach Gebrauch wieder in die Düsenhalterung legen.
- Die Filterbelegung wirkt sich stark auf die Saugleistung aus. **HINWEIS** Bei ungenügender Saugleistung ist der Maschenfilter verblockt. Dies zeigt sich durch einen abfallenden Volumenstrom, welcher auf dem Display überwacht werden kann.

## **HINWEIS**

Bei nicht korrektem Nachsaugen kann es zu Partikelverlust kommen.

# **HINWEIS**

Nur die im Lieferumfang genannten Maschenfilter verwenden! Abweichende Filterarten können zu Funktionsstörungen führen.

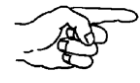

Bei der Saugextraktion ist darauf zu achten, Bauteile oder Flächen von außen nach innen und von oben nach unten zu beproben.

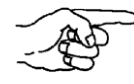

Um sicherzustellen, dass möglichst alle vom Bauteil extrahierten Partikel in der Analyse wiederzufinden sind, muss nach der Saugextraktion und vor jedem Wechsel einer Düsenvariante für ca. 30 sec. nachgesaugt (inkl. Lösen der Partikel aus den Bürstenaufsätzen) werden. Dies erfolgt, indem der Saugschlauch mit dem jeweiligen Düsenaufsatz bei aktiver Saugeinheit in die Atmosphäre gehalten wird.

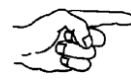

Bei kleinen Düsenquerschnitten (Betriebspunkt 2), muss die Düse abgenommen werden, sobald die Meldung am Gerät erscheint.

## <span id="page-42-0"></span>**6.6. Wahl der richtigen Saugstufe**

Das Einstellen der Leistungsstufe der Saugeinheit kann entweder vom System oder vom Anwender übernommen werden (siehe Kapitel [8.2\)](#page-62-0). Im Falle des Anwenders erfolgt das Einstellen der Leistungsstufe für jeden Bereich jeweils in der Qualifizierungsuntersuchung bzw. Analyse.

In der Regel wird Leistungsstufe 2 für Düsen mit einer kleinen Austrittsfläche (geringerer Volumenstrom) und Leistungsstufe 4 für Düsen mit einer größeren Austrittsfläche (höherer Volumenstrom) gewählt. Die Wahl ist dennoch von weiteren Faktoren wie Wettereinflüsse, Einfluss der Netzspannung, etc. abhängig und kann dazu führen, dass je nach Gegebenheit bspw. in Leistungsstufe 5 hochgeschalten werden muss.

**6.7. Hinweise zur Benutzung der Saug- und Bürstendüse**

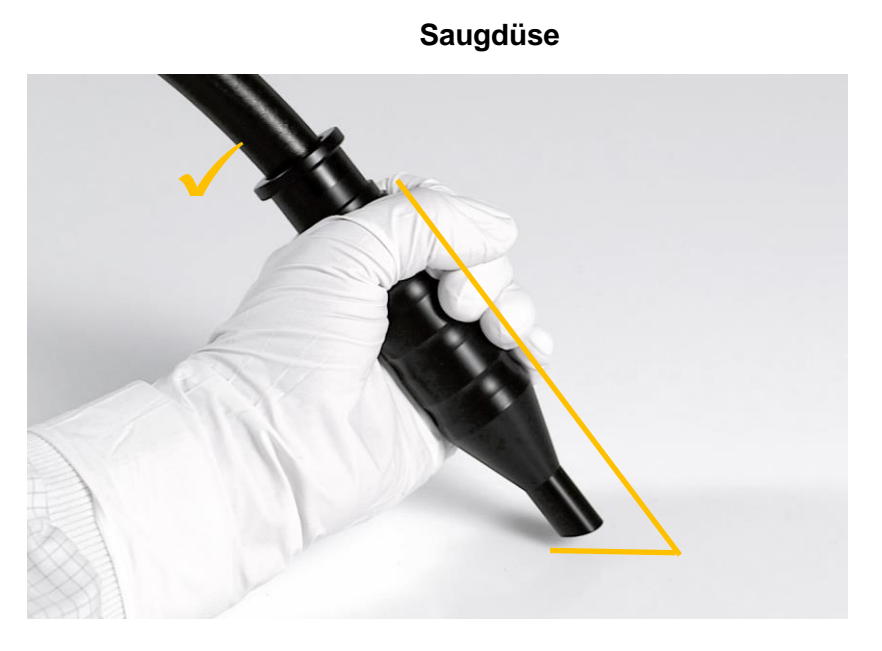

*Korrekter Abstand und Schrägstellung der Saugdüse*

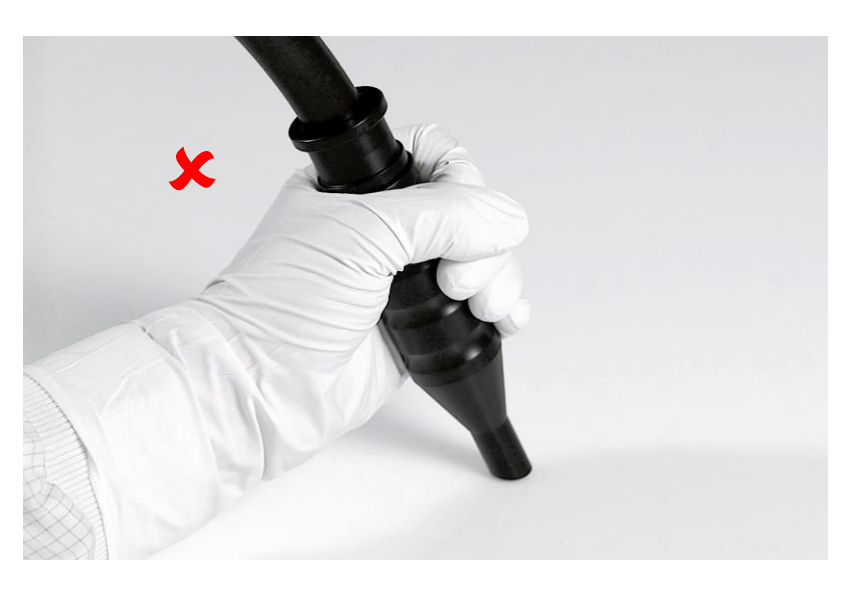

*Falscher Abstand und Schrägstellung der Saugdüse*

Bei der Benutzung der Saugdüse oder Flachdüse ist zu beachten, dass keine Verblockung der Düse durch den Verschluss des Saugdüsenkopfes erfolgt. Durch Schrägstellung der Düse wird eine ausreichende Saugleistung erreicht (optimal bei Winkellage von ca. 35° - 40°).

Ein großer Anpressdruck bzw. starke Berührung der Düse hinterlässt an der abzusaugenden Oberfläche eventuell Markierungsrückstände oder generiert Partikel.

**HINWEIS** 

Bei nicht korrekter Düsenführung kann es zu Partikelverlust kommen.

#### **Bürstendüse**

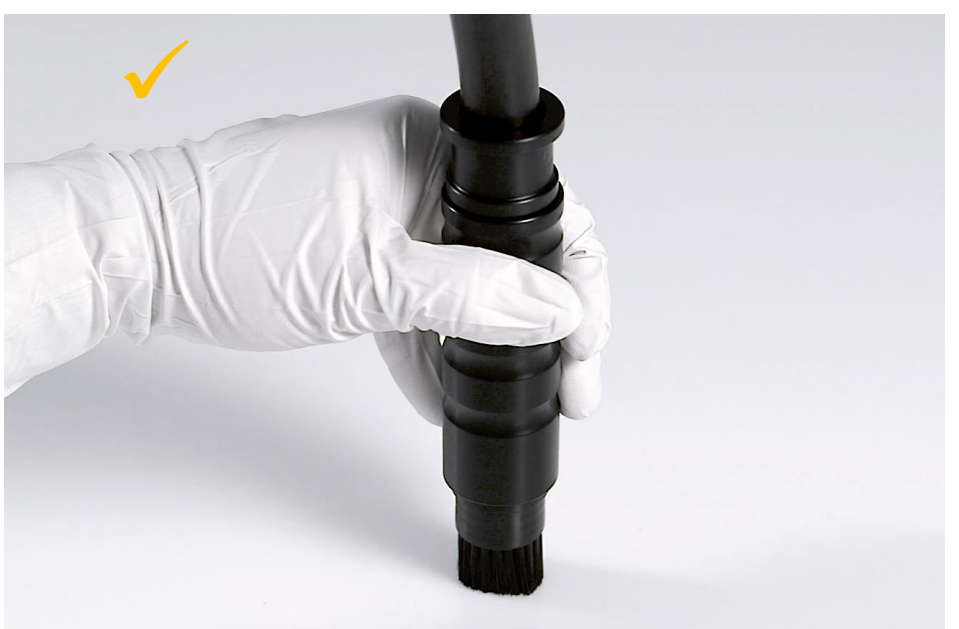

*Korrektes Aufsetzen der Bürstendüse*

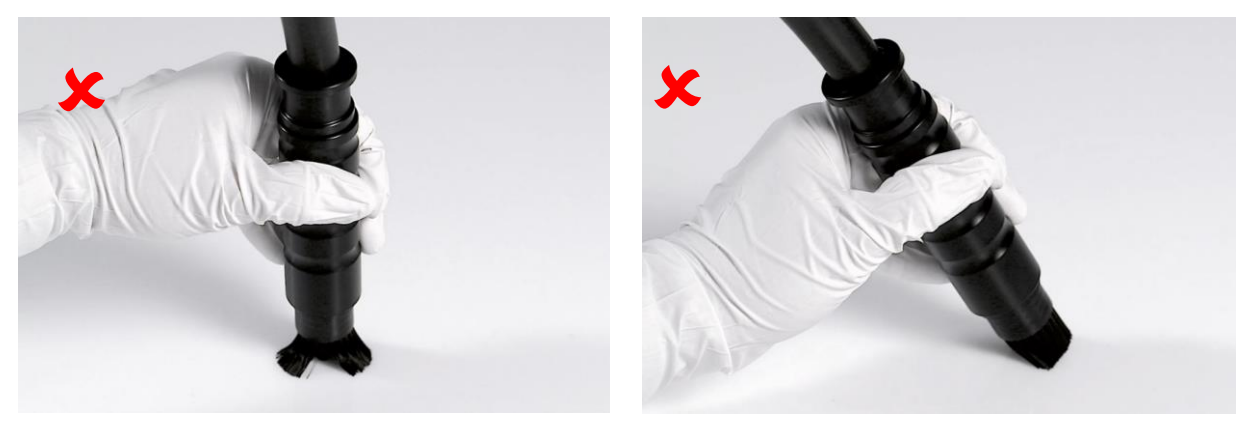

*Falsches Aufsetzen der Bürstendüse*

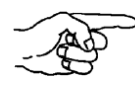

Bei der Benutzung der Bürstendüse ist zu beachten, dass keine Schrägstellung der Bürstendüse zustande kommt.

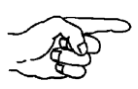

Der Anpressdruck sollte kein Verbiegen der Bürstenhaare auslösen. Eine orthogonale Führung der Bürstendüse sollte angestrebt werden.

**HINWEIS** 

Bei nicht korrekter Düsenführung kann es zu Partikelverlust kommen.

#### **Flachdüse**

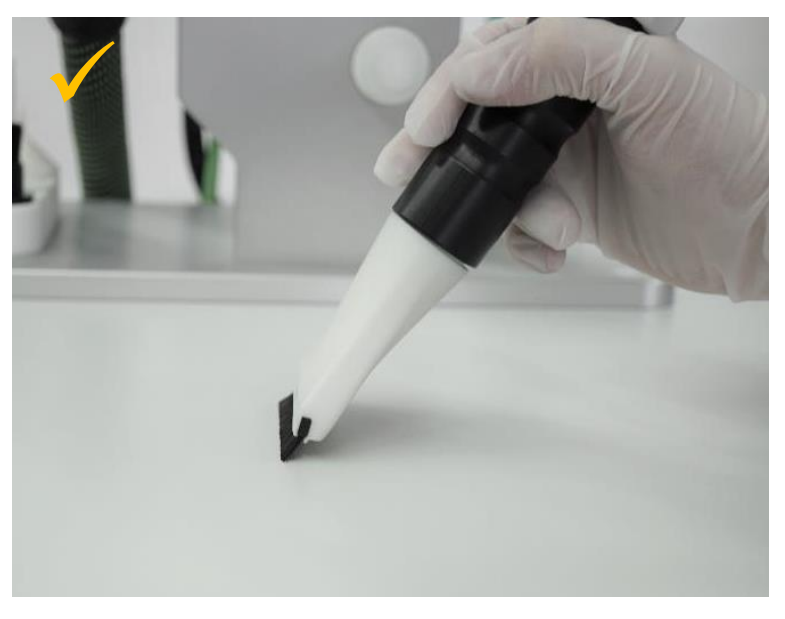

*Korrektes Aufsetzen der Flachdüse*

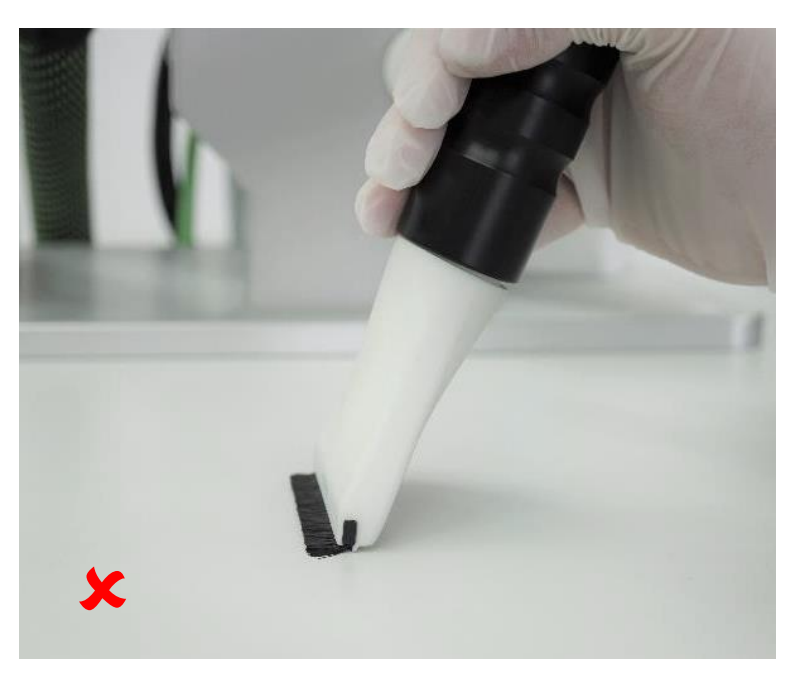

*Falsches Aufsetzen der Flachdüse*

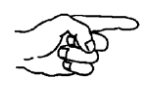

Bei der Benutzung der Flachdüse ist zu beachten, dass der Anpressdruck kein Verbiegen der Bürstenhaare auslöst.

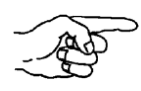

**HINWEIS** 

Eine parallele Führung der Flachdüse zur Bauteiloberfläche sollte angestrebt werden.

Bei nicht korrekter Düsenführung kann es zu Partikelverlust kommen.

## **6.8. Betriebsparameter**

Der Volumenstrom des Partikelsaugextraktionssystems wird mittels des Differenzdruckmessverfahrens unterhalb des Maschenfilters gemessen und berechnet. Der Volumenstrom ist ein Indikator über die Reproduzierbarkeit der gewählten Prozessparameter.

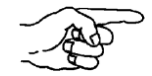

Folgende Richtwerte bei Benutzung der Saugeinheit, 5 µm Maschenfilter und dem markierten Betriebspunkt sind gegeben:

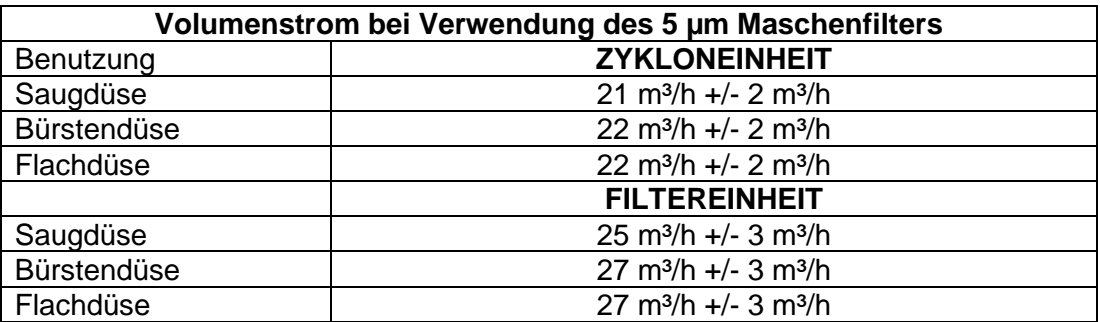

# **7. Reinigung**

Das Partikelsaugextraktionssystem vor Inbetriebnahme und zwischen einzelnen Messungen gründlich reinigen. Analyseergebnisse können durch Partikel aus vorherigen Untersuchungen oder Verschmutzungen verfälscht werden. Aus diesem Grund ist es wichtig weitestgehend alle Restpartikel aus dem System zu entfernen.

Um die bestmögliche Grundreinigung des Gerätes zu erzielen, empfiehlt es sich je nach Verschmutzung des Gerätes, pro Reinigungsvorgang mehrere neue, alkoholgetränkte Reinigungstücher zu verwenden.

## **7.1. Reinigung mit Reinigungslitze – Trockenreinigung**

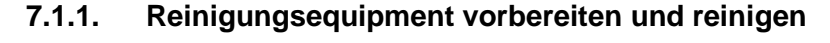

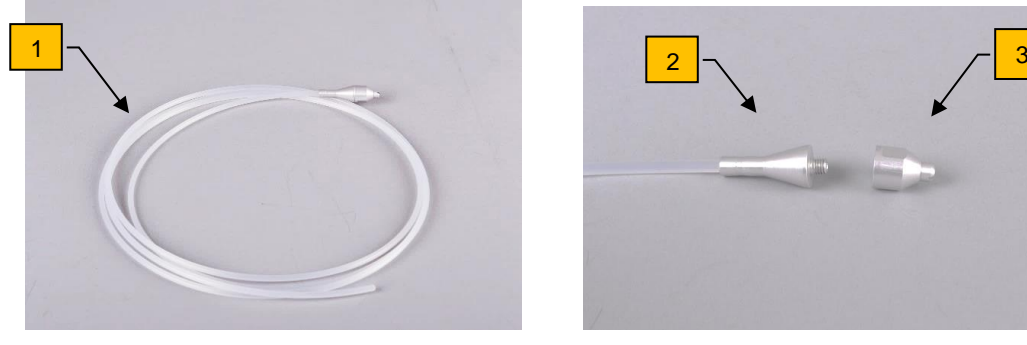

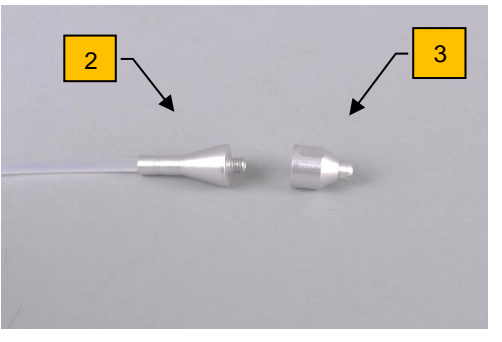

*Reinigungslitze komplett Reinigungslitze demontiert*

 $\Rightarrow$  Den Saugschlauch (Pos.1) bzw. Verbindungsschlauch (Pos.2) mit der Reinigungslitze (1) reinigen. Die Reinigungslitze besteht im Kopfteil aus dem Reinigungslitzenunterteil (2) und dem Konus (3).

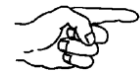

Feuchte, alkoholgetränkte Reinigungstücher verhindern ein Steckenbleiben. Keine ausgetrockneten Reinigungstücher verwenden. Starkes Drücken oder Ziehen an der Reinigungslitze führt zum Abreißen der abgeknickten Ecke des alkoholgetränkten Reinigungstuches.

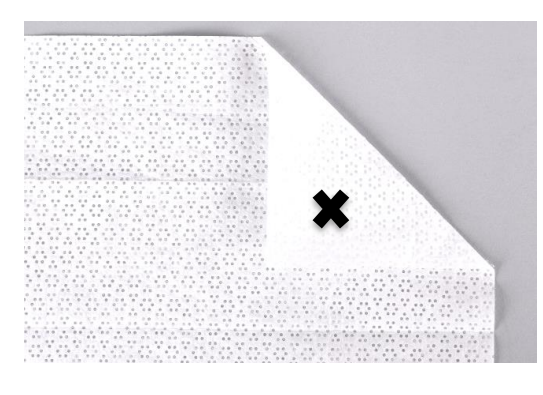

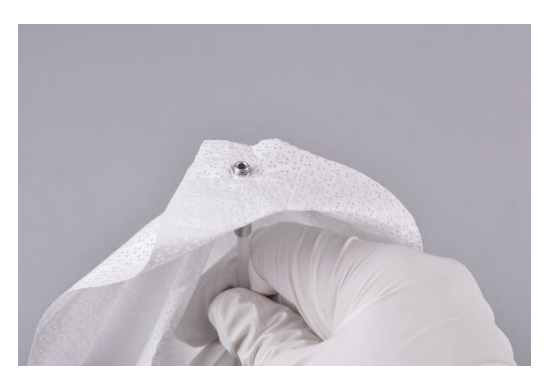

*Befestigungspunkt des alkoholgetränkten Aufstecken am Befestigungspunkt Reinigungstuches*

- $\Rightarrow$  Den Konus (3) der Reinigungslitze (1) abschrauben und das alkoholgetränkte Reinigungstuch an einer Ecke jeweils ca. 6,5 cm einschlagen bzw. doppelt legen (siehe Abbildung). Mit dem Gewinde des Reinigungslitzenunterteils (2) ein Loch in die abgeknickte Ecke durchstoßen (siehe **x** der Abbildung).
- $\Rightarrow$  Das Loch nicht zu groß (maximal so groß wie Durchmesser des Gewindes) dimensionieren, ansonsten ist ein Befestigen mit dem Konus (3) nicht mehr möglich.

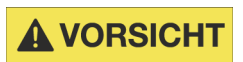

Beim Durchstoßen des Reinigungstuches besteht Verletzungsgefahr durch die scharfe Kante des Konus der Reinigungslitze.

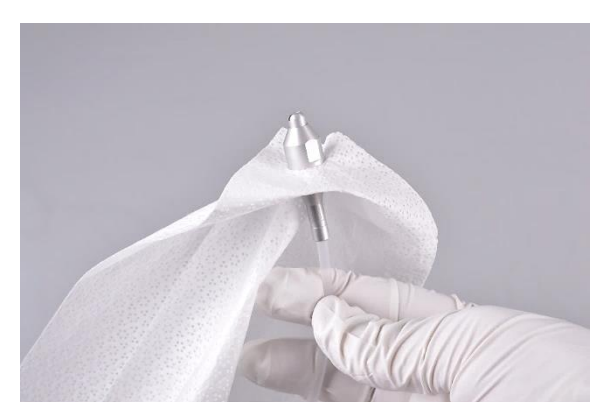

*Reinigungslitze mit befestigtem alkoholgetränktem Reinigungstuch*

 $\Rightarrow$  Das doppelt gelegte, alkoholgetränkte Reinigungstuch durch das Aufschrauben des Konus (3) fixieren.

### **Demontage und Reinigung**

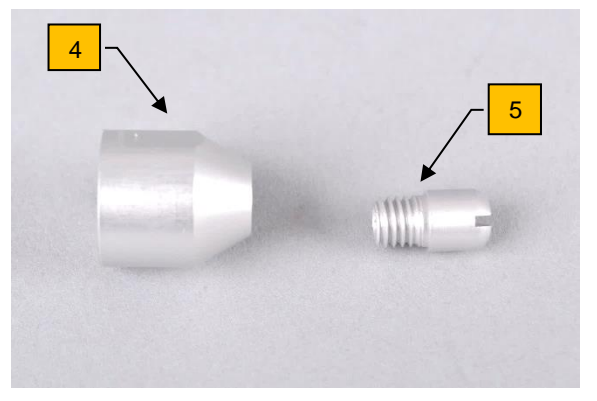

*Konus der Reinigungslitze mit Schraube Zu reinigendes Gewinde*

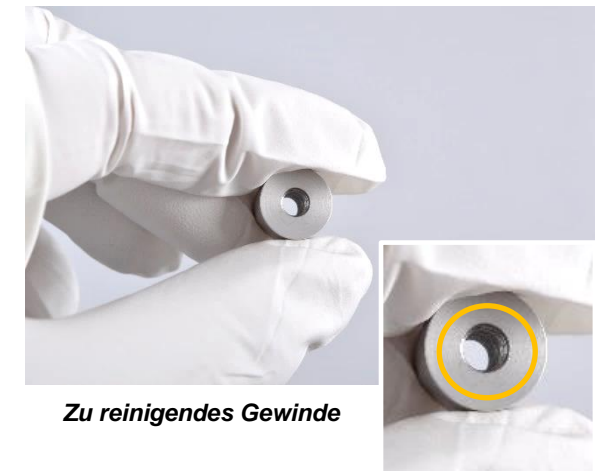

 $\Rightarrow$  Die Demontage des Konus (4) ist mittels Handkraft, ggf. mit einem Schraubendreher und Gabelschlüssel möglich.

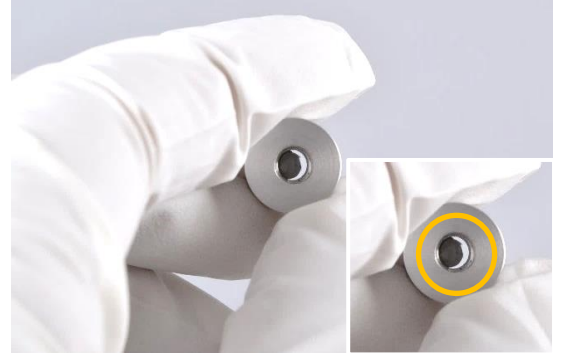

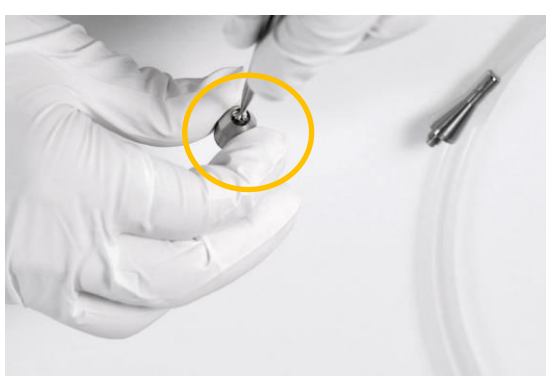

*Verstopftes Konus-Gewinde Reste der Reinigungstücher entfernen*

 $\Rightarrow$  Der Konus der Reinigungslitze verfügt über eine kleine Schraube (5). Durch die Entfernung der Schraube (5) wird das Reinigen des Konus-Gewindes mit einem spitzen Gegenstand ermöglicht. Im Gewinde sammeln sich Reste der alkoholgetränkten Reinigungstücher, die gelegentlich entfernt werden sollen.

#### **7.1.2. Schläuche reinigen**

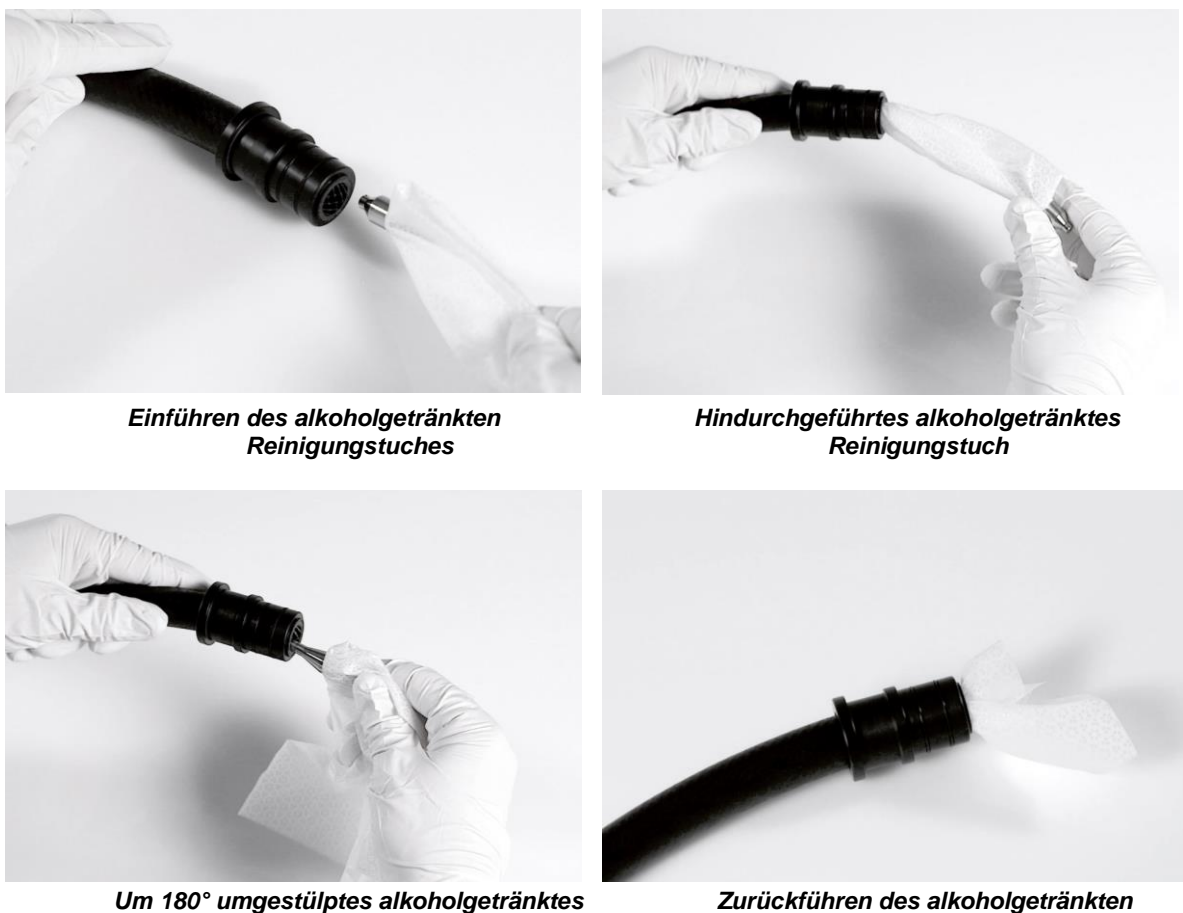

*Reinigungstuch Reinigungstuches*

 $\Rightarrow$  Das alkoholgetränkte Reinigungstuch mithilfe der Reinigungslitze (1) vorsichtig durch den Schlauch führen. Das alkoholgetränkte Reinigungstuch nicht an einer Stelle stauchen, ansonsten besteht die Gefahr des Steckenbleibens. Dies wird durch sorgfältiges Einführen und Eindrehen des alkoholgetränkten Reinigungstuches in den zu reinigenden Schlauch verhindert. Nach dem Hindurchführen, das alkoholgetränkte Reinigungstuch um 180° umstülpen und die Reinigungslitze mit dem alkoholgetränkten Reinigungstuch vorsichtig wieder zurückziehen.

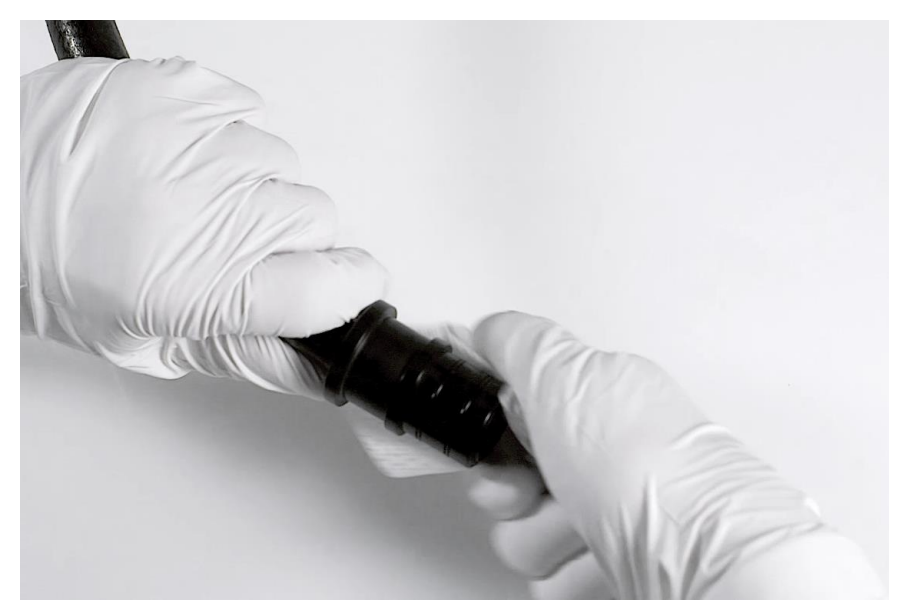

*Reinigung der Steckbuchsen an den Schlauchenden*

 $\Rightarrow$  Die Schlauchenden mit den Steckbuchsen ebenfalls mit dem alkoholgetränkten Reinigungstuch reinigen.

Auf diese beschriebene Weise alle Schläuche reinigen.

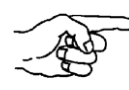

Falls das Reinigungstuch im Schlauch stecken bleibt, den Schlauch mit VE-Wasser durchspülen, um das Tuch wieder zu entfernen. Anschließend Schlauch erneut reinigen.

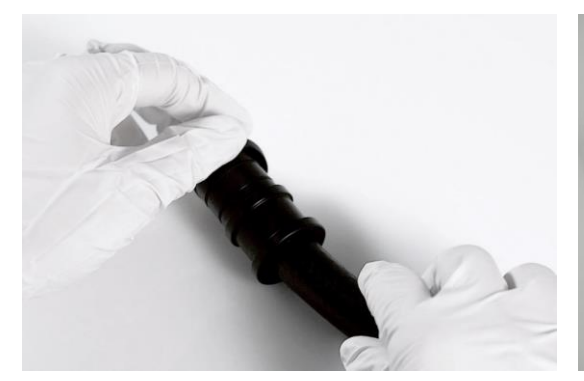

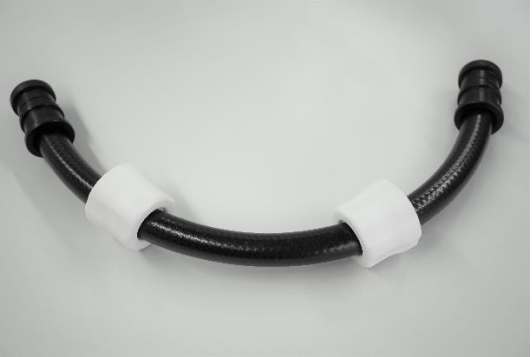

*Schlauchenden mit Abdeckstopfen abdecken Schlauchenden mit Abdeckstopfen*

 $\Rightarrow$  Nach dem Reinigen der Schläuche, die Schlauchenden in die vorgesehenen Positionen am Partikelsaugextraktionssystem stecken. Wird der Schlauch nach der gründlichen Reinigung nicht mehr verwendet, diesen mit Abdeckstopfen verschließen, um eine Kontamination mit Partikeln zu verhindern.

#### **7.1.3. Reinigen der Düsen**

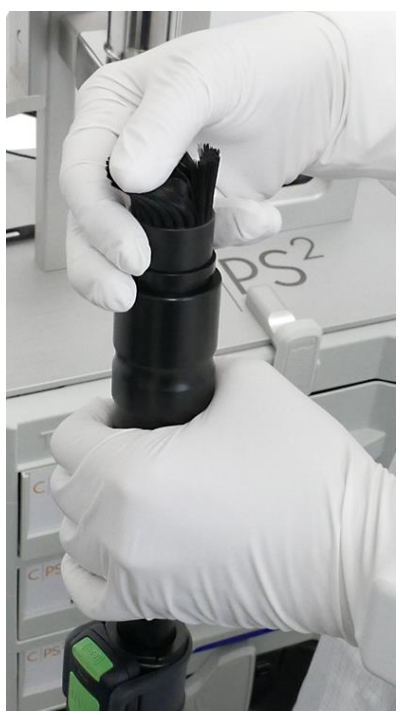

 *Bürstensaugdüse mechanisch vorreinigen*

- $\Rightarrow$  Die Partikel aus den Borsten der Bürstensaugdüse und der Flachdüse durch mechanisches Abstreifen bei eingeschalteter Saugeinheit lösen und einsaugen.
- $\Rightarrow$  Für die Reinigung der Bürste eine Ultraschallwanne mit Wasser und handelsübliches Spülmittel verwenden. Bürste danach Spülen und trocknen lassen.

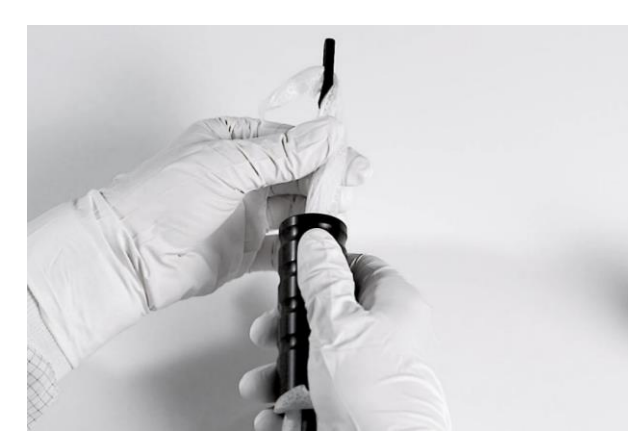

*Handstück der Bürstendüse Reinigung der Saugdüse*

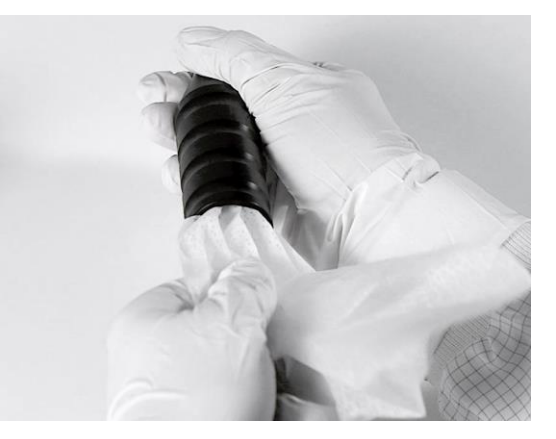

 $\Rightarrow$  Die Saugdüse bzw. das Handstück der Bürstendüse mit einem Reinigungsstab und einem alkoholgetränkten Reinigungstuch reinigen.

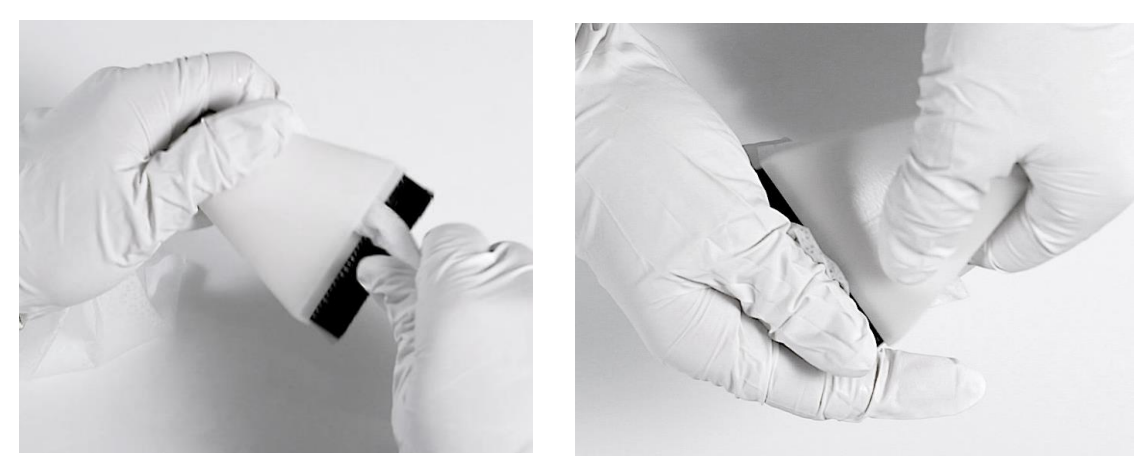

*Reinigung der Flachdüse von innen … und außen*

 $\Rightarrow$  Die Bürsten- und Flachdüse und deren Borsten mit einem alkoholgetränkten Reinigungstuch von innen und außen reinigen.

# **7.1.4. Reinigen des Systems**

 $\Rightarrow$  Sämtliche Teile unter Zuhilfenahme von einem alkoholgetränkten Reinigungstuch und des Reinigungsstabes reinigen.

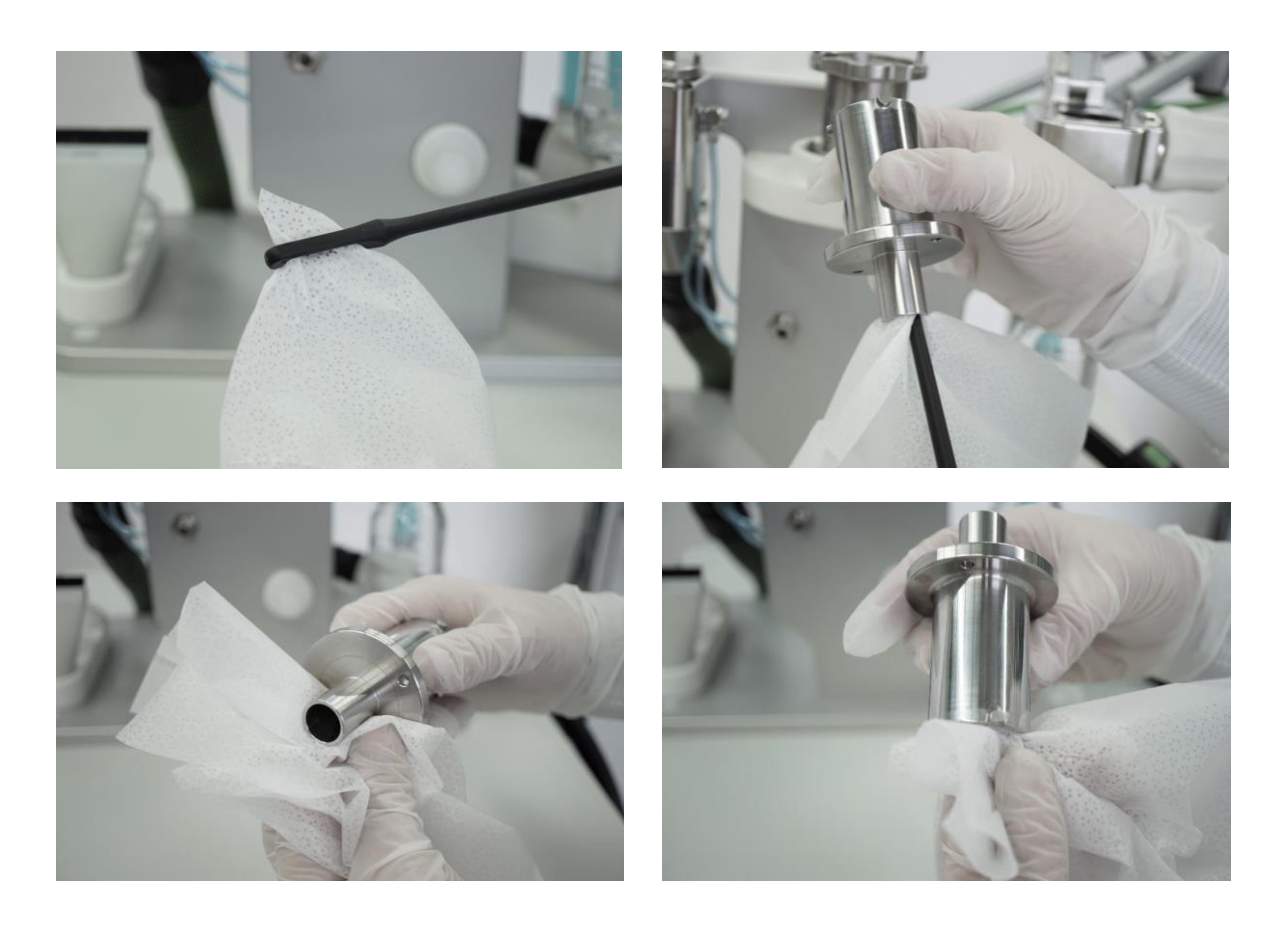

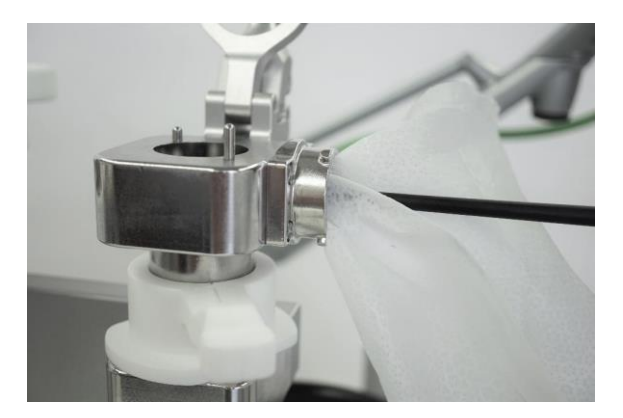

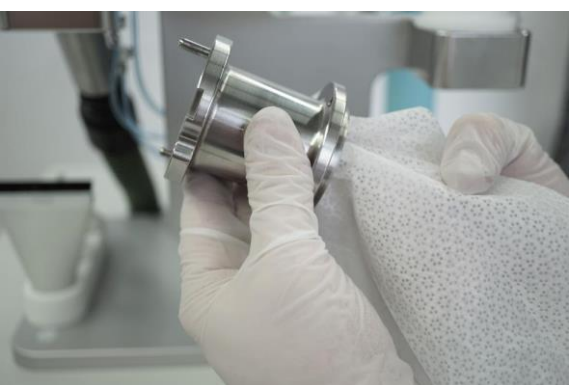

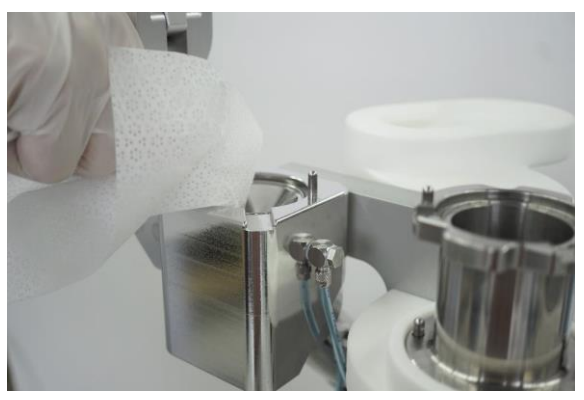

*Zykloneinheit und Filtereinheit innen und außen reinigen*

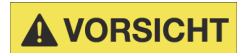

Gefahr von Verletzungen durch scharfe Kanten. Die Reinigung der Zykloneinheit, Filtereinheit und Aufschwemmeinheit ist mit Vorsicht durchzuführen. An den Verbindungsstellen und Übergängen sind teilweise funktionsrelevante scharfe Kanten vorhanden. Um ein Verletzungsrisiko auszuschließen, dürfen diese scharfen Kanten nur mit einem mehrfach gefalteten Reinigungstuch gereinigt werden.

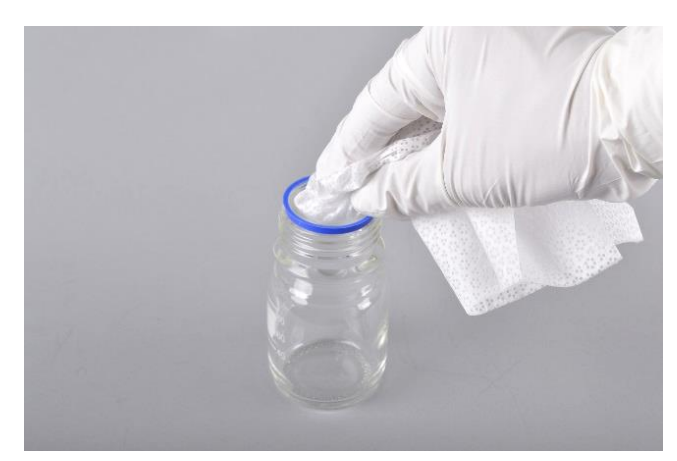

*Reinigung der Laborflasche*

 $\Rightarrow$  Die Laborflasche mit Hilfe einer Industriespülmaschine oder einem alkoholgetränkten Reinigungstuch reinigen.

Wird das Partikelsaugextraktionssystem nach der gründlichen Reinigung nicht anschließend verwendet, dann die Zykloneinheit und die Filtereinheit (oben und seitlich) mit den Abdeckstopfen verschließen, um eine Kontamination mit Partikeln zu verhindern.

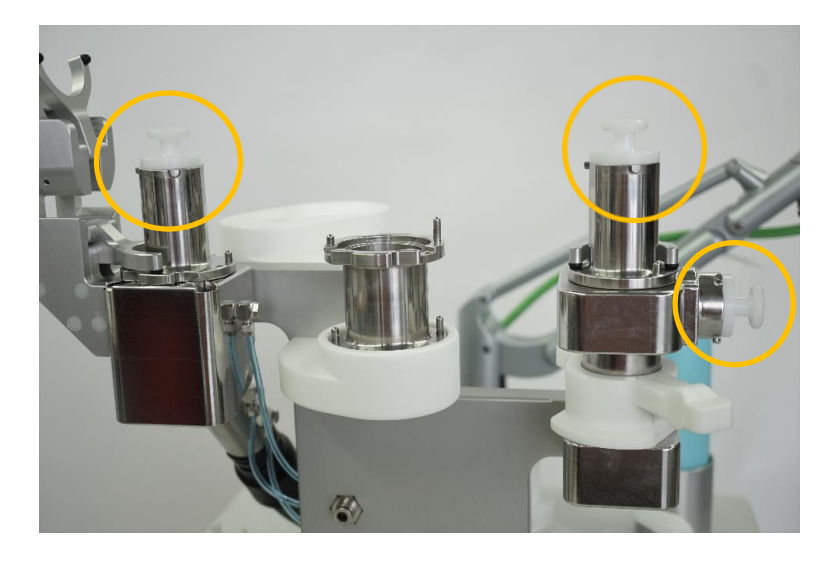

*Verschlossenes und geschütztes Partikelsaugextraktionssystem, Zyklon- und Filtereinheit*

 $\Rightarrow$  Für einen optimalen Schutz gegen Verunreinigung aus der Umgebung das System mit der beiliegenden Schutzhaube abdecken.

**HINWEIS** 

Bei nicht korrekter Anbringung der Stopfen, kann es zu Kontamination des Systems führen.

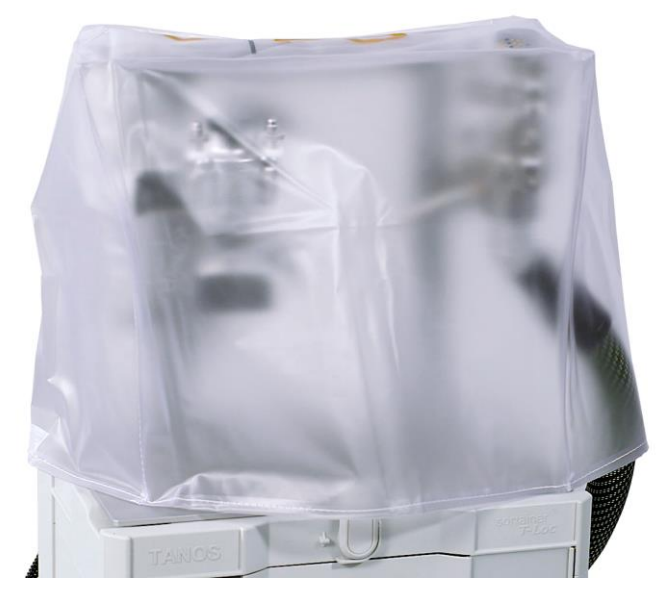

*Partikelsaugextraktionssystem mit Abdeckhaube*

## <span id="page-56-0"></span>**7.1.5. Nassreinigung**

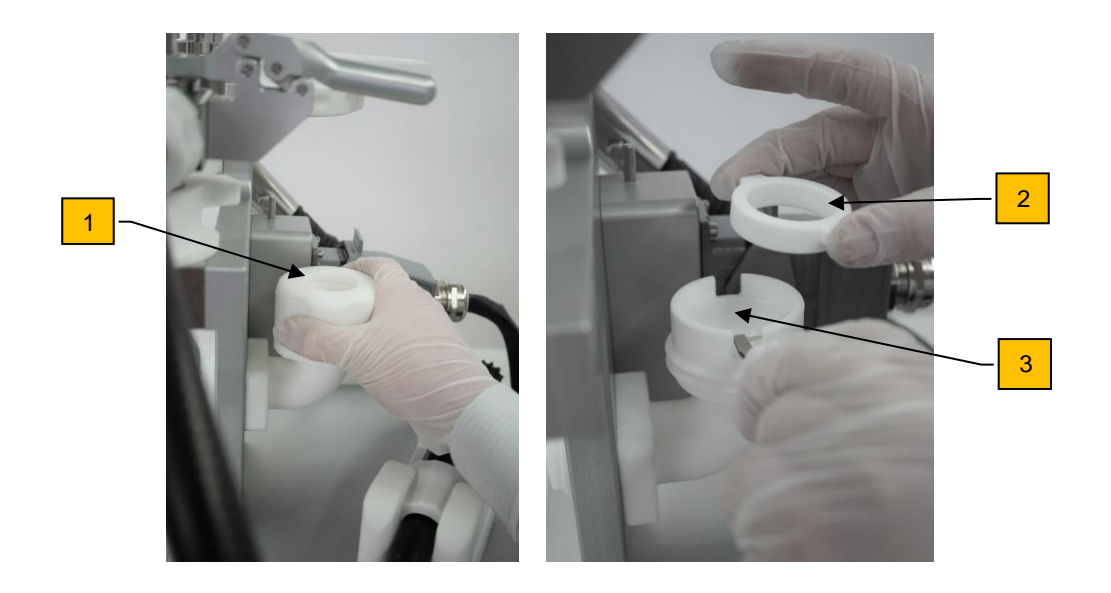

- $\Rightarrow$  Filter im Trockenadapter (1) prüfen. Bei stärkerer Verschmutzung muss Filter getauscht werden.
- $\Rightarrow$  Trockenadapter aufschrauben, Halterung (2) herausnehmen und alten Filter (3) entfernen.
- $\Rightarrow$  Neuen Filter einsetzen, Halterung einsetzen und Trockenadapter wieder zuschrauben.

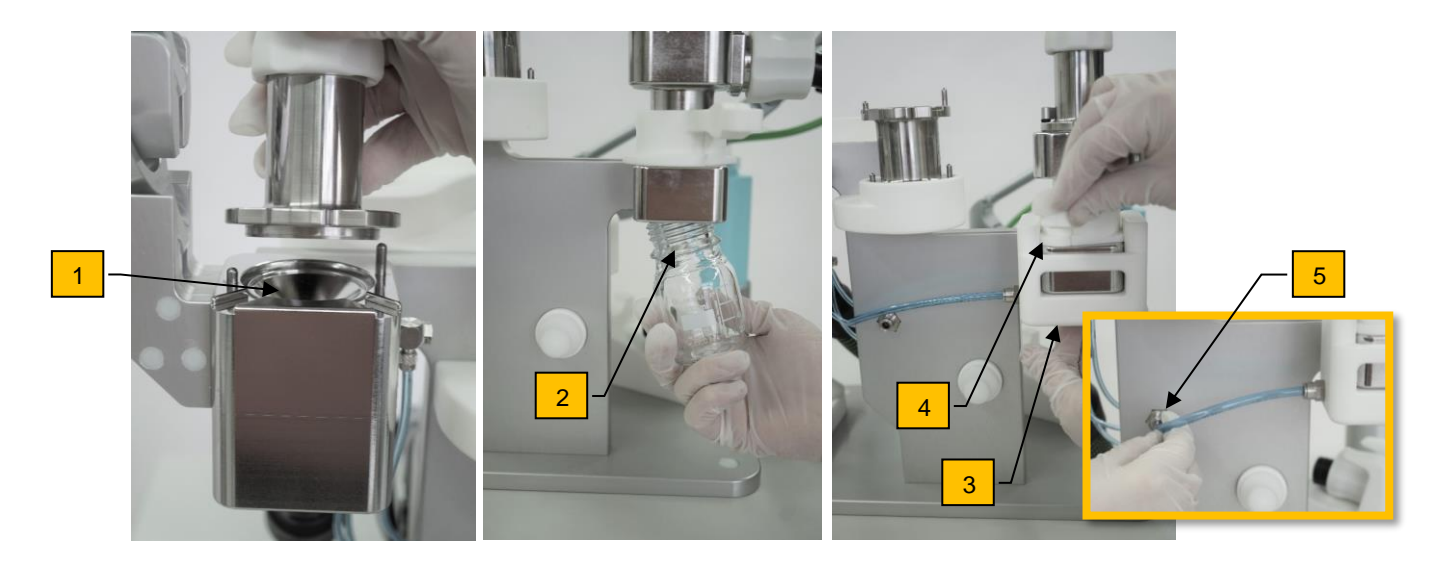

- $\Rightarrow$  In der Steuerung "Reinigung" (F8) drücken.
- $\Rightarrow$  Prüfen, dass kein Filter in der Filtereinheit (1) liegt.
- $\Rightarrow$  Düse abnehmen (Reinigung der Düse im Kapitel 7.1.1.3)
- $\Rightarrow$  Gläschen abschrauben (2).
- $\Rightarrow$  Nassreinigungsadapter (3) anschließen und mit Hebel (4) fixieren.
- $\Rightarrow$  Schlauch einstecken (5).
- $\Rightarrow$  Starten Sie mit dem "Start/Stop" Button oder über den Knopf der Bluetooth Fernbedienung.

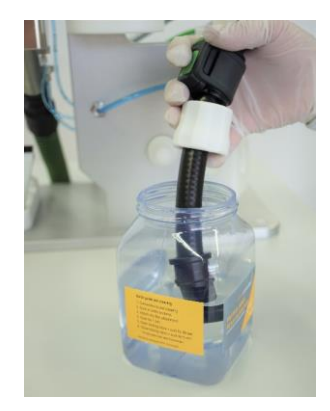

 $\Rightarrow$  Halten Sie den Saugschlauch in die Flüssigkeit und saugen Sie den Behälter vollständig leer. Anschließend über drücken des "Start/Stop" Button oder Fernbedienung den Vorgang beenden.

## **HINWEIS**

Bitte nutzen Sie ausschließlich das dafür vorgesehene Reinigungsmedium. Ansonsten kann es zu ungenügendem Reinigungsergebnis oder sogar zu Kontamination des Reinigungssystems kommen.

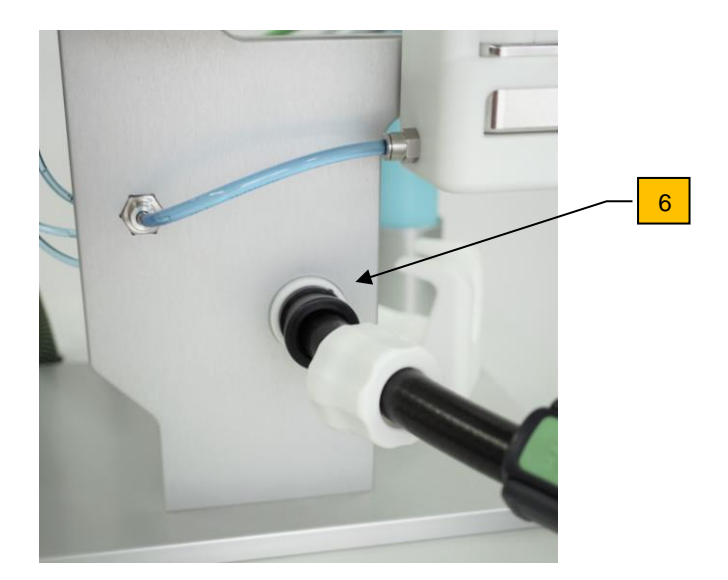

- $\Rightarrow$  Verschlusskappe am Trockenaufsatz abnehmen und Saugschlauch an Trockenaufsatz (6) anschließen.
- $\Rightarrow$  Gehen Sie über den Button "Schritt beenden" in den nächsten Schritt.
- $\Rightarrow$  Drücken Sie "Starte Trocknungsvorgang". (Dauer: 300 Sekunden)
- $\Rightarrow$  Sobald die Sprachansage "Trocknungsvorgang beendet" und die Bildschirminformation erscheint, mit "ok" quittieren.
- $\Rightarrow$  Düse aus Trockenadapter ziehen, in die vorgesehene Vorrichtung einlegen und den Stopfen wieder auf den Trockenadapter stecken.

## <span id="page-58-0"></span>**7.2. Blindwertermittlung nach der Reinigung**

 Die Sauberkeitsprüfung von Bauteilen mittels Extraktion beinhaltet die Gefahr, dass nicht nur Partikel vom Prüfbauteil, sondern auch zusätzliche in die Prüfung eingebrachte Partikel in das Analyseergebnis eingehen. Ist dieser Anteil von Fremdpartikeln ("Blindwert") zu hoch, kann dies zu einer Fehlbeurteilung der Bauteilsauberkeit führen. Der Blindwert stellt den Gesamtwert für nicht vom Bauteil stammende Verunreinigungen dar. (siehe: VDA 19.1, Kapitel Blindwertermittlung)

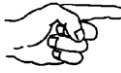

 Der zu erreichende Blindwert wird individuell vom Benutzer bestimmt. Nach der Erfüllung der Blindwertvorgaben ist das System für die Partikelsaugextraktion anwendungsbereit.

#### **7.2.1. Blindwertermittlung ohne oder mit Vorfilter**

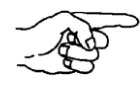

Für die Blindwertermittlung gibt es verschiedene Optionen: Blindwertermittlung mit Umgebungsluft der Prüfumgebung.

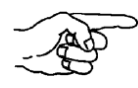

Blindwertermittlung ohne Umgebungsluft der Prüfumgebung (Blindwert nur vom Partikelsaugextraktionssystem) durch Verwendung eines Vorfilters.

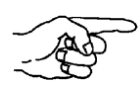

Blindwert inkl. der Prüfunterlage bzw. Prüffläche. Während der Blindwertermittlung werden die relevanten Flächen aktiv abgesaugt.

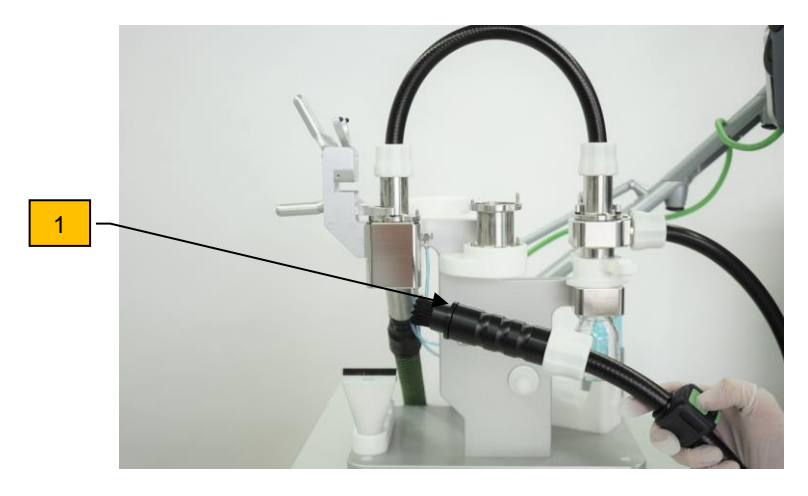

*Blindwertermittlung, Absaugung gegen Atmosphäre*

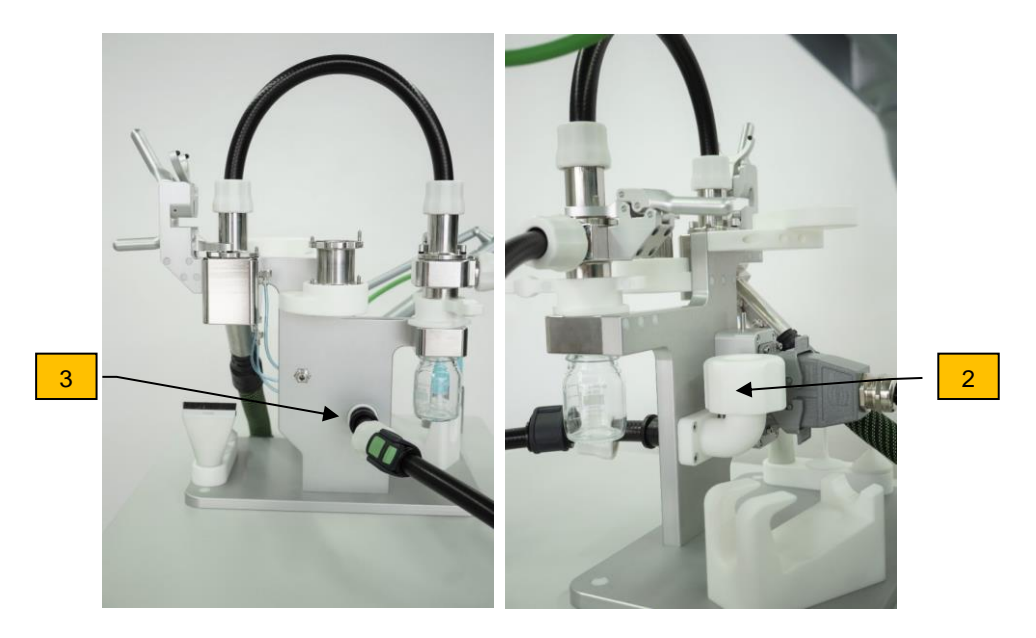

*Blindwertermittlung, Absaugung mit Vorfilter über Trockenadapter*

## **7.2.2. Blindwert ermitteln**

- $\Rightarrow$  Einen neuen Maschenfilter einlegen (wie in Kapitel [6.3](#page-38-0) beschrieben). Falls mit der Zykloneinheit gearbeitet wird, ein sauberes, leeres Partikelsammelglas anschrauben (wie in Kapitel [6](#page-37-0) beschrieben).
- $\Rightarrow$  Für die Blindwertermittlung keine Partikelsaugextraktion durchführen.
- $\Rightarrow$  Bei der Blindwertermittlung gegen die Atmosphäre, die Saugdüse oder Bürstendüse mit oder ohne Vorfilter - nach oben, in die Atmosphäre halten (1).
- $\Rightarrow$  Bei der Blindwertermittlung mit Vorfilter (2) die Saugdüse in den Trockenadapter (3) einstecken
- $\Rightarrow$  Im Menü die Funktion "Blindwert" anwählen und die Saugeinheit für 2 Minuten einschalten, wie in Kapitel [8.4](#page-65-0) beschrieben.
- $\Rightarrow$  Filtereinheit und Laborflasche visuell überprüfen.

Ggf. wird der Laborflascheninhalt ausgespült bzw. extrahiert und die Maschenfilter analysiert.

# **8. Bedienung Steuerung**

Das Partikelsaugextraktionssystem CPS<sup>3</sup> und somit die damit verbundene Saugeinheit lassen sich ausschließlich mit Hilfe der Steuerung und den Funktionstasten bedienen. Ein manueller Betrieb über oder mit der Saugeinheit ist nicht möglich.

## **Wiederkehrende Symbole**

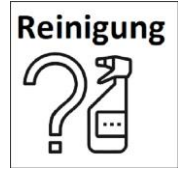

Über den Button *Reinigung* kann ein Popup geöffnet werden, um die Nassreinigung durchzuführen. Siehe hierzu auch Kapitel [7.1.5](#page-56-0)

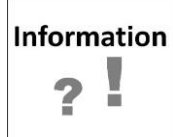

Mit dem Button *Information* erhält man nützliche Informationen und Hinweise des aktuellen Programmpunktes.

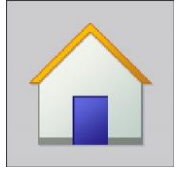

Über den Button *Home* gelangt man auf den Startbildschirm

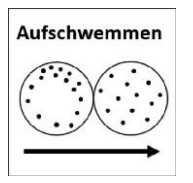

Über den Button *Aufschwemmen* wird ein Popup geöffnet. Mit diesem kann bei starker Filterbelegung oder Randverteilung eine homogene Verteilung der Partikel auf dem Filter erzeugt werden.

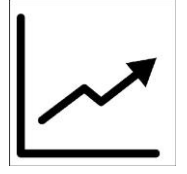

Über das Icon *Graph* gelangt man zu einem Popup in welchem die Messwerte des Differenzdruckes und Volumenstroms des Systems grafisch im Bereich von 0 Sekunden bis 16 Minuten rückblickend aufgetragen sind. Dies ermöglicht eine nachträgliche Überprüfung der korrekten Einhaltung des Betriebspunktes während der Blindwertprüfung, Abklingmessung und Analyse.

Die Popups lassen sich durch Anklicken des jeweiligen Icons öffnen und schließen.

#### **8.1. Funktionstasten**

Über die Bedientasten auf dem Panel können folgende Funktionen ausgewählt werden. Weitere Informationen zu den Funktionstasten entnehmen Sie aus den folgenden Kapiteln.

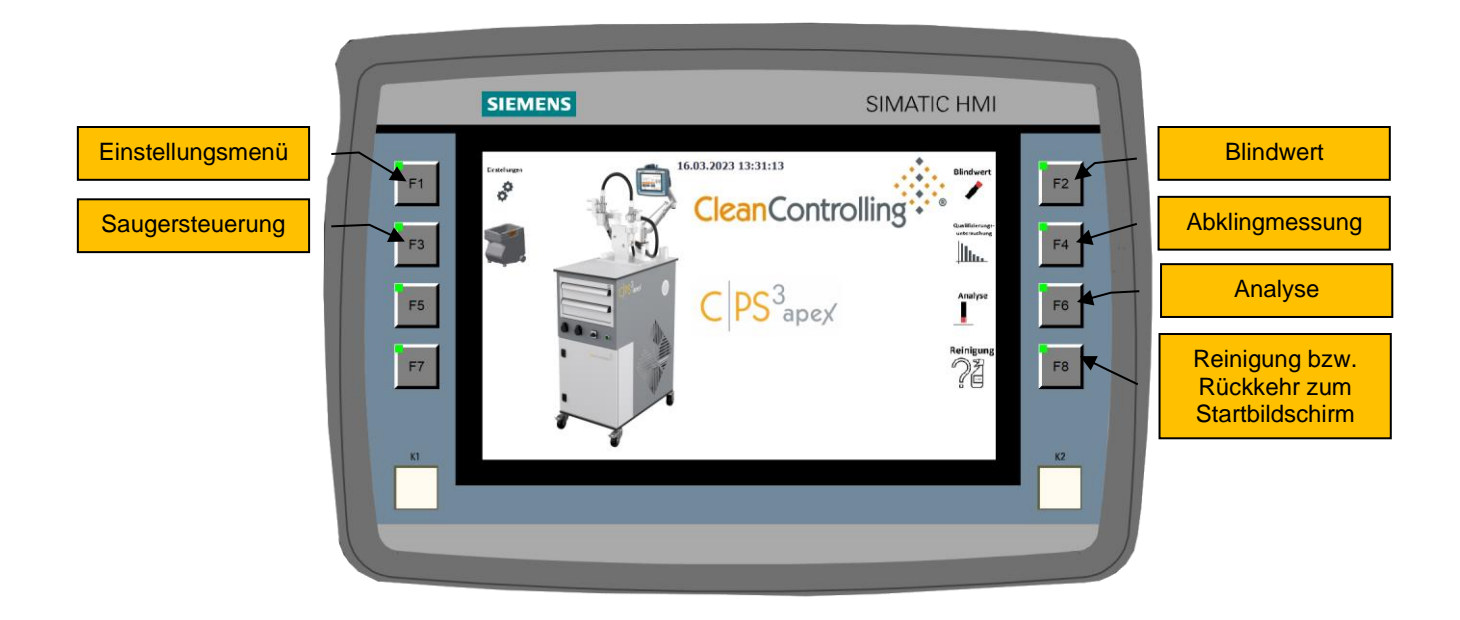

#### <span id="page-62-0"></span>**8.2. F1 – Einstellungsmenü**

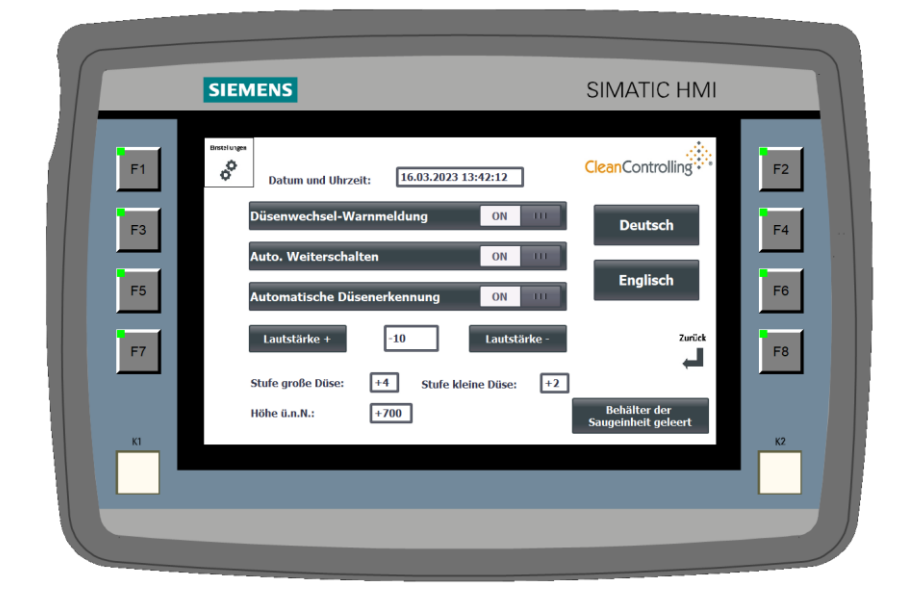

Die Sprache der gesamten Menüführung lässt sich über die Buttons *Deutsch* und *Englisch* in zwei Sprachen ändern. Über den Schiebeschalter (On-Off-Switch) *Düsenwechsel-Warnmeldung* lassen sich die Warnmeldungen vor einem Düsenwechsel aktivieren bzw. deaktivieren. Im Falle der Aktivierung ertönt sowohl eine akustische, als auch eine visuelle Warnmeldung in Form eines PopUps.

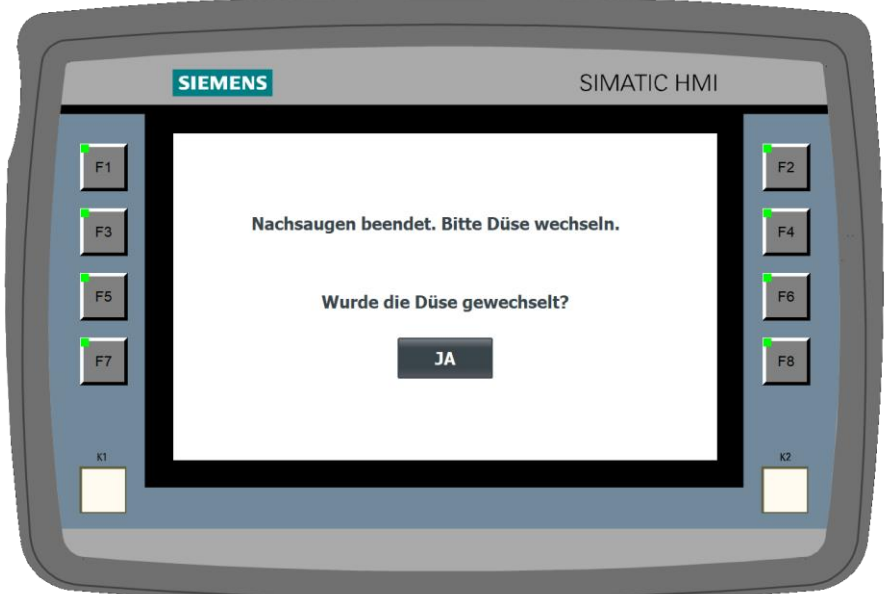

## **HINWEIS**

Die Deaktivierung der Düsenwechsel-Warnmeldung sollte nur von erfahrenem Personal erfolgen, da sonst die Gefahr besteht den Düsenwechsel zu vergessen.

Mit Hilfe des Schiebeschalters *Automatisches Weiterschalten* kann im System das automatische Weiterschalten zwischen den einzelnen Extraktionsbereichen während der Extraktion aktiviert bzw. deaktiviert werden.

Ist die *automatische Düsenerkennung* angeschaltet, übernimmt das System automatisch die Wahl der Leistungsstufe. Zudem muss im Falle der automatischen Düsenerkennung vom Anwender zusätzlich die Leistungsstufe für größere bzw. kleinere Düsen im Einstellungsmenü ausgewählt werden. (Siehe Kapitel [6.6\)](#page-42-0)

Mit den Buttons *Lautstärke +* und *Lautstärke -* lässt sich die Lautstärke der Sprachansagen und akustischen Rückmeldungen des Systems anpassen.

Im Eingabefeld *Höhe über normal Null* (Höhe ü. n. N) wird die Höhe über normal Null des aktuellen Standortes des Systems hinterlegt. Dies erfolgt nur einmalig während der Installation des Systems oder nach Softwareupdates.

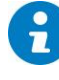

Wird das C|PS<sup>3</sup> System beispielsweise innerhalb eines Firmenstandortes versetzt, ist keine Anpassung notwendig da minimale Änderungen der Höhe von bis zu 50 m keinen Einfluss auf die Berechnung des Volumenstroms haben.

#### **8.3. F3 – Bedienfeld Saugeinheit**

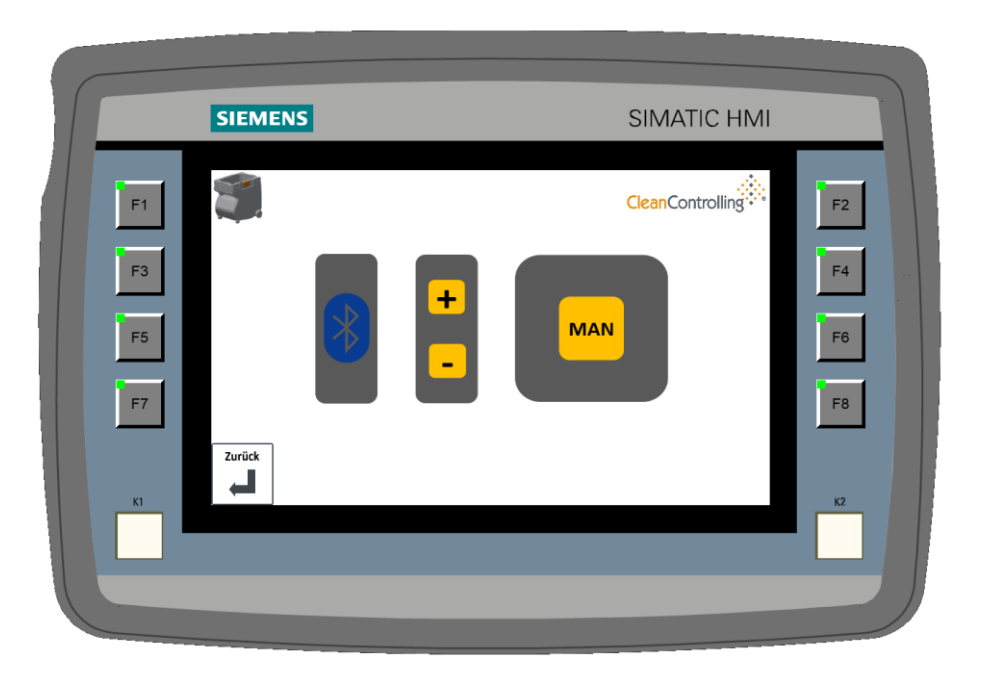

Das Bedienfeld der Saugeinheit in der Steuerung enthält alle Funktionalitäten des originalen Bedienfeldes der Saugeinheit selbst.

Die Saugeinheit kann über die Bluetooth Fernbedienung (siehe Kapitel [5.4.1\)](#page-34-0) ein- und ausgeschalten oder die Leistungsstufe über das Bedienfeld der Steuerung geregelt werden. Ein manueller Betrieb direkt über das Bedienfeld der Saugeinheit ist nicht möglich.

Manuell kann die Saugeinheit über die Taste *MAN* an- und ausgeschalten werden. Über die Taste *+* kann die Saugstufe nach oben, über die Taste *-* nach unten geschalten werden. Mit Hilfe des *Zurück* Buttons gelangt man zurück zum Startbildschirm.

## Der Betrieb oberhalb des Betriebspunktes (BP) führt ggf. zur Reduzierung der **HINWEIS** verfügbaren Absaugdauer (durch thermische Abschaltung der Saugeinheit). Betrieb unterhalb BP führt zu Beeinträchtigung der Abscheiderate bei Abscheidung über Zykloneinheit.

#### <span id="page-65-0"></span>**8.4. F2 – Blindwert**

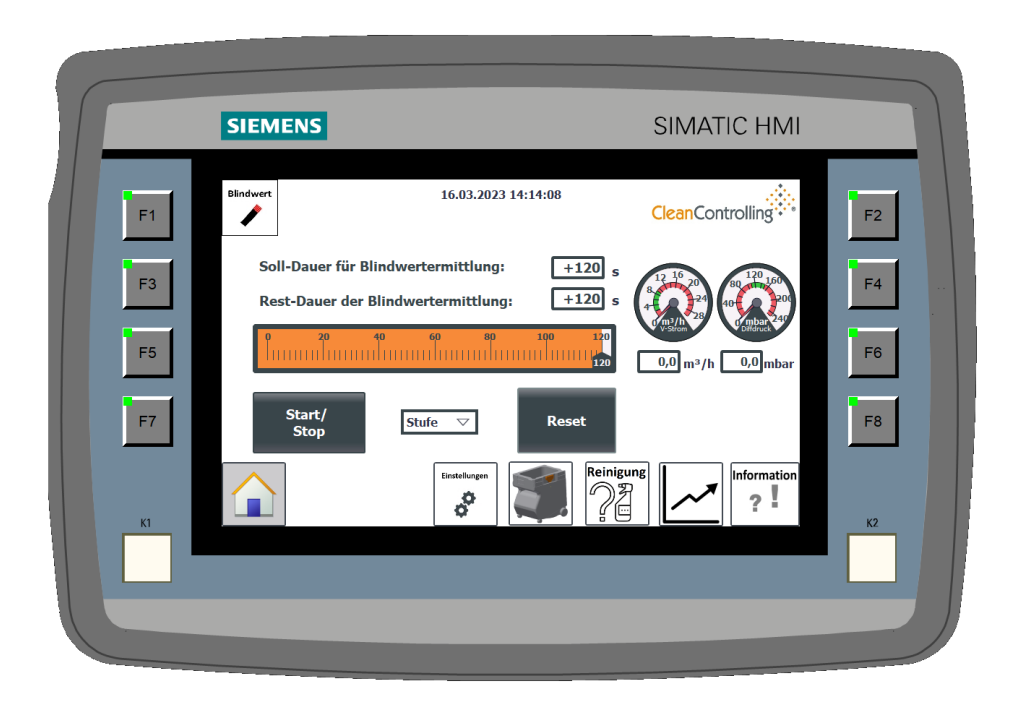

Nähere Informationen zur Durchführung der Blindwertprüfung können aus Kapitel [7.2.](#page-58-0) entnommen werden. Die Blindwertermittlung kann über den Button *Start/Stop* bzw. über die Bluetooth Fernbedienung der Saugeinheit, sofern diese verbunden ist, gestartet und gestoppt werden. Ist die automatische Düsenerkennung aktiviert, wird die Wahl der Leistungsstufe vom System ausgewählt. Ist die automatische Düsenerkennung deaktiviert, muss der Anwender vor dem Start der Blindwertermittlung manuell die richtige Leistungsstufe auswählen. Dies wird über das Auswahlfeld "Stufe" ausgewählt.

Der Volumenstrom und Differenzdruck werden in der Blindwertanzeige optisch durch zwei Anzeigen und mittels Zahlenwert dargestellt. Der Anwender sollte anhand dieser Anzeige und Werte selbstständig überprüfen ob das Extraktionssystem ordnungsgemäß zusammengebaut wurde und der Betriebspunkt ordnungsgemäß eingehalten wird. Bei Fehleranzeige bzw. bei Nichteinhaltung des Betriebspunktes sollte die Blindwertermittlung über den "Start/Stop" Button gestoppt werden. Informationen über das weitere Vorgehen und Ermittlung der Fehlerquelle entnehmen Sie aus Kapitel [8.7](#page-74-0)

# <span id="page-66-0"></span>**8.5. F4 – Qualifizierungsuntersuchung**

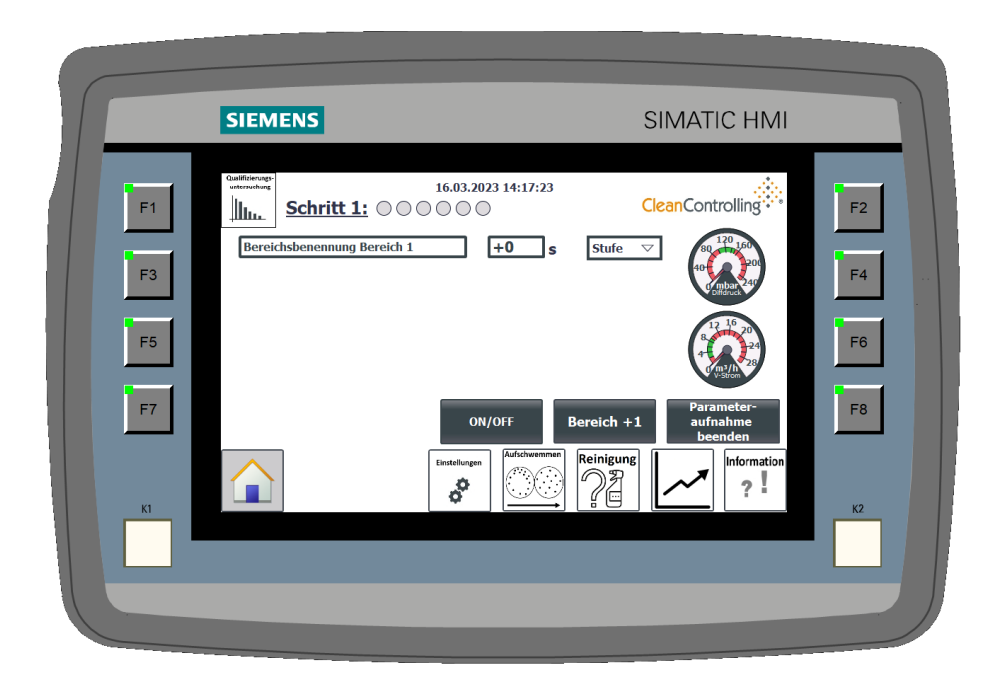

Sofern die *automatische Düsenerkennung* ausgeschalten ist, muss als erstes die Saugstufe mit dem Auswahlfeld ausgewählt werden. Anschließend kann über das Eingabefeld *Bereichsbenennung* der als nächstes zu saugende Bereich umbenannt und definiert werden. Durch betätigen des Buttons *ON/OFF* kann die Saugeinheit an- und ausgeschalten werden. Alternativ kann der Sauger auch über die Bluetooth Fernbedienung, sofern diese verbunden ist, an- und ausgeschalten werden.

Nachdem ein Bereich fertig abgesaugt wurde, kann ein weiterer Bereich über den Button **Bereich +1** hinzugefügt werden oder die Parametereingabe über den Button "Schritt 1 beenden" beendet werden. Es erscheint ein Popup *Düsenwechsel*.

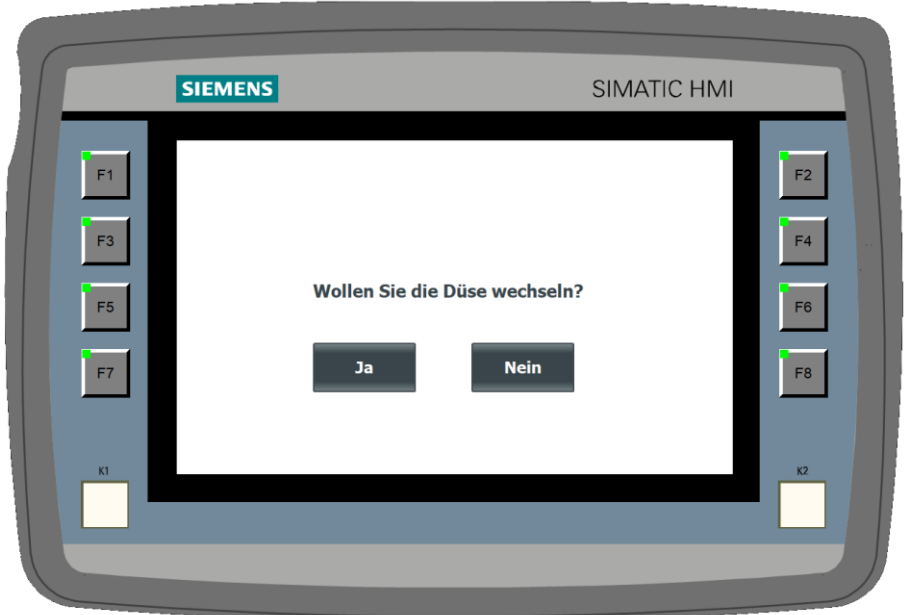

Wird der nächste Bereich mit derselben Düse abgesaugt, betätigt man "Nein". Möchte man für den nächsten Bereich eine andere Düse verwenden, betätigt man "Ja", es öffnet sich zunächst ein weiteres Popup *Nachsaugen.*

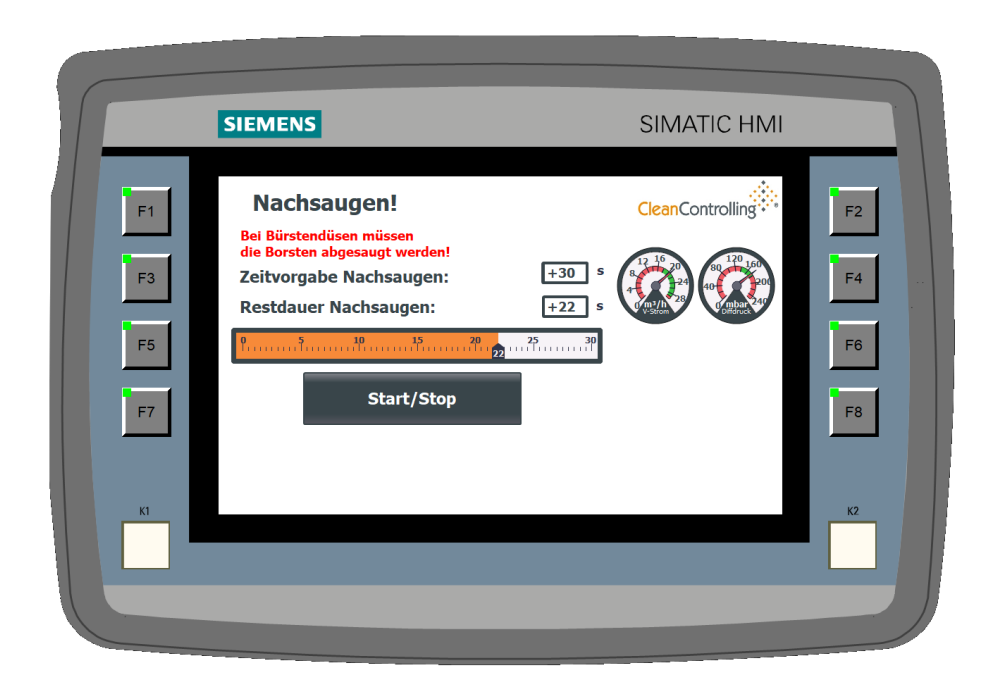

Vor einem Düsenwechsel bzw. ebenfalls wenn man einen Schritt der Qualitifzierungsuntersuchung oder eine Analyse beendet hat, muss nachgesaugt werden. Nachdem nachgesaugt wurde öffnet sich wieder ein Popup *Nachsaugen beendet*.

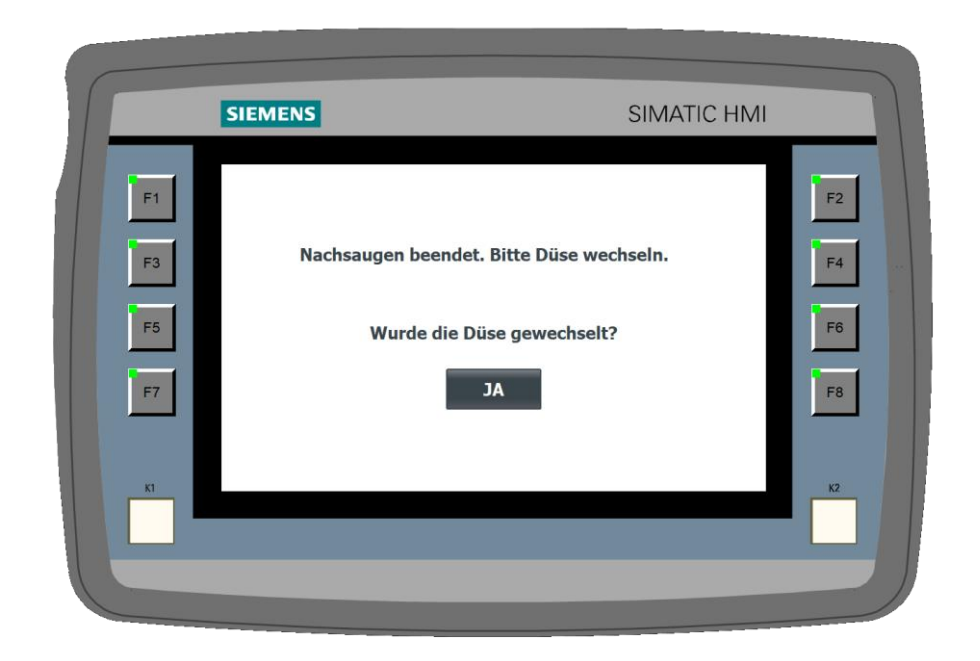

Nach Betätigung des Buttons *Ja* gelangt man zurück zum Programm der Qualitifzierungsuntersuchung. Es erscheint eine neue Zeile für den nächsten abzusaugenden Bereich. Dieser kann wie bereits für Bereich 1 beschrieben umbenannt und definiert werden.

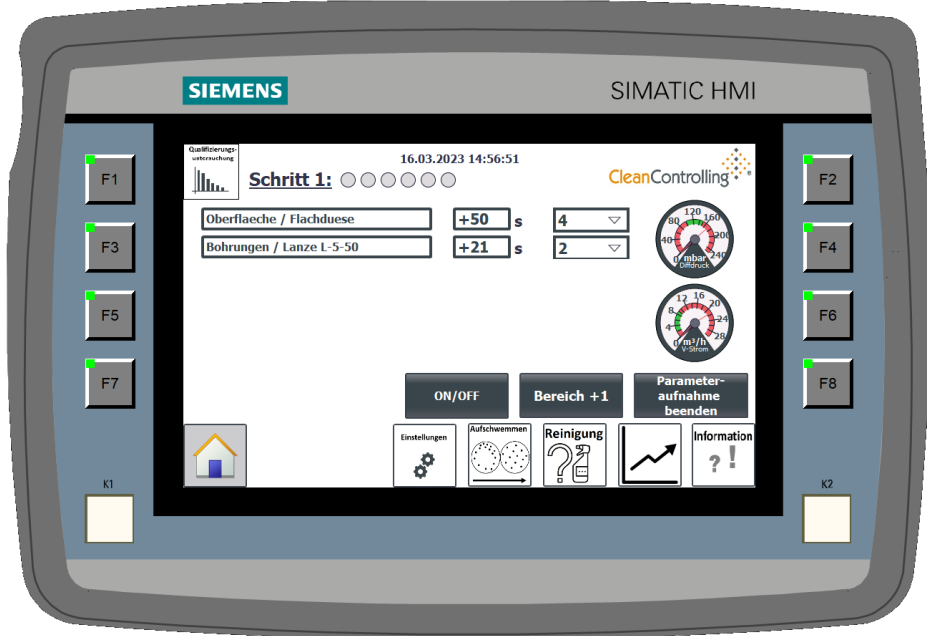

Nachdem der nächste Bereich umbenannt und abgesaugt wurde, gelangt man durch Betätigen des Buttons *Nächster Schritt* zum nächsten Schritt der Qualitifzierungsuntersuchung.

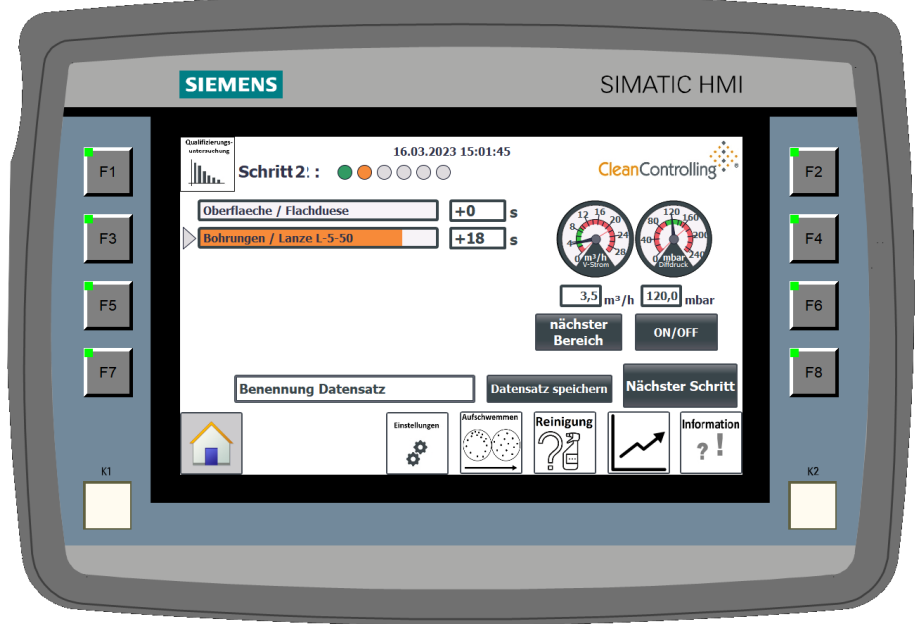

Das Vorgehen der weiteren Schritte erfolgt wie bereits beschrieben für Schritt 1.

Der Pfeil links neben dem Bereich gibt an, bei welchem Bereich des Schrittes man sich aktuell befindet.

 $\bigcirc$   $\bigcirc$   $\bigcirc$   $\bigcirc$   $\bigcirc$ Die LED-Anzeige am oberen Rand des Bildschirms gibt in grün die bereits abgesaugten und abgeschlossenen Bereiche an, in orange den aktuell abzusaugenden Bereich. Links neben der LED-Anzeige wird der aktuelle Schritt noch schriftlich angegeben.

Die Saugeinheit lässt sich über den "ON/OFF" Button oder alternativ mit der Bluetooth Fernbedienung starten. Die Zeit zur Absaugung des jeweiligen Bereiches startet, sobald der Betriebspunkt des Systems erreicht wurde.

Durch betätigen des Buttons *Benennung Datensatz* kann der gesamten Abklingmessung ein Name gegeben werden. Durch Betätigen des Buttons *Datensatz speichern* wird dieser Datensatz in die Rezepturen (siehe Kapitel [8.6\)](#page-70-0) übernommen und ist somit für spätere Analysen verfügbar.

#### **HINWEIS**

Je nachdem ob für die Qualifizierungsuntersuchung eine Abklingmessung oder Zweifachmessung herangezogen wird, müssen 2 oder 6 Schritte durchgeführt werden.

#### <span id="page-70-0"></span>**8.6. F6 – Analyse**

Über die Funktionstaste F6 gelangt man in die Rezepturen. Hier findet man zuvor durchgeführte und gespeicherte Datensätze für Qualifizierungsuntersuchungen und Analysen.

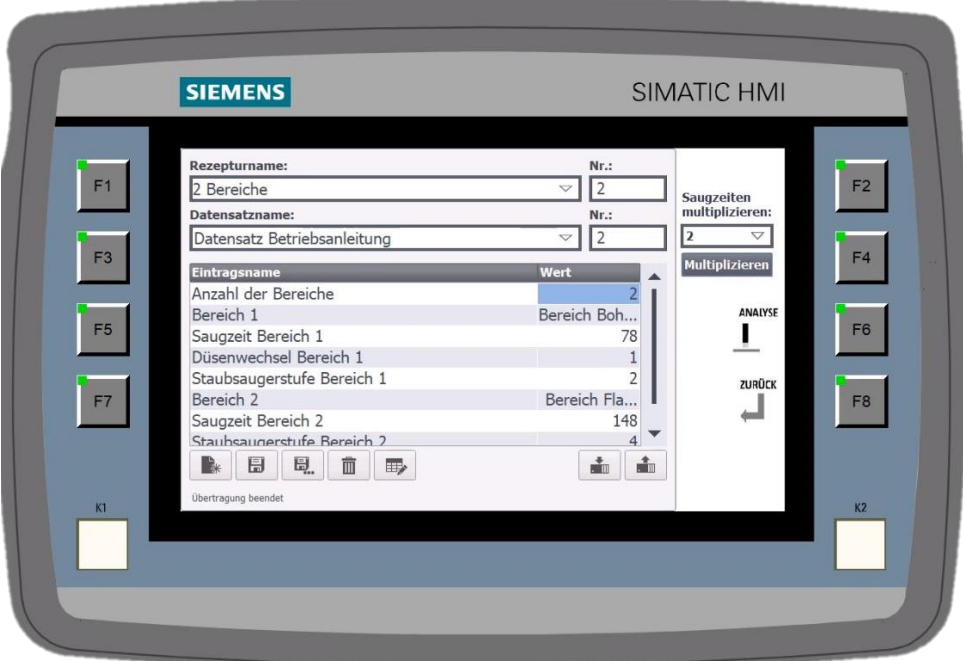

Anhand der Anzahl der Bereiche des zu beprobenden Bauteils, filtert und wählt man über die Auswahl *Rezepturname* die zugehörige Rezeptur aus. Anschließend wird über das Auswahlfeld *Datensatzname* der passende Datensatz ausgewählt oder erstellt.

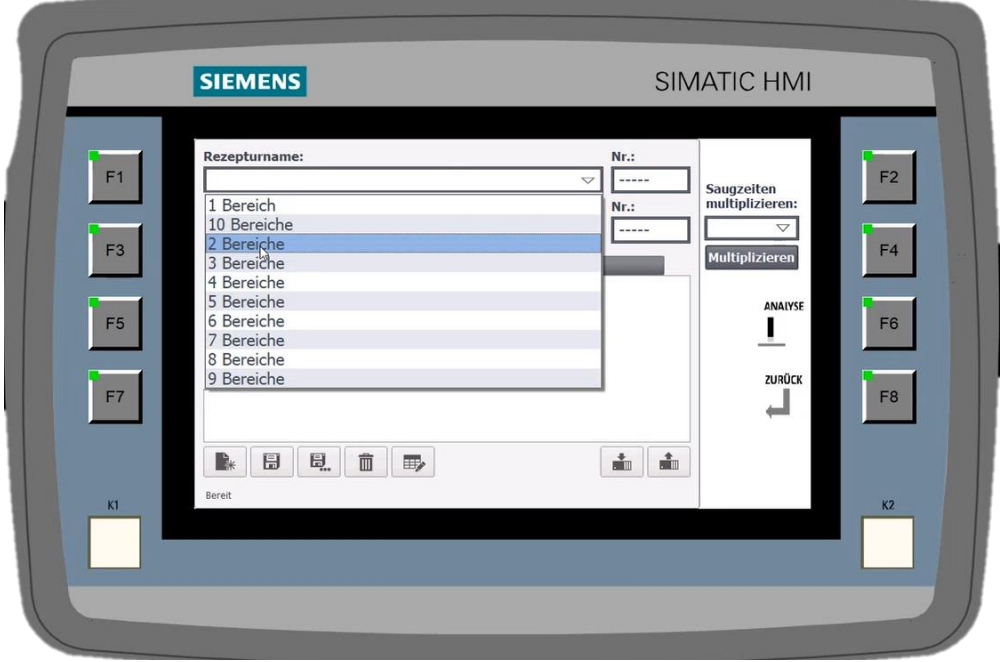

Nun erhält man Zugang zu allen wichtigen Daten über die Qualifizierungsuntersuchung oder Analyse und kann diese beliebig bearbeiten und erweitern. Wurde eine Qualifizierungsuntersuchung beispielsweise nicht erfolgreich verifiziert, kann mit Hilfe der Rezepturbearbeitung die Saugzeit für jeden Bereich beliebig erhöht werden.

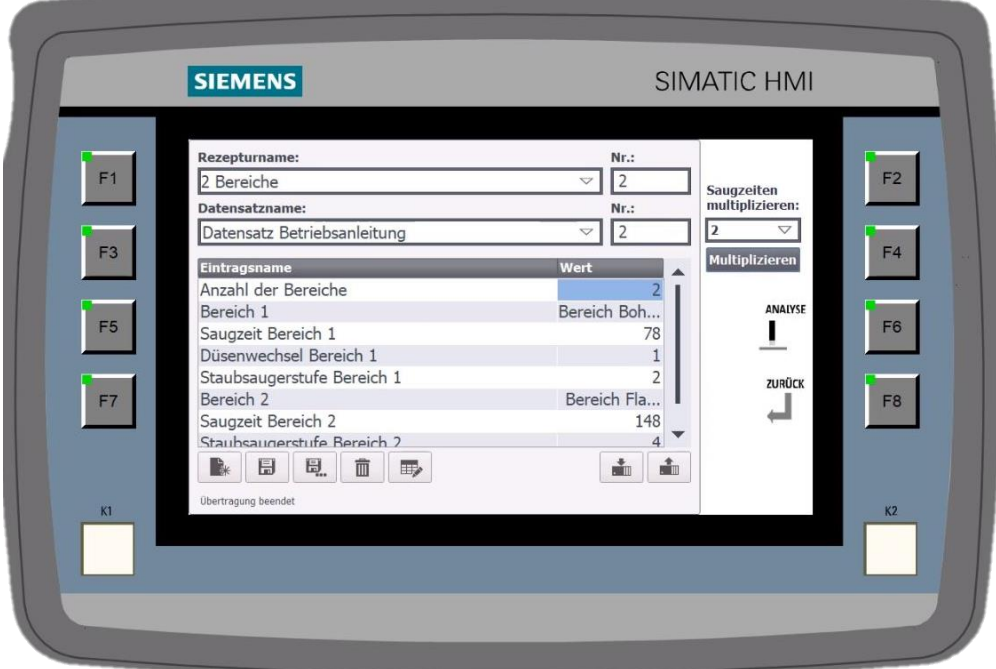

Entweder der Datensatz stammt aus einer Qualifizierungsuntersuchung oder von einem Wiederholbauteil. Ist kein Datensatz vorhanden, wurde bisher auch keine Qualifizierungsuntersuchung bzw. Analyse für dieses Bauteil durchgeführt, oder es wurde vergessen den Datensatz zu speichern. In diesem Fall muss zuerst eine Qualifizierungsuntersuchung nach Durchführung wie in Kapitel [8.5](#page-66-0) beschrieben durchgeführt werden.

Nach Auswahl des passenden Datensatzes erscheinen in untenstehender Tabelle alle relevanten Analysedaten (Bereiche, Saugzeit, Düsenwechsel, Leistungsstufe, etc.). Diese sollten mit der Prüfvorschrift abgeglichen werden.

## **Erstellung von Analysevorlagen anhand eines Datensatzes aus einer Abklingmessung**

Wurde der Datensatz anhand einer Abklingmessung erstellt und ist die Abklingmessung beispielsweise in Schritt 3 abgeklungen, kann mithilfe des Buttons *Saugzeiten multiplizieren* die Analysedaten mit Faktor 2 multipliziert werden. Zur Bestätigung der Eingabe wählt man die Eingabetaste *Multiplizieren*.
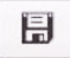

÷

Nach Anpassung der Analysedaten muss der Datensatz gespeichert werden.

Anschließend muss der Datensatz in die Steuerung hochgeladen werden.

Über die Funktionstaste F6 gelangt man nach Speicherung und Überführung des Datensatzes über ein Kontrollpopup in die Steuerung zur eigentlichen Analyseumgebung.

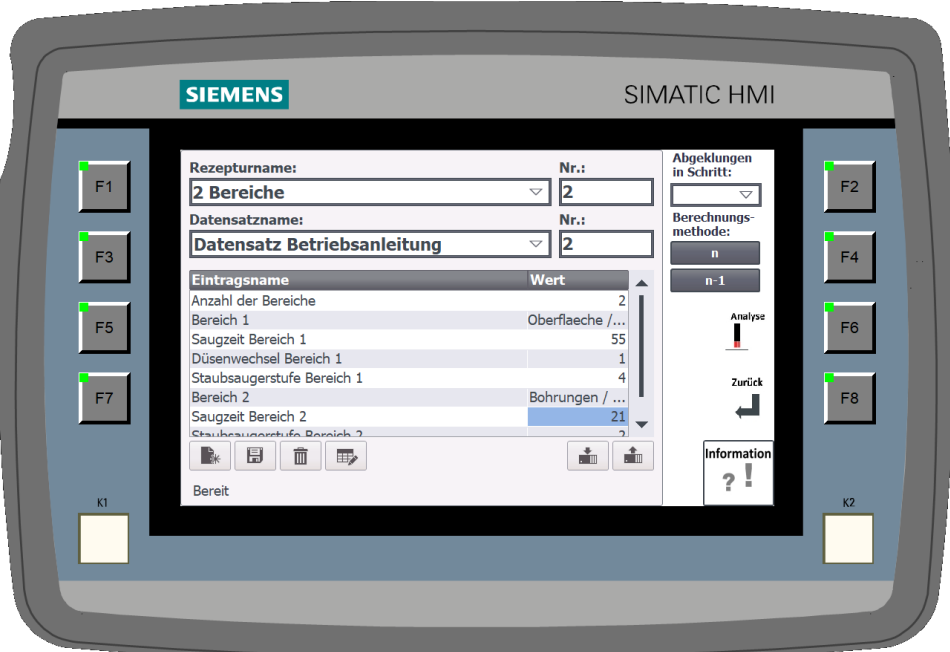

Über die Funktionstaste F8 gelangt man zurück ins Hauptmenü.

Die Saugeinheit kann über den *Start/Stop* Button oder wahlweise über die Bluetooth Fenrbedieung gestartet werden. Soabld die Analysezeit beendet ist, wird die Saugeinheit automatisch abgeschalten. Über den Button *Nächster Bereich* wird man in den nächsten Bereich navigiert. Sobald die Sauberkeitsanalyse abgeschlossen ist, erscheint an Stelle des Buttons *Nächster Bereich* der Button *Analyse Beenden.*

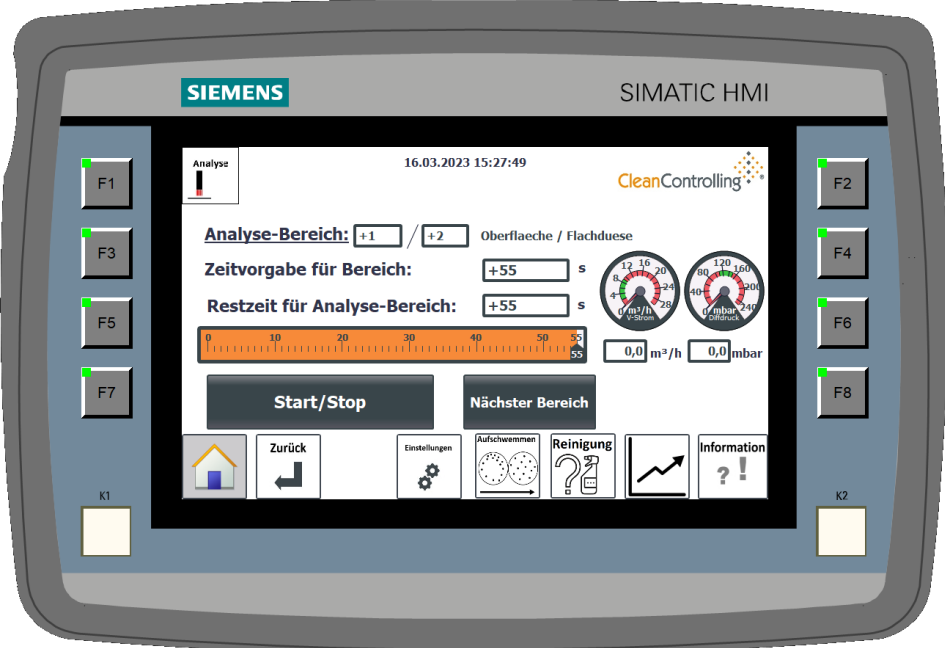

# **8.7. Störungsmeldungen**

Während der Durchführung von Qualifizierungsuntersuchungen, Blindwerten oder Analysen kann es bei nicht ordnungsgemäßer Anwendung des Saugers zu Störungen kommen. Diese werden mithilfe von Störungsmeldungen signalisiert.

# **8.7.1. Störungsmeldung 1 – Leistungsstufe wählen**

Diese Störungsmeldung erscheint nur in Schritt 1 der Qualifizierungsuntersuchung oder der Blindwertermittlung und nur, wenn in den Einstellungen die "Automatische Düsenerkennung" ausgeschaltet ist und keine Saugstufe vor dem Start ausgewählt wurde.

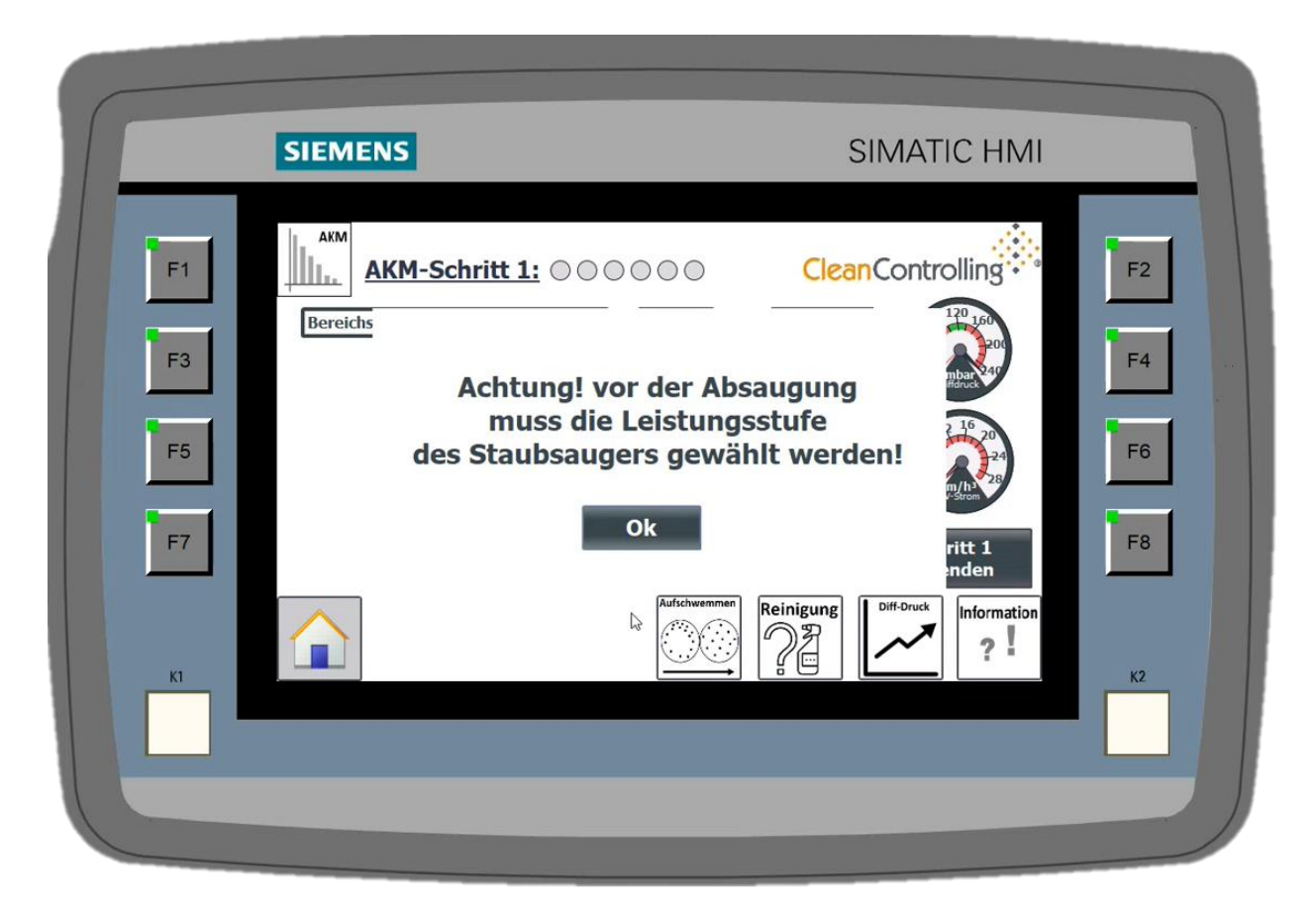

Akkustische Warnung: "Bitte Saugstufe wählen"

**Visuelle Warnung:** "Achtung! Vor der Absaugung muss die Leistungsstufe des Staubsaugers gewählt werde!"

Die Störungsmeldung kann behoben werden, indem eine Saugstufe ausgewählt wird.

# **8.7.2. Störungsmeldung 2 – Nichteinhaltung des Betriebspunktes**

## Akustische Warnmeldung: "Betriebspunkt verlassen"

Diese Störungsmeldung erscheint, wenn der Betriebszustand nicht passt. Die Ursache dieser Störungsmeldung kann verschiedene Gründe haben:

- Unsachgemäßer Aufbau des Systems (z.B. Laborflasche nicht angebracht, falscher Filter eingelegt)
- Düse nicht geeignet für Saugstufe
- Verblockung des Systems (z.B. Rückstände im Saugschlauch)
- Undichtigkeiten im System wie z.B. falsche Schläuche, nicht richtig verschlossene Steckverbindungen oder nicht-sachgemäß, geschlossene Spannhebel.

Ertönt die Störungsmeldung auch nach Abschaltung des Systems und anschließender Überprüfung dieser möglichen Ursachen, wenden Sie sich bitte an den Support.

## **8.7.3. Störungsmeldung 3 – Flüssigkeitsbehälter Saugeinheit leeren**

Diese Störungsmeldung erscheint, wenn der Flüssigkeitsbehälter des Staubsaugers bald voll bzw. voll ist und geleert werden sollte. Diese Störungsmeldung wird demnach in zwei Warnmeldungen aufgeteilt:

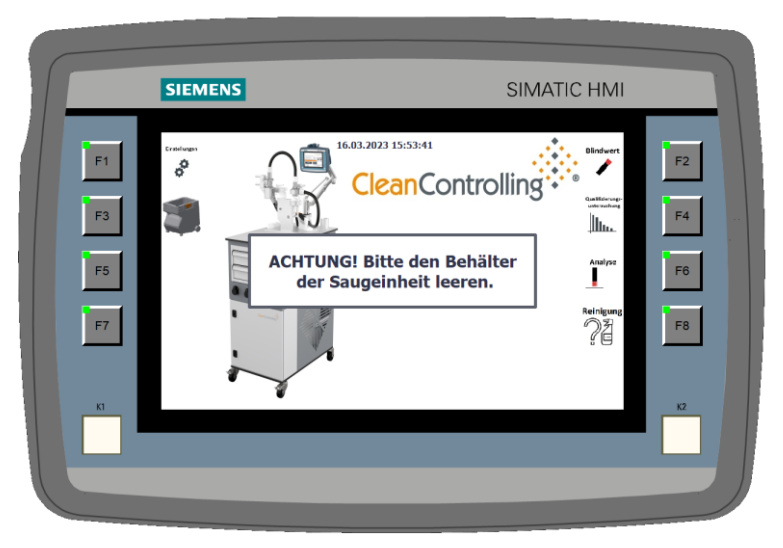

**Warnmeldung 1:** Bitte Behälter der Saugeinheit leeren (Visuelle und akustische Meldung)

Der Behälter muss wie in Kapitel (Kapitel [7.1.5\)](#page-56-0) beschrieben zeitnah geleert werden. Das System kann weiterhin trotzdem ohne Probleme verwendet werden.

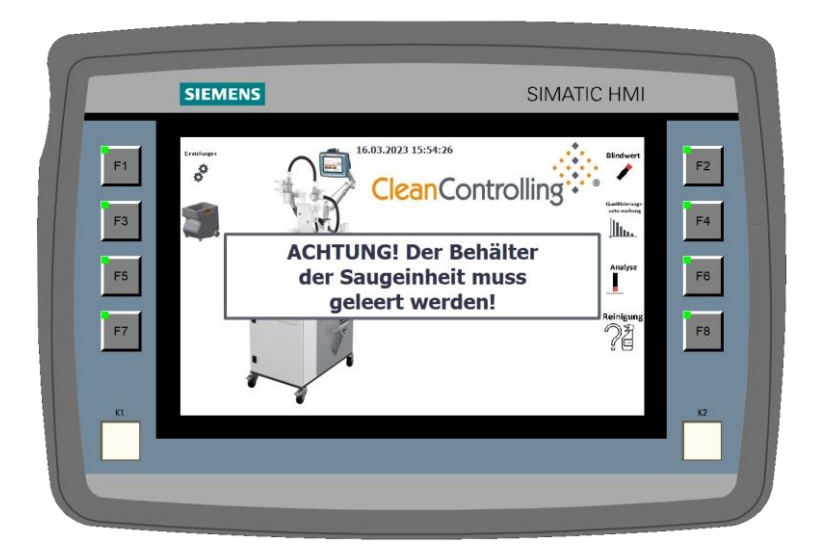

**Warnmeldung 2**: Behälter der Saugeinheit muss geleert werden.

Der Behälter muss wie in Kapitel [9.1](#page-77-0) beschrieben umgehend geleert werden.

# **9. Wartung**

Sobald die Warninfo auf dem Display erscheint, Wartung durchführen.

## <span id="page-77-0"></span>**9.1. Filter der Saugeinheit wechseln und Schmutz-/Wasserbehälter entleeren**

Beachten Sie dazu die Anweisungen und Sicherheitshinweise der Originalbedienungsanleitung der FESTOOL Saugeinheit.

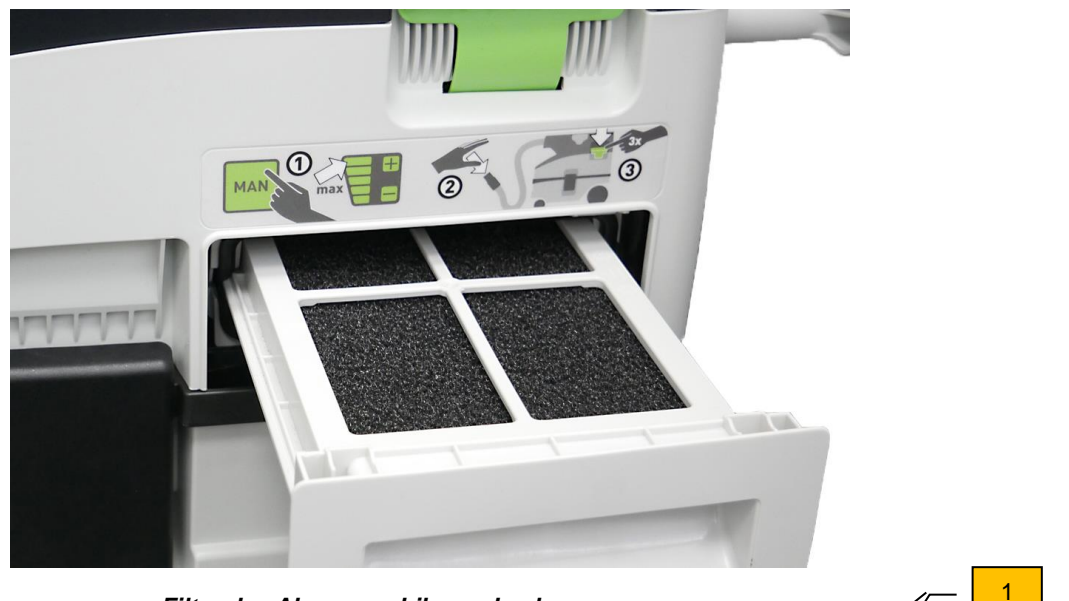

*Filter des Absaugmobils wechseln*

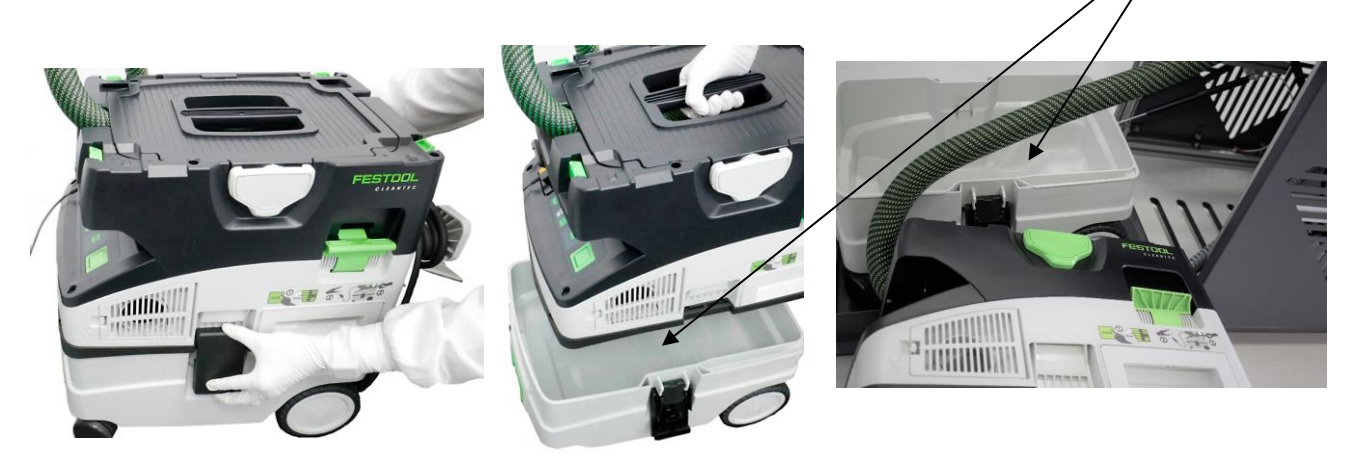

*Schmutzbehälter entleeren*

- $\Rightarrow$  Öffnen Sie die Klappe des Wagens und ziehen Sie die Saugeinheit auf die dafür vorgesehene Vorrichtung.
- $\Rightarrow$  Öffnen Sie die beiden seitlichen Schnallen und heben Sie das Oberteil des Saugers ab. Legen Sie das Oberteil neben das Gerät und tragen das Unterteil (Schmutzbehälter) (1) zu einer geeigneten Entsorgungsstelle. Entleeren Sie die Flüssigkeit.
- $\Rightarrow$  Falls die entsprechende Entsorgungsstelle zu weit entfernt ist, schließen Sie den Sauger ab (gemäß Kapitel [5\)](#page-24-0) und fahren Sie den kompletten Sauger zum Entleeren.
- $\Rightarrow$  Setzen Sie alle Teile wieder zusammen
- Anschließend in den Einstellungen den Button *Behälter der Saugeinheit geleert* drücken.

## **9.2. Softwareupdate**

## **9.2.1. Vorbereitung der Installationsmedien**

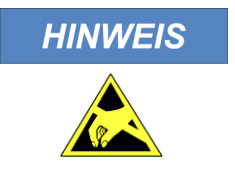

Elektrostatische Entladungen können die Installationsmedien beschädigen! Um mögliche Schäden an den Installationsmedien zu vermeiden, müssen diese in einem leitfähigen Behälter aufbewahrt werden. Außerdem müssen Sie auf einem leitfähigen, geerdeten Boden stehen und/oder ein geerdetes Armband tragen.

 $\Rightarrow$  Nehmen Sie die Installationsmedien aus der dafür vorgesehenen leitfähigen Aufbewahrungsbox Aus der unteren Schublade der Schubladeneinheit des Gerätes.

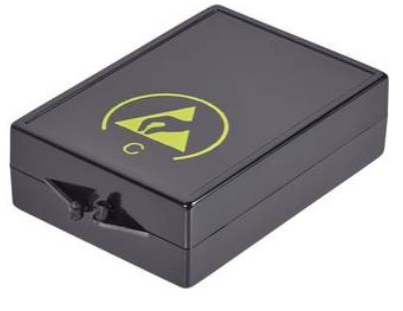

**Bild Aufbewahrungsbox!**

 $\Rightarrow$  Entpacken sie die Datei: Firmware-Update.zip in einen Ordner auf ihrem Netzwerk oder Computer.

## **9.2.2. Vorbereitung des Installationsmediums für die Steuerung**

- $\Rightarrow$  Stecken Sie die SIMATIC Memory Card in einen geeigneten Slot an ihrem Computer, Laptop oder externen Karten-Lesegerät.
- $\Rightarrow$  Rufen Sie den Windows Explorer auf und zeigen Sie den Inhalt der Memory Card an. Löschen Sie alle vorhandenen Ordner und Dateien auf der Memory Card.
- $\Rightarrow$  Öffnen Sie den Ordner mit den entpackten Dateien des Firmware-Updates.
- $\Rightarrow$  Öffnen Sie den Ordner "Firmwareupdate Steuerung Vx.x". Kopieren Sie den gesamten Inhalt des Ordners auf die Memory Card und entfernen Sie diese sicher über die vorgesehen Windows-Funktion vor dem eigentlichen Entfernen der Hardware.

## **9.2.3. Vorbereitung des Installationsmediums für das HMI-Panel**

- $\Rightarrow$  Stecken Sie den für die Installation vorgesehenen und mitgelieferten USB-Stick in einen freien USB-Port an ihrem Computer oder Laptop. Bei Verlust oder Beschädigung des USB-Sticks kann alternativ auch ein anderer USB-Stick genutzt werden. Dieser darf jedoch maximal 8GB Speicherplatz besitzen.
- $\Rightarrow$  Rufen Sie den Windows Explorer auf und zeigen Sie den Inhalt des USB-Sticks an. Falls ein Ordner mit dem Namen "Simatic.HMI" vorhanden ist, löschen Sie diesen.
- $\Rightarrow$  Öffnen Sie den Ordner mit den entpackten Dateien des Firmware-Updates.
- $\Rightarrow$  Kopieren Sie den Ordner "Simatic.HMI" auf den USB-Stick und entfernen Sie diesen sicher über die vorgesehen Windows-Funktion vor dem eigentlichen Entfernen der Hardware.

## **9.2.4. Installation der Firmware-Updates**

Stellen Sie vor der Installation der Firmware-Updates sicher, dass keine laufenden Prozesse aktiv sind und schalten Sie anschließend das System aus.

- $\Rightarrow$  Servicetüre an der Rückseite des ESD-Wagens öffnen.
- $\Rightarrow$  Das System durch Umlegen des An/Aus-Schalters in den Betriebszustand Aus bringen.

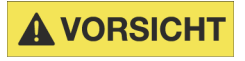

## **Gefahr von Verletzungen**

Servicetüre beim Öffnen und Schließen immer in der Grifföffnung halten. Das Schließen der Servicetüre könnte sonst zu Quetschungen an den Fingern führen.

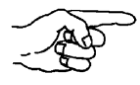

Wenn das System zuvor eingeschaltet war, muss dieses mehrere Minuten ausgeschaltet bleiben, damit sämtliche Zwischenspeicher gelöscht werden. Erst wenn beim Einschalten des Systems auf dem HMI-Panel der Simatic-Startbildschirm erscheint kann mit der Installation der Firmware-Updates fortgefahren werden.

## **9.2.5. Installation des Firmware-Updates für das HMI Panel**

Nach Verschwinden des Simatic Startbildschirms erscheint der Bildschirm "Start Center"

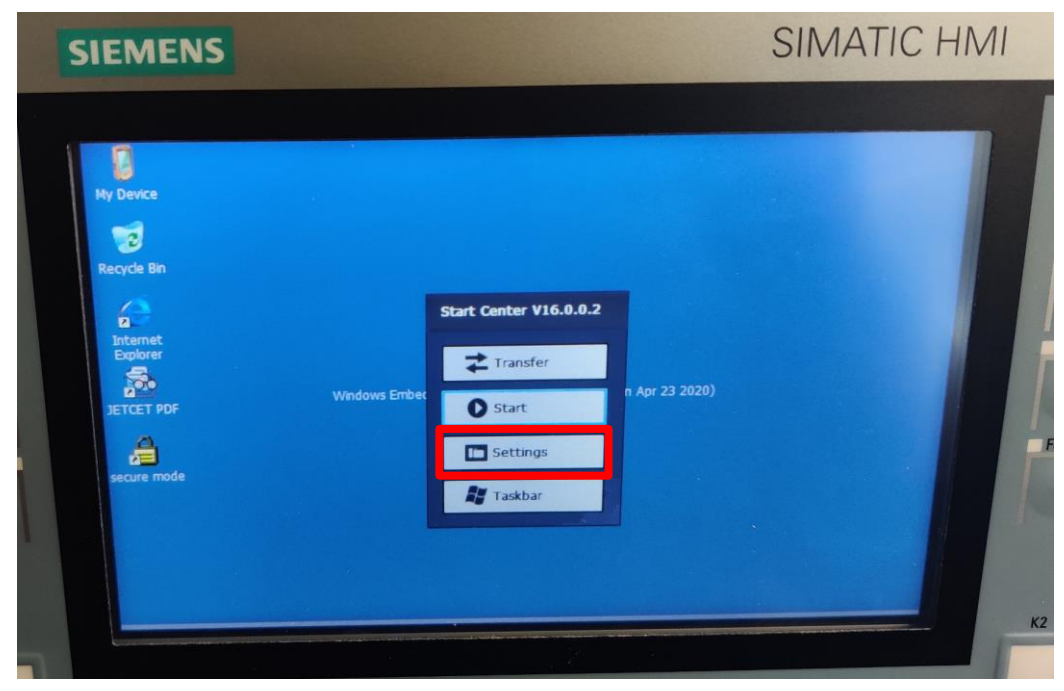

#### **Start Center Bildschirm**

 $\Rightarrow$  Öffnen Sie das Control Panel durch Auslösen des Buttons "Settings" im Start Center.

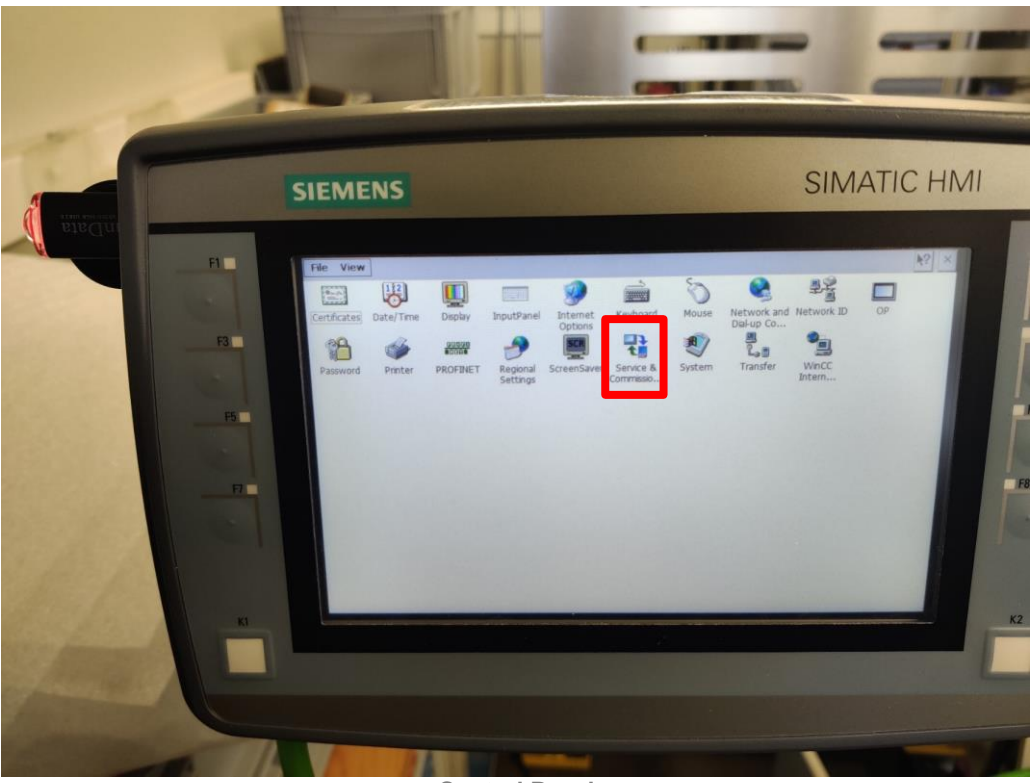

**Control Panel**

- $\Rightarrow$  Öffnen Sie die Schutzkappe des USB-Ports und stecken sie den USB-Stick in den Port.
- $\Rightarrow$  Öffnen Sie "Service & Commissioning" mit Hilfe des Service & Commissioning Icons.

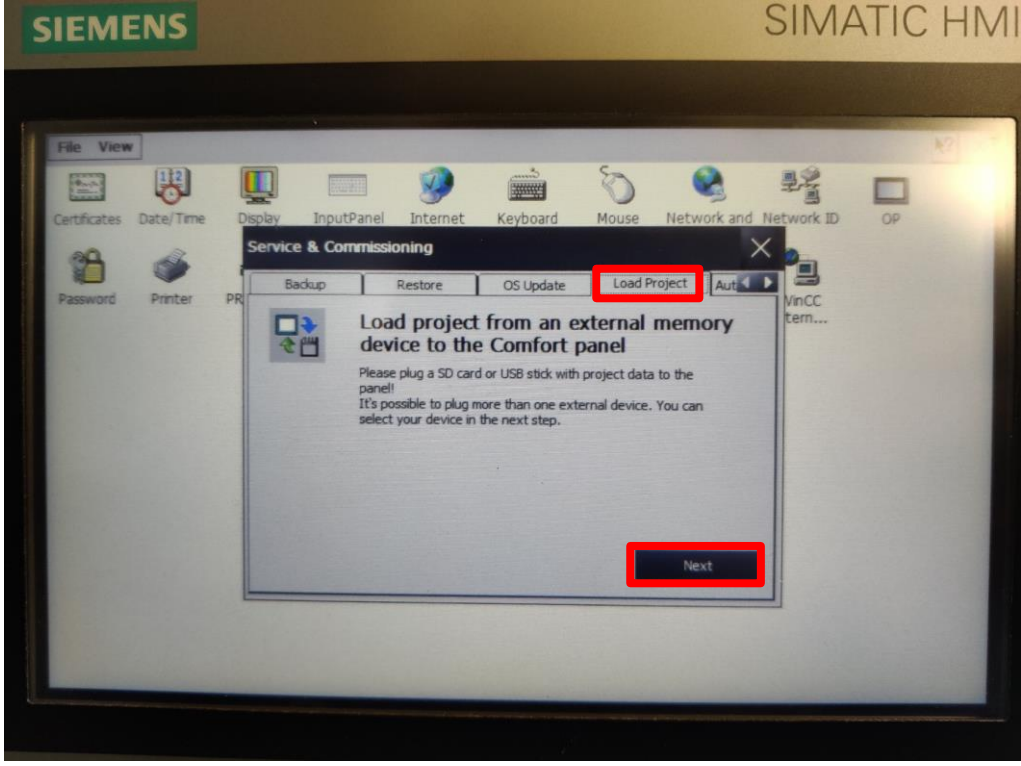

**Service & Commissioning**

- $\Rightarrow$  Wechseln Sie zum Reiter "Load Project".
- $\Rightarrow$  Drücken Sie den Button "Next". Es erscheint "Load vom external memory device"

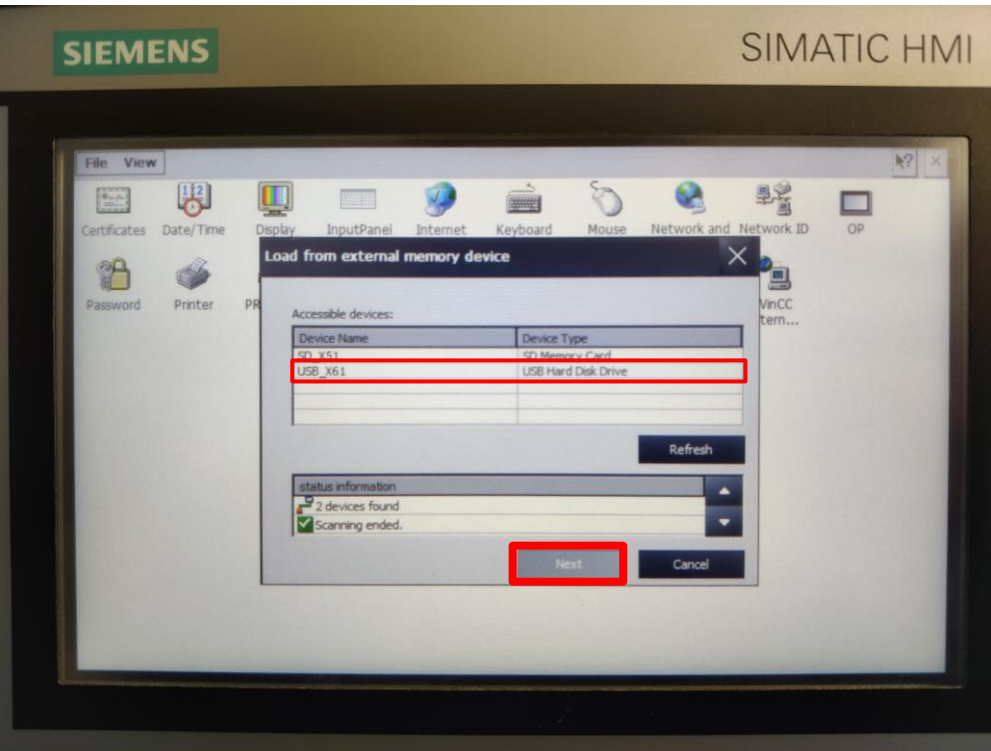

**Load vom external memory device 1**

- $\Rightarrow$  Wählen Sie den USB-Port als Installationsmedium aus, in "Accessible devices"
- $\Rightarrow$  Drücken Sie den Button "Next". Es erscheinen alle Projekte, welche auf dem USB-Stick hinterlegt sind in folgendem Bildschirm:

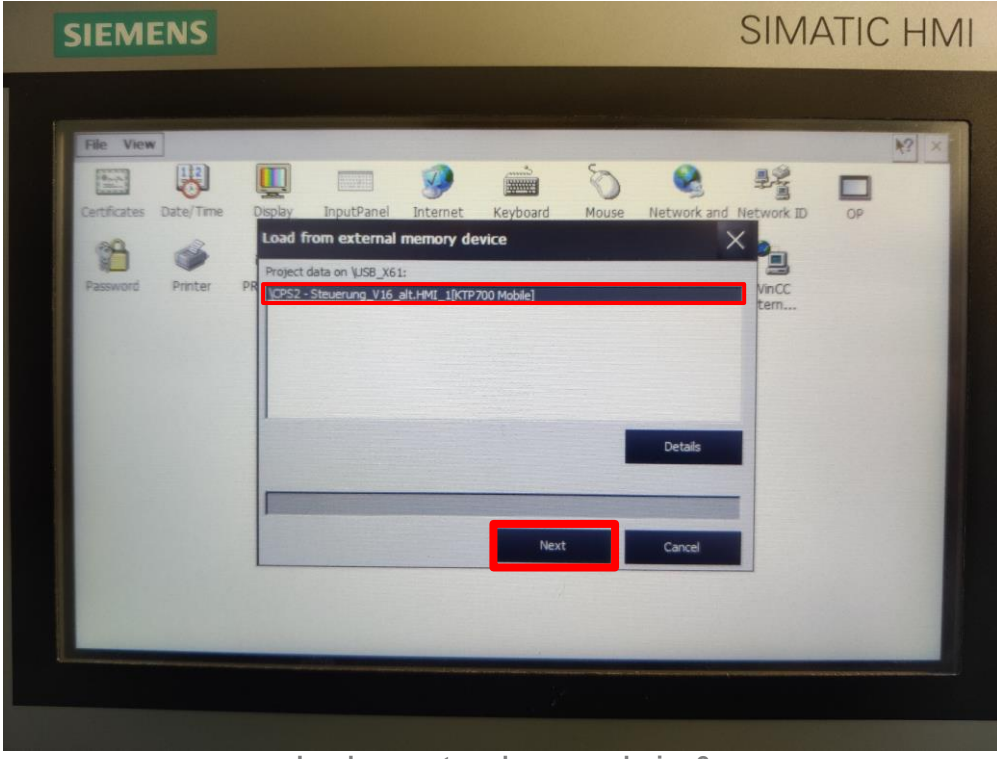

**Load vom external memory device 2**

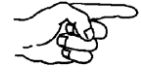

Sollte mehr als ein Projekt angezeigt werden entfernen Sie den USB-Stick, löschen Sie alle Projekte und laden erneut das Projekt des Firmware-Updates auf den USB-Stick. Beginnen Sie in diesem Fall erneut mit der Installation bei "Service & Commissioning".

 $\Rightarrow$  Wählen Sie das Projekt an und drücken Sie auf den Button "Next". Es erscheint "Load preview".

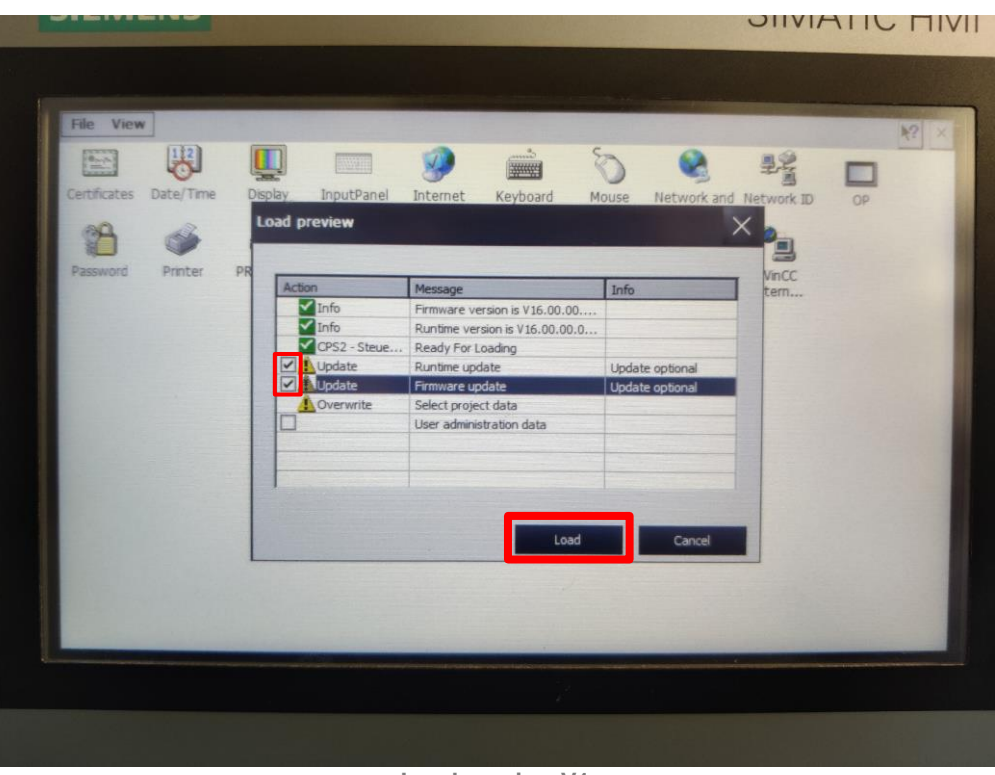

**Load preview V1**

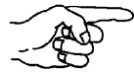

Sollte neben dem Firmware-Update für das Betriebssystem des CPS<sup>3</sup> auch ein Firmware-Update für das Bediengerät der Firma Siemens notwendig sein, erscheint "Load preview" wie in oberer Abbildung zu sehen. Anderen falls werden die zwei Zeilen mit der Action "Update" nicht angezeigt.

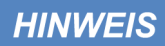

## **Gefahr vor Datenverlust**

Aktivieren Sie auf keinen Fall das Kästchen der Zeile "User administration data". Ansonsten werden sämtliche gespeicherten Analyse-Daten gelöscht!

- $\Rightarrow$  Im Falle der angezeigten Zeilen der Action "Update" aktivieren Sie die beiden Haken in den Kästchen neben diesen Zeilen.
- $\Rightarrow$  Drücken Sie den Button "Load".
- $\Rightarrow$  Im Falle eines notwendigen Firmware-Updates der Firma Siemens, erscheint die Meldung "Update OS Image". Drücken Sie den Button "Yes" dieser Meldung.

Touch-Display, bis die Installation abgeschlossen ist!

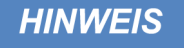

#### **Gefahr vor Datenverlust oder Beschädigung des Gerätes** Nachdem Sie die Installation des Firmware-Updates gestartet haben, schalten Sie das System auf keinen Fall aus und Berühren Sie nicht das

Die Installation ist abgeschlossen, sobald das Hauptmenü der Bedieneroberfläche erscheint.

## **9.3. Installation des Firmware-Updates für die Steuerung**

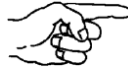

Stellen Sie vor der Installation der Firmware-Updates sicher, dass keine laufenden Prozesse aktiv sind und schalten Sie anschließend das System aus.

- $\Rightarrow$  Servicetüre an der Rückseite des ESD-Wagens öffnen.
- $\Rightarrow$  Das System durch Umlegen des An/Aus-Schalters in den Betriebszustand Aus bringen.

# **A VORSICHT**

### **Gefahr von Verletzungen**

Servicetüre beim Öffnen und Schließen immer in der Grifföffnung halten. Das Schließen der Servicetüre könnte sonst zu Quetschungen an den Fingern führen.

 $\Rightarrow$  Öffnen Sie die den Schaltschrank mit einem Schaltschrankschlüssel.

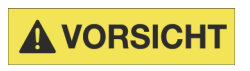

## **Gefahr von Verletzungen**

Die Tür des Schaltschranks vorsichtig Öffnen und Schließen. Das Schließen des Schaltschranks könnte zu Quetschungen an den Fingern führen.

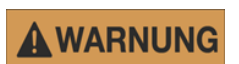

## **Gefahr eines Stromschlags!**

Bei offenem Schaltschrank auf keinen Fall Kontakte anfassen oder lösen! Hierbei besteht Lebensgefahr!

 $\Rightarrow$  Öffnen Sie die obere Abdeckung der Steuerung sowie in folgender Abbildung zu sehen:

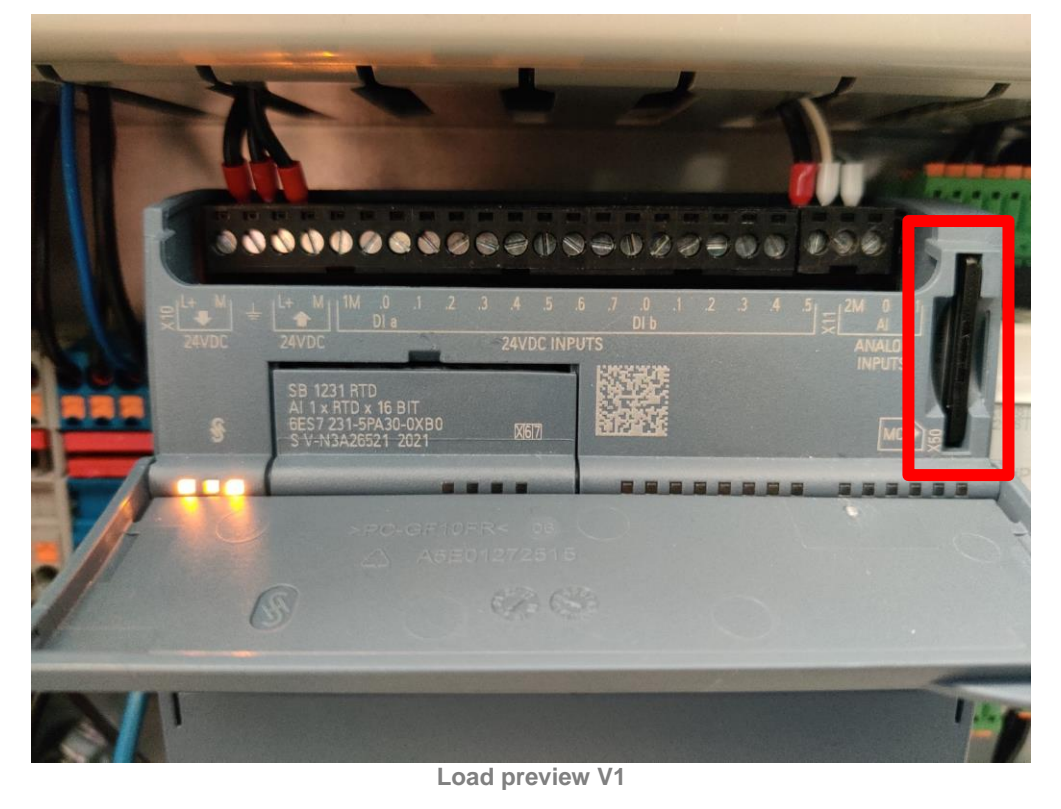

- $\Rightarrow$  Stecken Sie die mit der neuen Firmware vorbereite SIMATIC Memory Card in den SD-Karten Slot der Steuerung. (rot markierter Bereich)
- $\Rightarrow$  Schließen Sie die obere Abdeckung und der Steuerung.

 $\Rightarrow$  Schalten Sie das System durch Umlegen des An/Aus-Schalters in den Betriebszustand An.

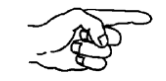

Die RUN/STOP-LED blinkt abwechselnd grün und gelb, um kenntlich zu machen, dass das Programm kopiert wird. Wenn die RUN/STOP-LED eingeschaltet wird (und dauerhaft gelb leuchtet) und die MAINT-LED blinkt, ist der Kopiervorgang beendet.

- $\Rightarrow$  Schalten Sie das System durch Umlegen des An/Aus-Schalters in den Betriebszustand Aus.
- $\Rightarrow$  Öffnen Sie die obere Abdeckung der Steuerung, entnehmen Sie die Memory Card und schließen Sie die Abdeckung.
- $\Rightarrow$  Legen Sie die Installationsmedien zurück in die leitfähige Aufbewahrungsbox und verstauen Sie diese wieder in der Schubladeneinheit.
- $\Rightarrow$  Schalten Sie das System durch Umlegen des An/Aus-Schalters in den Betriebszustand An.

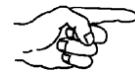

Die RUN LED muss noch einiger Zeit grün leuchten. Falls dies nicht der Fall sein sollte, wiederholen Sie den Installationsvorgang. Bei mehrmalig wiederholter nicht erfolgreicher Installation kontaktieren Sie den Hersteller.

 $\Rightarrow$  Schließen Sie den Schaltschrank mit einem Schaltschrankschlüssel.

Das System ist nun wieder einsatzbereit!

# **10.Lieferumfang / Equipment**

## **SAUGEINHEIT**

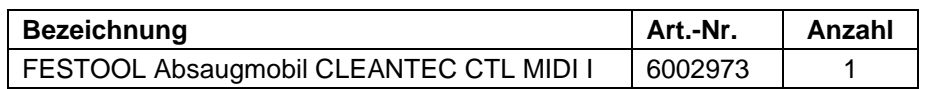

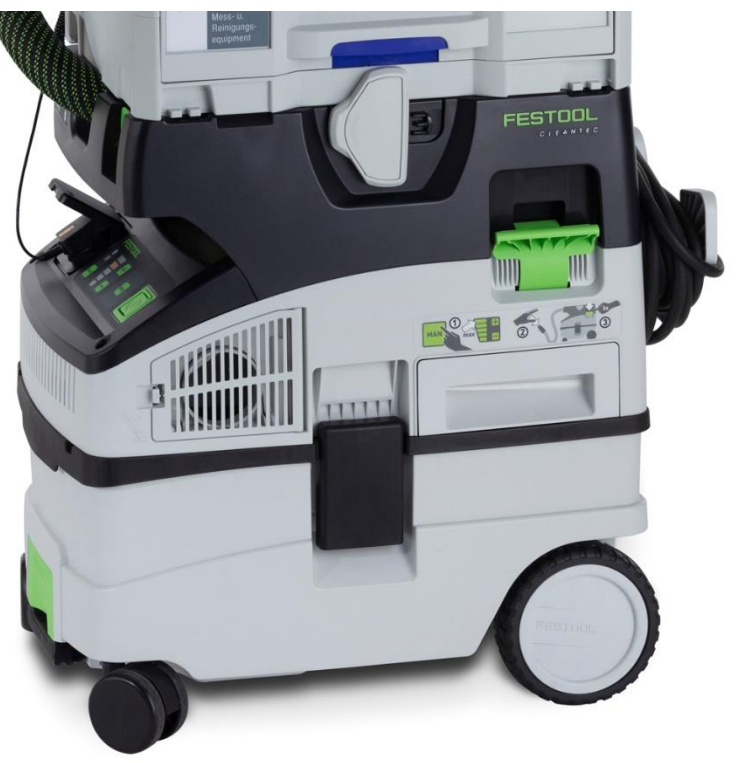

*Saugeinheit*

# **Schublade 1**

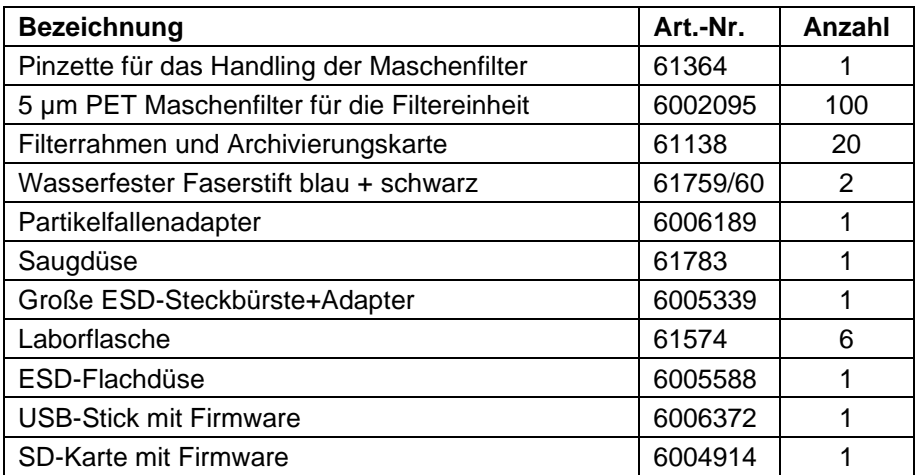

*Analyse- und Extraktionsequipment Schublade 1*

Button für Aufschwämmen

# **Schublade 2**

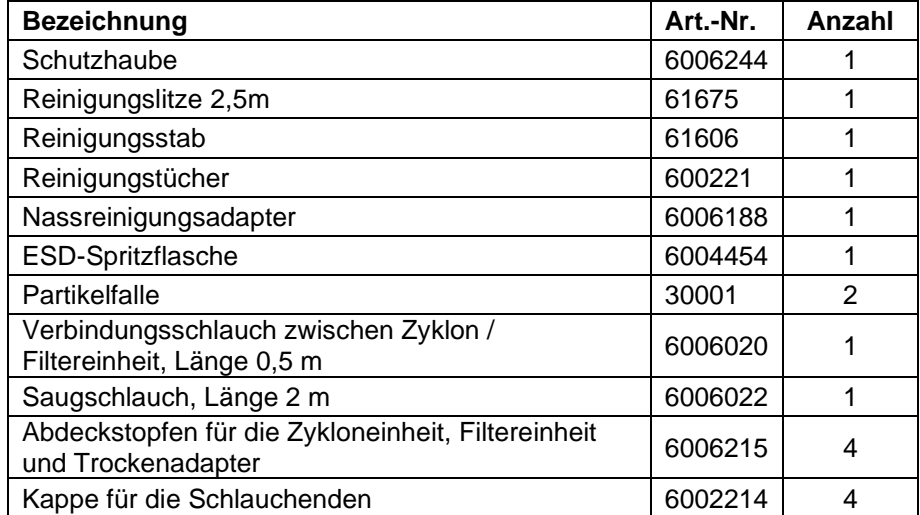

*Analyse- und Extraktionsequipment Schublade 2*